IBM FileNet P8 Version 4.5.1

*Plan and Prepare Your Environment for IBM FileNet P8 for installation on Microsoft Windows with Microsoft SQL Server, IBM WebSphere Application Server, and Windows Active Directory*

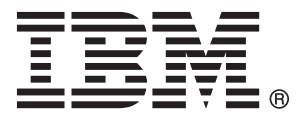

IBM FileNet P8 Version 4.5.1

*Plan and Prepare Your Environment for IBM FileNet P8 for installation on Microsoft Windows with Microsoft SQL Server, IBM WebSphere Application Server, and Windows Active Directory*

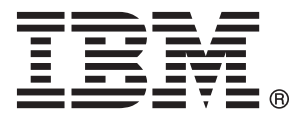

**Note**

Before using this information and the product it supports, read the information in ["Notices" on page 93.](#page-100-0)

This edition applies to version 4.5.1 of IBM FileNet Content Manager (product number 5724-R81), version 4.5.1 of IBM FileNet Business Process Manager (product number 5724-R76), and to all subsequent releases and modifications until otherwise indicated in new editions.

#### **© Copyright IBM Corporation 2001, 2010.**

US Government Users Restricted Rights – Use, duplication or disclosure restricted by GSA ADP Schedule Contract with IBM Corp.

# **Contents**

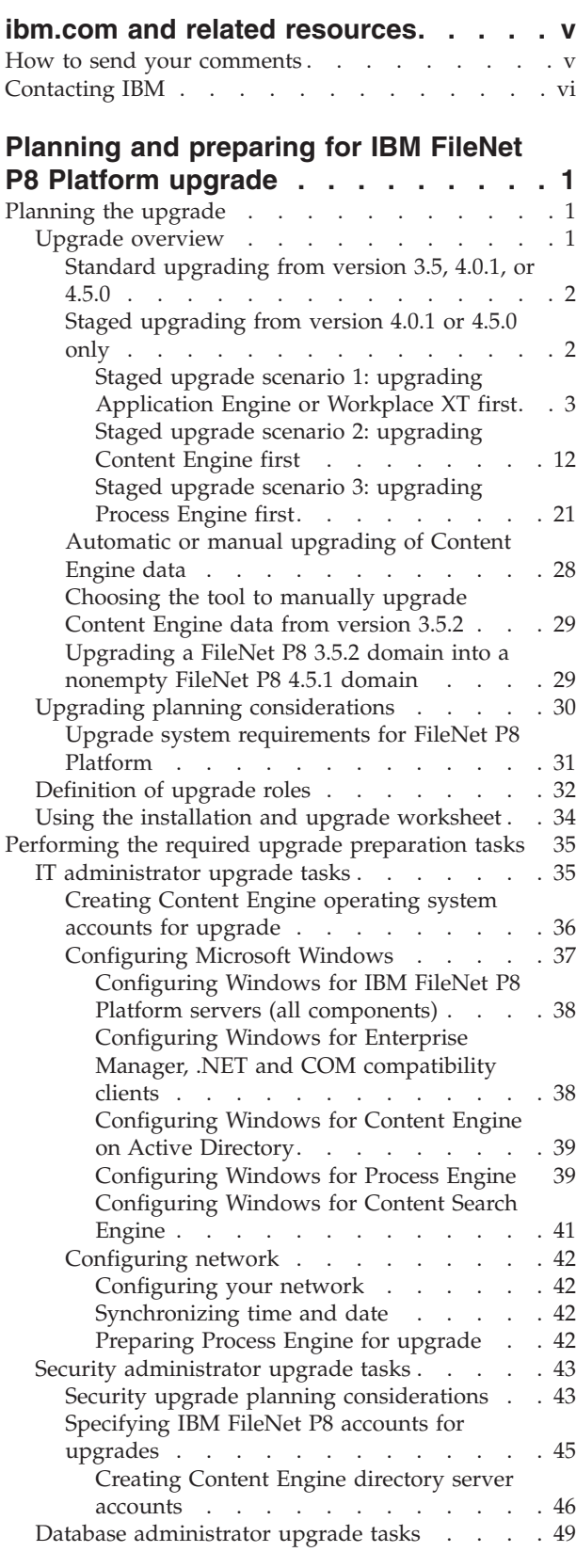

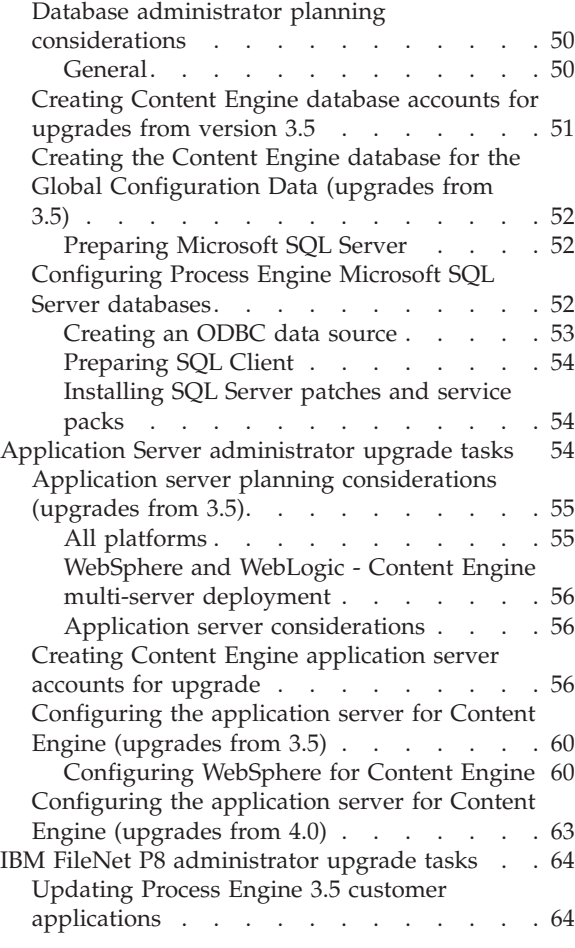

#### **[Appendix A. Preparing non-English](#page-74-0) [environments for installing IBM FileNet](#page-74-0)**

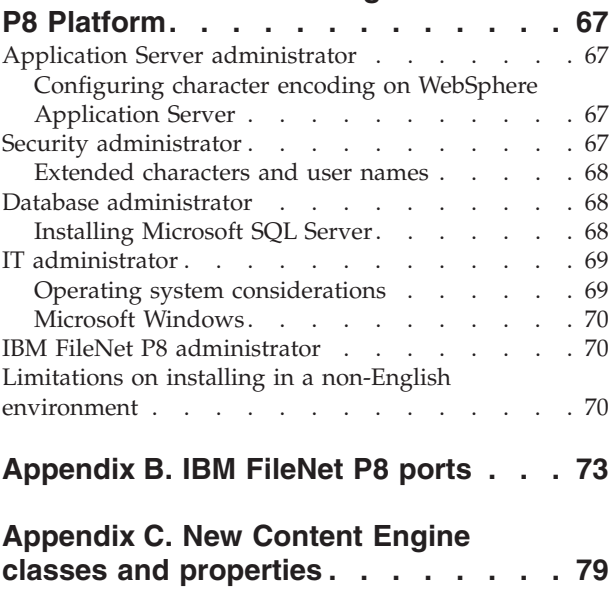

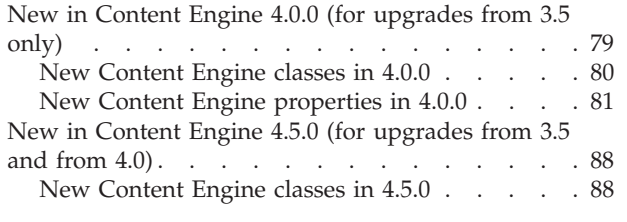

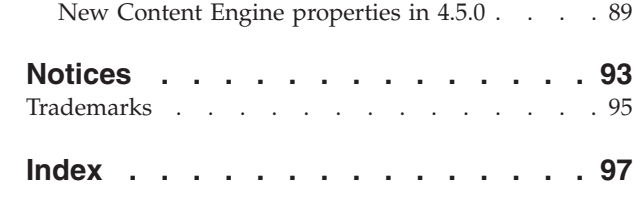

## <span id="page-6-0"></span>**ibm.com and related resources**

Product support and documentation are available from ibm.com.

#### **Support and assistance**

Product support is available on the Web. Click Support from the product Web site at:

#### **FileNet Content Manager Support**

[http://www.ibm.com/software/data/content-management/filenet-content](http://www.ibm.com/software/data/content-management/filenet-content-manager/support.html)[manager/support.html](http://www.ibm.com/software/data/content-management/filenet-content-manager/support.html)

#### **Information center**

You can view the product documentation in an Eclipse-based information center that you can install when you install the product. By default, the information center runs in a Web server mode that other Web browsers can access. You can also run it locally on your workstation. See the information center at [http://publib.boulder.ibm.com/infocenter/p8docs/v4r5m1/index.jsp.](http://publib.boulder.ibm.com/infocenter/p8docs/v4r5m1/index.jsp)

#### **PDF publications**

You can view the PDF files online using the Adobe Acrobat Reader for your operating system. If you do not have the Acrobat Reader installed, you can download it from the Adobe Web site at [http://www.adobe.com.](http://www.adobe.com)

See the following PDF publications Web sites:

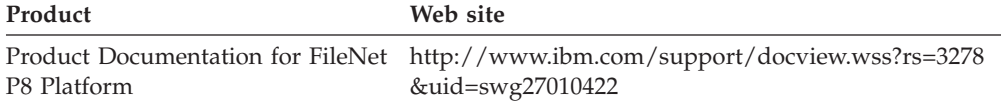

"How to send your comments" Your feedback is important in helping to provide the most accurate and highest quality information.

["Contacting IBM" on page vi](#page-7-0)

To contact IBM customer service in the United States or Canada, call 1-800-IBM-SERV (1-800-426-7378).

#### **How to send your comments**

Your feedback is important in helping to provide the most accurate and highest quality information.

Send your comments by using the online reader comment form at [https://www14.software.ibm.com/webapp/iwm/web/signup.do?lang=en\\_US](https://www14.software.ibm.com/webapp/iwm/web/signup.do?lang=en_US&source=swg-rcf) [&source=swg-rcf.](https://www14.software.ibm.com/webapp/iwm/web/signup.do?lang=en_US&source=swg-rcf)

## **Consumability survey**

You are invited to tell IBM how to improve the consumability of software products. If you want to help IBM make IBM® FileNet® P8 easier to use, take the Consumability Survey at [http://www.ibm.com/software/data/info/](http://www.ibm.com/software/data/info/consumability-survey/) [consumability-survey/.](http://www.ibm.com/software/data/info/consumability-survey/)

## <span id="page-7-0"></span>**Contacting IBM**

To contact IBM customer service in the United States or Canada, call 1-800-IBM-SERV (1-800-426-7378).

To learn about available service options, call one of the following numbers:

- In the United States: 1-888-426-4343
- v In Canada: 1-800-465-9600

For more information about how to contact IBM, see the Contact IBM Web site at [http://www.ibm.com/contact/us/.](http://www.ibm.com/contact/us/)

## <span id="page-8-0"></span>**Planning and preparing for IBM FileNet P8 Platform upgrade**

To prepare to upgrade your IBM FileNet P8 Platform installation, you must review the upgrade planning information to determine what kind of upgrade you will carry out. You must also complete the prerequisite tasks assigned to the various Roles.

"Planning the upgrade"

Carefully review the information provided to plan your IBM FileNet P8 system upgrade. Review this information thoroughly before you start to upgrade IBM FileNet P8 components or required vendor software.

["Performing the required upgrade preparation tasks" on page 35](#page-42-0) To efficiently carry out the required upgrade preparation tasks, you must assign your staff to carry out the tasks that are organized by administrative role.

### **Planning the upgrade**

Carefully review the information provided to plan your IBM FileNet P8 system upgrade. Review this information thoroughly before you start to upgrade IBM FileNet P8 components or required vendor software.

Before you begin to upgrade the IBM FileNet P8 Platform, review the following information.

"Upgrade overview"

Several methods can be used to upgrade components to version 4.5.1 of the IBM FileNet Content Manager and IBM FileNet Business Process Manager products.

["Upgrading planning considerations" on page 30](#page-37-0)

Review all upgrade planning information related to requirements for upgrading anIBM FileNet P8 Platform system and expansion products, as well as other vendor products associated with the IBM FileNet P8 Platform.

["Definition of upgrade roles" on page 32](#page-39-0)

Your organization may have different roles, and some of the responsibilities of listed roles will vary from those assigned by default.

["Using the installation and upgrade worksheet" on page 34](#page-41-0) The Installation and Upgrade Worksheet is a Microsoft® Excel spreadsheet (p8\_worksheet.xls). The worksheet describes the properties and parameters required to complete IBM FileNet P8 installation, upgrade, and configuration programs, and provides a way to record the values you assign to these properties and parameters.

## **Upgrade overview**

Several methods can be used to upgrade components to version 4.5.1 of the IBM FileNet Content Manager and IBM FileNet Business Process Manager products.

The 4.5.1 version of Content Manager and FileNet Business Process Manager, which contains the core IBM FileNet P8 Platform components (Content Engine 4.5.1, Content Search Engine 4.5.1, Process Engine 4.5.1, and Application Engine 4.0.2) supports upgrades from versions 3.5.2, 4.0.1, or 4.5.0.

This support also covers the associated expansion components, such as those currently packaged as part of the Content Manager and FileNet Business Process <span id="page-9-0"></span>Manager products, for example, IBM FileNet Workplace XT, Rendition Engine, IBM FileNet Content Federation Services, IBM FileNet Process Analyzer, and IBM FileNet Process Simulator. Other associated expansion products, such as IBM InfoSphere™ Enterprise Records, also support these dual upgrade starting points. See ["Upgrade system requirements for FileNet P8 Platform" on page 31](#page-38-0) for a list of product-component versions from which you can start an upgrade.

"Standard upgrading from version 3.5, 4.0.1, or 4.5.0"

A standard upgrade sequence assumes that you will complete the upgrade of all installed components in one session, for example, over the course of a weekend.

"Staged upgrading from version 4.0.1 or 4.5.0 only"

If you want to upgrade your version 4.0.1 or 4.5.0 IBM FileNet P8 environment so that the entire system is offline only for short intervals, you can upgrade in stages. For each stage, you stop the system, upgrade specific components, and then restart the system. You can run your production FileNet environment after each stage.

["Automatic or manual upgrading of Content Engine data" on page 28](#page-35-0) After you upgrade the Content Engine software to version 4.5.1, the Content Engine data is upgraded to version 4.5.1. This data includes the Global Configuration Data (GCD), the object stores, and related information. The upgrade is accomplished either automatically or manually, depending on the version of Content Engine software that you are upgrading.

["Choosing the tool to manually upgrade Content Engine data from version](#page-36-0) [3.5.2" on page 29](#page-36-0)

Two tools are available for you to manually upgrade Content Engine data from version 3.5.2. The tool that you use depends on the user interface you prefer, the current state of the object stores, and whether you have already used a particular tool to upgrade some object stores.

["Upgrading a FileNet P8 3.5.2 domain into a nonempty FileNet P8 4.5.1](#page-36-0) [domain" on page 29](#page-36-0)

It is a best practice to upgrade a version 3.5.2 FileNet P8 domain into a new, empty version 4.5.1 FileNet P8 domain. If this approach is not possible, you must ensure that conflicts in object data are resolved before you upgrade your version 3.5.2 domain.

#### **Standard upgrading from version 3.5, 4.0.1, or 4.5.0**

A standard upgrade sequence assumes that you will complete the upgrade of all installed components in one session, for example, over the course of a weekend.

The flow of procedural task topics in the upgrade section of this guide reflects a sequence that supports a standard upgrade from either version 3.5.2, version 4.0.1, or version 4.5.0 .

#### **Staged upgrading from version 4.0.1 or 4.5.0 only**

If you want to upgrade your version 4.0.1 or 4.5.0 IBM FileNet P8 environment so that the entire system is offline only for short intervals, you can upgrade in stages. For each stage, you stop the system, upgrade specific components, and then restart the system. You can run your production FileNet environment after each stage.

To upgrade in stages, you must already be running version 4.0 or later of the core IBM FileNet P8 Platform components and the supporting versions of expansion products. This means that you can upgrade one component and still have a working configuration without upgrading all components during the same

<span id="page-10-0"></span>upgrade session. Upgrade stages do not necessarily follow a specific sequence. You can upgrade core components in an order that fits your scheduling or resource requirements.

The following tables and flow charts represent three staged upgrade scenarios. They show the relationship of particular components to one another and point out upgrade dependencies. Unless otherwise noted, components specified for upgrade in a particular stage table must be upgraded together. For example, when you upgrade Process Engine, you must also upgrade Process Analyzer and Process Simulator.

**Important:** Staged upgrades can impact how and when you apply Content Engine, Content Search Engine, and Process Engine Client files to various server and client computers.

"Staged upgrade scenario 1: upgrading Application Engine or Workplace XT first"

One option for an IBM FileNet P8 staged upgrade is to begin by upgrading your IBM FileNet Application Engine or IBM FileNet Workplace XT component. You can then redeploy the Workplace or Workplace XT application without immediately upgrading the other core IBM FileNet P8 components. At your discretion, your users can start working again while you prepare for the next stage of the systemwide upgrade.

["Staged upgrade scenario 2: upgrading Content Engine first" on page 12](#page-19-0) One option for an IBM FileNet P8 staged upgrade is to begin by upgrading your IBM FileNet Content Engine component, which includes server and client software. You can then run this upgraded software with other core IBM FileNet P8 components that are not yet upgraded. At your discretion, your users can start working again while you prepare for the next stage of the systemwide upgrade.

["Staged upgrade scenario 3: upgrading Process Engine first" on page 21](#page-28-0) One option for an IBM FileNet P8 staged upgrade is to begin by upgrading your IBM FileNet Process Engine component, which includes server and client software. You can then run this upgraded software with other core IBM FileNet P8 components that are not yet upgraded. At your discretion, your users can start working again while you prepare for the next stage of the systemwide upgrade.

#### **Staged upgrade scenario 1: upgrading Application Engine or Workplace XT first:**

One option for an IBM FileNet P8 staged upgrade is to begin by upgrading your IBM FileNet Application Engine or IBM FileNet Workplace XT component. You can then redeploy the Workplace or Workplace XT application without immediately upgrading the other core IBM FileNet P8 components. At your discretion, your users can start working again while you prepare for the next stage of the systemwide upgrade.

The following high-level graphic shows how such an upgrade can be completed from this starting point.

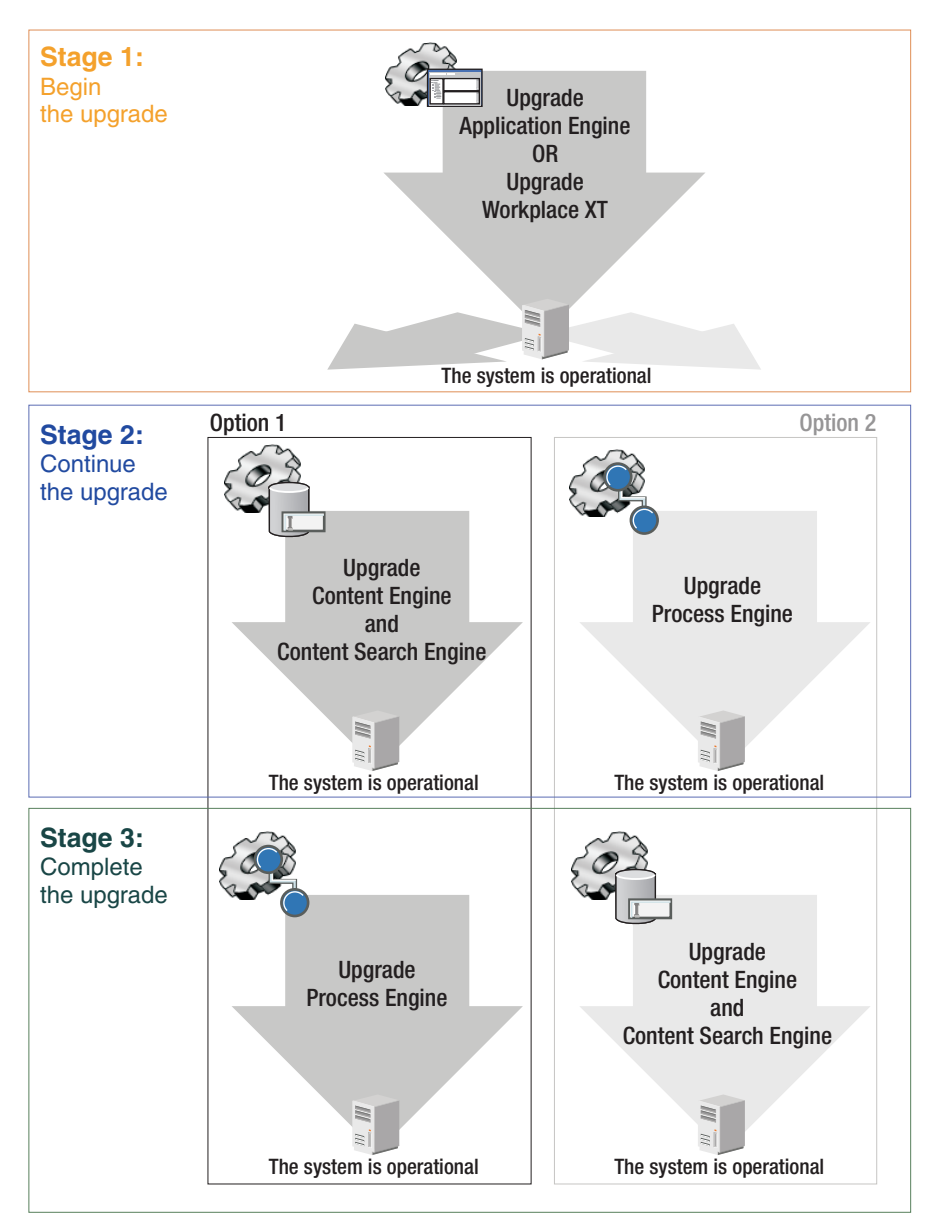

*Figure 1. Staged upgrade scenario 1: upgrading Application Engine or Workplace XT first*

The following tables describe which components you can upgrade in each stage and in what order if you want to upgrade Application Engine or Workplace XT first. Unless otherwise noted, components that are described in these tables must be upgraded together. For example, when you upgrade IBM FileNet Process Engine, you must also upgrade IBM FileNet Process Analyzer and IBM FileNet Process Simulator.

After you upgrade Application Engine or Workplace XT and related components in stage 1, you must decide whether to upgrade IBM FileNet Content Engine or IBM FileNet Process Engine in the next stage.

#### **Stage 1: upgrading Application Engine or Workplace XT**

In stage 1 of this scenario, you upgrade the Application Engine or Workplace XT software.

You can optionally upgrade related components in this stage or wait until later as described in the table.

| <b>Starting version</b>                                                     | <b>Upgrade</b> version                              | Comments                                                                                                    |
|-----------------------------------------------------------------------------|-----------------------------------------------------|----------------------------------------------------------------------------------------------------|
| Content Engine 4.0.1 or 4.5.0                                               | Defer upgrading in this stage.                      |                                                                                                    |
| <b>IBM FileNet Content Search</b><br>Engine 4.0.1 or 4.5.0                  | Defer upgrading in this stage.                      |                                                                                                    |
| <b>IBM FileNet Content</b><br>Federation Services 4.0.0 or<br>4.5.0         | Defer upgrading in this stage.                      |                                                                                                    |
| IBM InfoSphere Enterprise<br>Records 4.0.0 or 4.5.0                         | FileNet Records Manager<br>4.5.0                    | Upgrading is optional at this<br>stage. Upgrade any time after<br>you upgrade Application<br>Engine or Workplace XT. If<br>you are already running<br>version 4.5.0, no additional<br>upgrade is required.                                                                             |
| Application Engine 4.0.1 or<br>4.0.2                                        | Application Engine 4.0.2                            | Deploy Workplace 4.0.2. If<br>you are already running<br>version 4.0.2, no additional<br>upgrade is required.                                                                                                    |
| Workplace XT 1.1.2 or 1.1.3                                                 | Workplace XT 1.1.4                                  | Deploy Workplace XT 1.1.4.                                                                                                    |
| IBM FileNet P8 eForms 4.0.1                                                 | FileNet P8 eForms 4.0.2                             | Upgrading is optional at this<br>stage. Upgrade any time after<br>you upgrade Application<br>Engine or Workplace XT.                                                                                                    |
| Process Engine 4.0.3 or 4.5.0                                               | Defer upgrading in this stage.                      |                                                                                                    |
| Process Analyzer 4.0.1 or<br>4.5.0                                          | Defer upgrading in this stage.                      |                                                                                                    |
| Process Simulator 4.0.0 or<br>4.5.0                                         | Defer upgrading in this stage.                      |                                                                                                    |
| <b>Business Activity Monitor</b><br>4.0.0 or 4.5.0                          | Defer upgrading in this stage.                      |                                                                                                    |
| IBM FileNet Business Process<br>Framework 4.1.0                             | Defer upgrading in this stage.                      | <b>Business Process Framework</b><br>4.1.0 runs on Process Engine<br>4.5, but this configuration is<br>supported only as an<br>upgrade. Before you upgrade<br>to Process Engine 4.5.1,<br>ensure that the supporting fix<br>pack for Business Process<br>Framework 4.1.0 is available. |
| IBM FileNet Connector for<br>Microsoft SharePoint 2.1.0,<br>2.2.0, or 2.2.1 | FileNet Connector for<br>Microsoft SharePoint 2.2.1 | Upgrading is optional at this<br>stage. If you are already<br>running version 2.2.1, no<br>additional upgrade is<br>required.                                                                                                    |
| IBM Enterprise Content<br>Management Widgets 4.5.1                          | IBM ECM Widgets 4.5.1                               | No upgrade exists between<br>version $4.5.0$ and $4.5.1$ . You<br>must install version 4.5.1 as a<br>new installation, not an<br>upgrade.                                                                                                    |

*Table 1. Stage 1: upgrading Application Engine or Workplace XT*

| <b>Starting version</b>                        | <b>Upgrade version</b>            | <b>Comments</b>                                                                  |
|------------------------------------------------|-----------------------------------|----------------------------------------------------------------------------------|
| IBM Lotus <sup>®</sup> Quickr <sup>™</sup> 1.0 | Lotus Ouickr 1.0                  | If you are already running<br>version 1.0, no additional<br>upgrade is required. |
| FileNet P8 Documentation<br>$4.0.3$ or $4.5.0$ | FileNet P8 Documentation<br>4.5.1 | Upgrading is optional at this<br>stage.                                          |

*Table 1. Stage 1: upgrading Application Engine or Workplace XT (continued)*

After you complete this upgrade stage, your system is operational even though the FileNet P8 upgrade is not complete. Now you must decide whether to upgrade Content Engine or Process Engine in stage 2.

#### **Stage 2, option 1: continuing the upgrade by upgrading Content Engine**

The following table describes which components you can upgrade with Content Engine in stage 2.

*Table 2. Stage 2, option 1: continuing the upgrade by upgrading Content Engine*

| <b>Starting version</b>                                  | <b>Upgrade</b> version                                          | <b>Comments</b>                                                                                                    |
|----------------------------------------------------------|-----------------------------------------------------------------|----------------------------------------------------------------------------------------------------|
| Content Engine 4.0.1 or 4.5.0                            | Content Engine 4.5.1                                            | Also upgrade Content Engine<br>Client to version 4.5.1 on<br>computers that are running<br>the following components:                                                                                       |
|                                                          |                                                                 | Application Engine                                                                                                    |
|                                                          |                                                                 | Workplace XT                                                                                                    |
|                                                          |                                                                 | Process Engine                                                                                                    |
|                                                          |                                                                 | FileNet Records Manager                                                                                                    |
|                                                          |                                                                 | • Business Process<br>Framework                                                                                                    |
|                                                          |                                                                 | Custom clients                                                                                                    |
| IBM FileNet Content Search<br>Engine 4.0.1 or 4.5.0      | Content Search Engine 4.5.1                                     | Also upgrade Content Search<br>Engine Client to version 4.5.1<br>on Content Engine servers.                                                                                                    |
| <b>Content Federation Services</b><br>$4.0.0$ or $4.5.0$ | <b>Content Federation Services</b><br>4.5.1                     |                                                                                                    |
| FileNet Records Manager<br>$4.0.0$ or $4.5.0$            | FileNet Records Manager<br>4.5.0 unless upgraded in<br>stage 1. | Upgrading is optional at this<br>stage. Upgrade any time after<br>you upgrade Application<br>Engine or Workplace XT. If<br>you are already running<br>version 4.5.0, no additional<br>upgrade is required. |
| Application Engine 4.0.1 or<br>4.0.2                     | Upgraded in stage 1.                                            |                                                                                                    |
| Workplace XT 1.1.2 or 1.1.3                              | Upgraded in stage 1.                                            |                                                                                                    |
| FileNet P8 eForms 4.0.1                                  | FileNet P8 eForms 4.0.2<br>unless upgraded in stage 1.          | Upgrading is optional at this<br>stage. Upgrade any time after<br>you upgrade Application<br>Engine or Workplace XT.                                                                                       |
| Process Engine 4.0.3 or 4.5.0                            | Defer upgrading in this stage.                                  |                                                                                                    |
|                                                          |                                                                 |                                                                                                    |

| <b>Starting version</b>                                                 | <b>Upgrade</b> version                                                             | Comments                                                                                                    |
|-------------------------------------------------------------------------|------------------------------------------------------------------------------------|----------------------------------------------------------------------------------------------------|
| Process Analyzer 4.0.1 or<br>4.5.0                                      | Defer upgrading in this stage.                                                     |                                                                                                    |
| Process Simulator 4.0.0 or<br>4.5.0                                     | Defer upgrading in this stage.                                                     |                                                                                                    |
| <b>Business Activity Monitor</b><br>4.0.0 or 4.5.0                      | Defer upgrading in this stage.                                                     |                                                                                                    |
| <b>Business Process Framework</b><br>4.1.0                              | Defer upgrading in this stage. Business Process Framework                          | 4.1.0 runs on Process Engine<br>4.5, but this configuration is<br>supported only as an<br>upgrade. Before you upgrade<br>to Process Engine 4.5.1,<br>ensure that the supporting fix<br>pack for Business Process<br>Framework 4.1.0 is available. |
| FileNet Connector for<br>Microsoft SharePoint 2.1.0,<br>2.2.0, or 2.2.1 | FileNet Connector for<br>Microsoft SharePoint 2.2.1<br>unless upgraded in stage 1. | Upgrading is optional at this<br>stage. If you are already<br>running version 2.2.1, no<br>additional upgrade is<br>required.                                                                                                    |
| IBM ECM Widgets 4.5.1                                                   | IBM ECM Widgets 4.5.1<br>unless upgraded in stage 1.                               | No upgrade exists between<br>version 4.5.0 and 4.5.1. You<br>must install version 4.5.1 as a<br>new installation, not an<br>upgrade.                                                                                                    |
| Lotus Quickr 1.0                                                        | Lotus Quickr 1.0 unless<br>installed in stage 1.                                   | If you are already running<br>version 1.0, no additional<br>upgrade is required.                                                                                                    |
| FileNet P8 Documentation<br>4.0.3 or 4.5                                | FileNet P8 Documentation<br>4.5.1 unless upgraded in<br>stage 1.                   | Upgrading is optional at this<br>stage.                                                                                                    |

*Table 2. Stage 2, option 1: continuing the upgrade by upgrading Content Engine (continued)*

After you complete this upgrade stage 2 option, your system is operational. Continue with upgrading Process Engine in stage 3.

#### **Stage 2, option 2: continuing the upgrade by upgrading Process Engine**

The following table describes which components you can upgrade with Process Engine in stage 2.

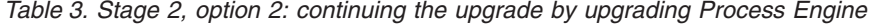

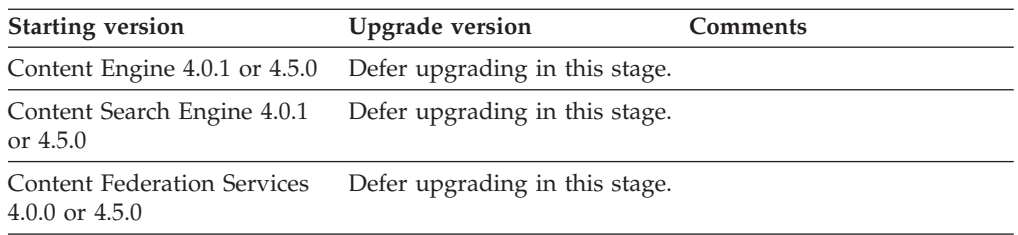

| <b>Starting version</b>                                | <b>Upgrade</b> version                                                   | Comments                                                                                                    |
|--------------------------------------------------------|--------------------------------------------------------------------------|----------------------------------------------------------------------------------------------------|
| FileNet Records Manager<br>$4.0.0$ or $4.5.0$          | FileNet Records Manager<br>4.5.0 unless upgraded in a<br>previous stage. | Upgrading is optional at this<br>stage. Upgrade any time after<br>you upgrade Application<br>Engine or Workplace XT. If<br>you are already running<br>version 4.5.0, no additional<br>upgrade is required.                                                                                             |
| Application Engine 4.0.1 or<br>4.0.2                   | Upgraded in stage 1.                                                     |                                                                                                    |
| Workplace XT 1.1.2 or 1.1.3                            | Upgraded in stage 1.                                                     |                                                                                                    |
| FileNet P8 eForms 4.0.1                                | FileNet P8 eForms 4.0.2<br>unless upgraded in stage 1.                   | Upgrading is optional at this<br>stage. Upgrade any time after<br>you upgrade Application<br>Engine or Workplace XT.                                                                                                    |
| Process Engine 4.0.3 or 4.5.0                          | Process Engine 4.5.1                                                     | Also upgrade Process Engine<br>Client to version 4.5.1 on<br>computers that are running<br>the following components:<br>• Content Engine<br>Application Engine<br>• Workplace XT<br>FileNet Records Manager<br>• Business Process<br>Framework<br>Custom clients<br>$\bullet$                          |
| Process Analyzer 4.0.1 or<br>4.5.0                     | Process Analyzer 4.5.1                                                   |                                                                                                    |
| Process Simulator 4.0.0 or<br>4.5.0                    | Process Simulator 4.5.1                                                  |                                                                                                    |
| <b>Business Activity Monitor</b><br>$4.0.0$ or $4.5.0$ | IBM Cognos Now 4.6                                                       | The existing Business Activity<br>Monitor component contains<br>an older version of Cognos<br>Now. When you upgrade to<br>Cognos Now 4.6 and then<br>upgrade to Process Analyzer<br>4.5.1, your Business Activity<br>Monitor installation is<br>replaced by a new Process<br>Activity Monitor feature. |
| <b>Business Process Framework</b><br>4.1.0             | <b>Business Process Framework</b><br>4.1.0                               | Business Process Framework<br>4.1.0 runs on Process Engine<br>4.5, but this configuration is<br>supported only as an<br>upgrade. Before you upgrade<br>to Process Engine 4.5.1,<br>ensure that the supporting fix<br>pack for Business Process<br>Framework 4.1.0 is available.                        |

*Table 3. Stage 2, option 2: continuing the upgrade by upgrading Process Engine (continued)*

| <b>Starting version</b>                                                 | <b>Upgrade</b> version                                                             | <b>Comments</b>                                                                                                    |
|-------------------------------------------------------------------------|------------------------------------------------------------------------------------|----------------------------------------------------------------------------------------------------|
| FileNet Connector for<br>Microsoft SharePoint 2.1.0,<br>2.2.0, or 2.2.1 | FileNet Connector for<br>Microsoft SharePoint 2.2.1<br>unless upgraded in stage 1. | Upgrading is optional at this<br>stage. If you are already<br>running version 2.2.1, no<br>additional upgrade is<br>required.             |
| IBM ECM Widgets 4.5.1                                                   | IBM ECM Widgets 4.5.1<br>unless upgraded in stage 1.                               | No upgrade exists between<br>version $4.5.0$ and $4.5.1$ . You<br>must install version 4.5.1 as a<br>new installation, not an<br>upgrade. |
| Lotus Quickr 1.0                                                        | Lotus Quickr 1.0 unless<br>installed in stage 1.                                   | If you are already running<br>version 1.0, no additional<br>upgrade is required.                                                          |
| FileNet P8 Documentation<br>4.0.3 or $4.5.0$                            | FileNet P8 Documentation<br>4.5.1 unless upgraded in<br>stage 1.                   | Upgrading is optional at this<br>stage.                                                                                                   |

*Table 3. Stage 2, option 2: continuing the upgrade by upgrading Process Engine (continued)*

After you complete this upgrade stage 2 option, your system operational. Continue with upgrading Content Engine in stage 3.

#### **Stage 3, option 1: completing the upgrade by upgrading Process Engine**

The following table describes which components you can upgrade with Process Engine in stage 3.

| <b>Starting version</b>                                  | <b>Upgrade version</b>                                                   | <b>Comments</b>                                                                                                    |
|----------------------------------------------------------|--------------------------------------------------------------------------|----------------------------------------------------------------------------------------------------|
| Content Engine 4.0.1 or 4.5.0                            | Upgraded in stage 2.                                                     |                                                                                                    |
| Content Search Engine 4.0.1<br>or 4.5.0                  | Upgraded in stage 2.                                                     |                                                                                                    |
| <b>Content Federation Services</b><br>$4.0.0$ or $4.5.0$ | Upgraded in stage 2.                                                     |                                                                                                    |
| FileNet Records Manager<br>4.0.0                         | FileNet Records Manager<br>4.5.0 unless upgraded in a<br>previous stage. | Upgrading is optional at this<br>stage. Upgrade any time after<br>you upgrade Application<br>Engine or Workplace XT. If<br>you are already running<br>version 4.5.0, no additional<br>upgrade is required. |
| Application Engine 4.0.1 or<br>4.0.2                     | Upgraded in stage 1.                                                     |                                                                                                    |
| Workplace $XT$ 1.1.2 or 1.1.3                            | Upgraded in stage 1.                                                     |                                                                                                    |
| FileNet P8 eForms 4.0.1                                  | FileNet P8 eForms 4.0.2<br>unless upgraded in a<br>previous stage.       | Upgrading is optional at this<br>stage. Upgrade any time after<br>you upgrade Application<br>Engine or Workplace XT.                                                                                       |

*Table 4. Stage 3, option 1: completing the upgrade by upgrading Process Engine*

| <b>Starting version</b>                                                      | <b>Upgrade</b> version                                                                         | Comments                                                                                                    |
|------------------------------------------------------------------------------|------------------------------------------------------------------------------------------------|----------------------------------------------------------------------------------------------------|
| Process Engine 4.0.3 or 4.5.0                                                | Process Engine 4.5.1                                                                           | Also upgrade Process Engine<br>Client to version 4.5.1 on<br>computers that are running<br>the following components:<br>• Content Engine<br>• Application Engine<br>• Workplace XT<br>FileNet Records Manager<br>• Business Process<br>Framework<br>• Custom clients                                   |
| Process Analyzer 4.0.1 or<br>4.5.0                                           | Process Analyzer 4.5.1                                                                         |                                                                                                    |
| Process Simulator 4.0.0 or<br>4.5.0                                          | Process Simulator 4.5.1                                                                        |                                                                                                    |
| <b>Business Activity Monitor</b><br>$4.0.0$ or $4.5.0$                       | IBM Cognos Now 4.6                                                                             | The existing Business Activity<br>Monitor component contains<br>an older version of Cognos<br>Now. When you upgrade to<br>Cognos Now 4.6 and then<br>upgrade to Process Analyzer<br>4.5.1, your Business Activity<br>Monitor installation is<br>replaced by a new Process<br>Activity Monitor feature. |
| <b>Business Process Framework</b><br>4.1.0                                   | <b>Business Process Framework</b><br>4.1.0                                                     | <b>Business Process Framework</b><br>4.1.0 runs on Process Engine<br>4.5, but this configuration is<br>supported only as an<br>upgrade. Before you upgrade<br>to Process Engine 4.5.1,<br>ensure that the supporting fix<br>pack for Business Process<br>Framework 4.1.0 is available.                 |
| FileNet Connector for<br>Microsoft SharePoint 2.1.0,<br>$2.2.0$ , or $2.2.1$ | FileNet Connector for<br>Microsoft SharePoint 2.2.1<br>unless upgraded in a<br>previous stage. | Upgrading is optional at this<br>stage. If you are already<br>running version 2.2.1, no<br>additional upgrade is<br>required.                                                                                                    |
| IBM ECM Widgets 4.5.1                                                        | IBM ECM Widgets 4.5.1<br>unless upgraded in a<br>previous stage.                               | No upgrade exists between<br>version 4.5.0 and 4.5.1. You<br>must install version 4.5.1 as a<br>new installation, not an<br>upgrade.                                                                                                    |
| Lotus Quickr 1.0                                                             | Lotus Quickr 1.0 unless<br>installed in a previous stage.                                      | If you are already running<br>version 1.0, no additional<br>upgrade is required.                                                                                                    |
| FileNet P8 Documentation<br>4.0.3 or 4.5.0                                   | FileNet P8 Documentation<br>4.5.1 unless upgraded in a<br>previous stage.                      | Upgrading is optional at this<br>stage.                                                                                                    |

*Table 4. Stage 3, option 1: completing the upgrade by upgrading Process Engine (continued)*

After you complete stage 3 option 1, your FileNet P8 upgrade is complete.

#### **Stage 3, option 2: completing the upgrade by upgrading Content Engine**

The following table describes which components you can upgrade along with Content Engine in stage 3.

*Table 5. Stage 3, option 2: completing the upgrade by upgrading Content Engine*

| <b>Starting version</b>                                                 | <b>Upgrade</b> version                                                                         | <b>Comments</b>                                                                                                    |
|-------------------------------------------------------------------------|------------------------------------------------------------------------------------------------|----------------------------------------------------------------------------------------------------|
| Content Engine 4.0.1 or 4.5.0                                           | Content Engine 4.5.1                                                                           | Also upgrade Content Engine<br>Client to version 4.5.1 on<br>computers that are running<br>the following components:                                                                                       |
|                                                                         |                                                                                                | • Application Engine                                                                                                    |
|                                                                         |                                                                                                | • Workplace XT                                                                                                    |
|                                                                         |                                                                                                | • Process Engine                                                                                                    |
|                                                                         |                                                                                                | • FileNet Records Manager                                                                                                    |
|                                                                         |                                                                                                | • Business Process<br>Framework                                                                                                    |
|                                                                         |                                                                                                | • Custom clients                                                                                                    |
| Content Search Engine 4.0.1<br>or 4.5.0                                 | Content Search Engine 4.5.1                                                                    | Also upgrade Content Search<br>Engine Client to version 4.5.1<br>on Content Engine servers.                                                                                                    |
| <b>Content Federation Services</b><br>4.0.0 or 4.5.0                    | <b>Content Federation Services</b><br>4.5.1                                                    |                                                                                                    |
| FileNet Records Manager<br>4.0.0 or 4.5.0                               | FileNet Records Manager<br>4.5.0 unless upgraded in a<br>previous stage.                       | Upgrading is optional at this<br>stage. Upgrade any time after<br>you upgrade Application<br>Engine or Workplace XT. If<br>you are already running<br>version 4.5.0, no additional<br>upgrade is required. |
| Application Engine 4.0.1 or<br>4.0.2                                    | Upgraded in stage 1.                                                                           |                                                                                                    |
| Workplace XT 1.1.2 or 1.1.3                                             | Upgraded in stage 1.                                                                           |                                                                                                    |
| FileNet P8 eForms 4.0.1                                                 | FileNet P8 eForms 4.0.2<br>unless upgraded in a<br>previous stage.                             | Upgrading is optional at this<br>stage. Upgrade any time after<br>you upgrade Application<br>Engine or Workplace XT.                                                                                       |
| Process Engine 4.0.3 or 4.5.0                                           | Upgraded in stage 2.                                                                           |                                                                                                    |
| Process Analyzer 4.0.1 or<br>4.5.0                                      | Upgraded in stage 2.                                                                           |                                                                                                    |
| Process Simulator 4.0.0 or<br>4.5.0                                     | Upgraded in stage 2.                                                                           |                                                                                                    |
| <b>Business Activity Monitor</b><br>4.0.0 or 4.5.0                      | Upgraded in stage 2.                                                                           |                                                                                                    |
| <b>Business Process Framework</b><br>4.1.0                              | Upgraded in stage 2.                                                                           |                                                                                                    |
| FileNet Connector for<br>Microsoft SharePoint 2.1.0,<br>2.2.0, or 2.2.1 | FileNet Connector for<br>Microsoft SharePoint 2.2.1<br>unless upgraded in a<br>previous stage. | Upgrade is optional at this<br>stage. If you are already<br>running version 2.2.1, no<br>additional upgrade is<br>required.                                                                                |

| <b>Starting version</b>                      | <b>Upgrade</b> version                                                    | <b>Comments</b>                                                                                                    |
|----------------------------------------------|---------------------------------------------------------------------------|----------------------------------------------------------------------------------------------------|
| IBM ECM Widgets 4.5.1                        | IBM ECM Widgets 4.5.1<br>unless upgraded in a<br>previous stage.          | No upgrade exists between<br>version $4.5.0$ and $4.5.1$ . You<br>must install version 4.5.1 as a<br>new installation, not an<br>upgrade. |
| Lotus Ouickr 1.0                             | Lotus Ouickr 1.0 unless<br>installed in a previous stage.                 | If you are already running<br>version 1.0, no additional<br>upgrade is required.                                                          |
| FileNet P8 Documentation<br>4.0.3 or $4.5.0$ | FileNet P8 Documentation<br>4.5.1 unless upgraded in a<br>previous stage. | Upgrading is optional at this<br>stage.                                                                                                   |

<span id="page-19-0"></span>*Table 5. Stage 3, option 2: completing the upgrade by upgrading Content Engine (continued)*

After you complete stage 3 option 2, your FileNet P8 upgrade is complete.

#### **Staged upgrade scenario 2: upgrading Content Engine first:**

One option for an IBM FileNet P8 staged upgrade is to begin by upgrading your IBM FileNet Content Engine component, which includes server and client software. You can then run this upgraded software with other core IBM FileNet P8 components that are not yet upgraded. At your discretion, your users can start working again while you prepare for the next stage of the systemwide upgrade.

The following high-level graphic shows how such an upgrade can be completed from this starting point.

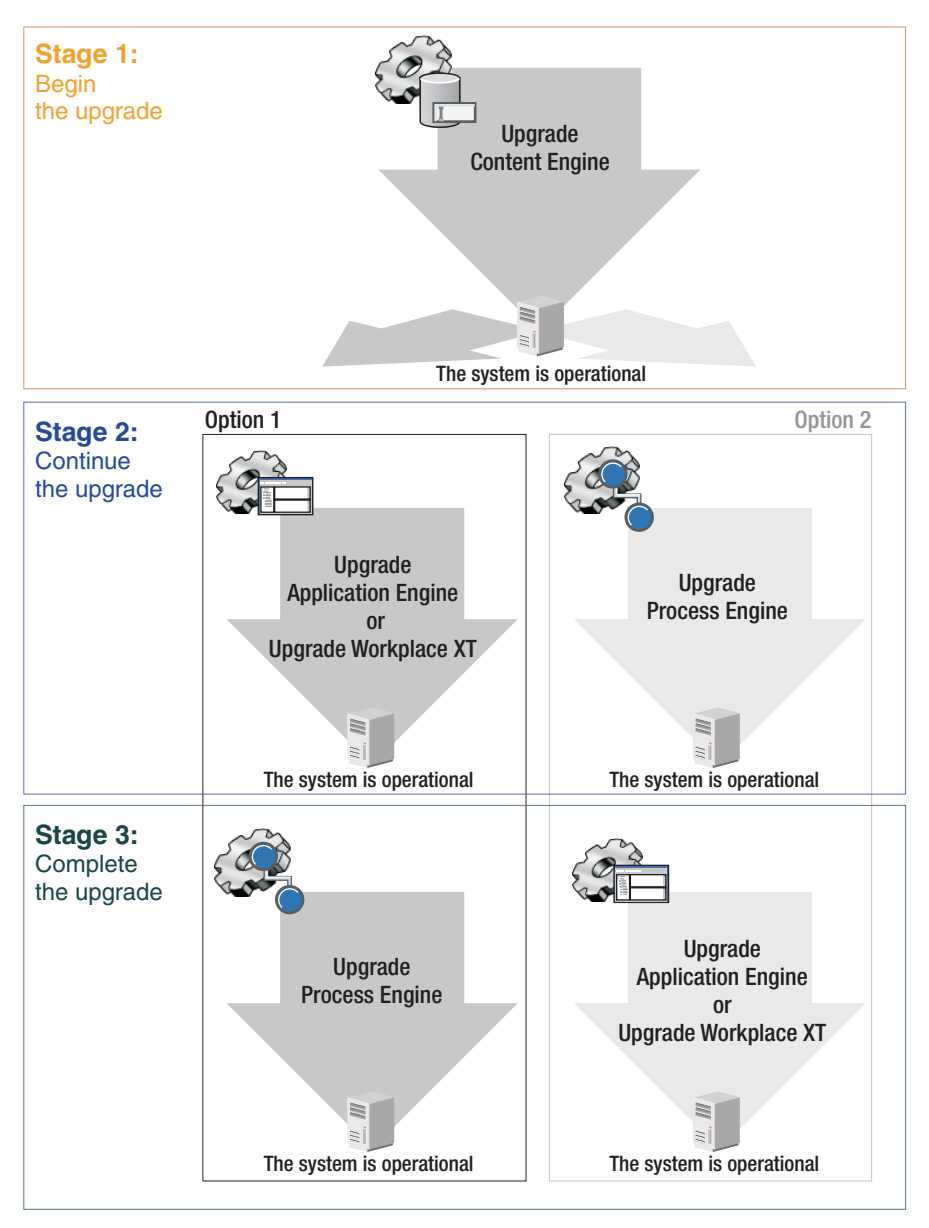

*Figure 2. Staged upgrade scenario 2: upgrading Content Engine first*

The following tables describe which components you can upgrade in each stage and in what order if you want to upgrade Content Engine first. Unless otherwise noted, components that are described in these tables must be upgraded together. For example, when you upgrade IBM FileNet Process Engine, you must also upgrade IBM FileNet Process Analyzer and IBM FileNet Process Simulator.

After you upgrade Content Engine and related components in stage 1, you must decide whether to upgrade IBM FileNet Application Engine or IBM FileNet Workplace XT (option 1) or whether to upgrade IBM FileNet Process Engine (option 2).

#### **Stage 1: upgrading Content Engine**

In stage 1 of this scenario, you upgrade the Content Engine.

You can optionally upgrade related components in this stage or wait until later as described in the table.

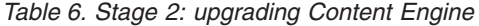

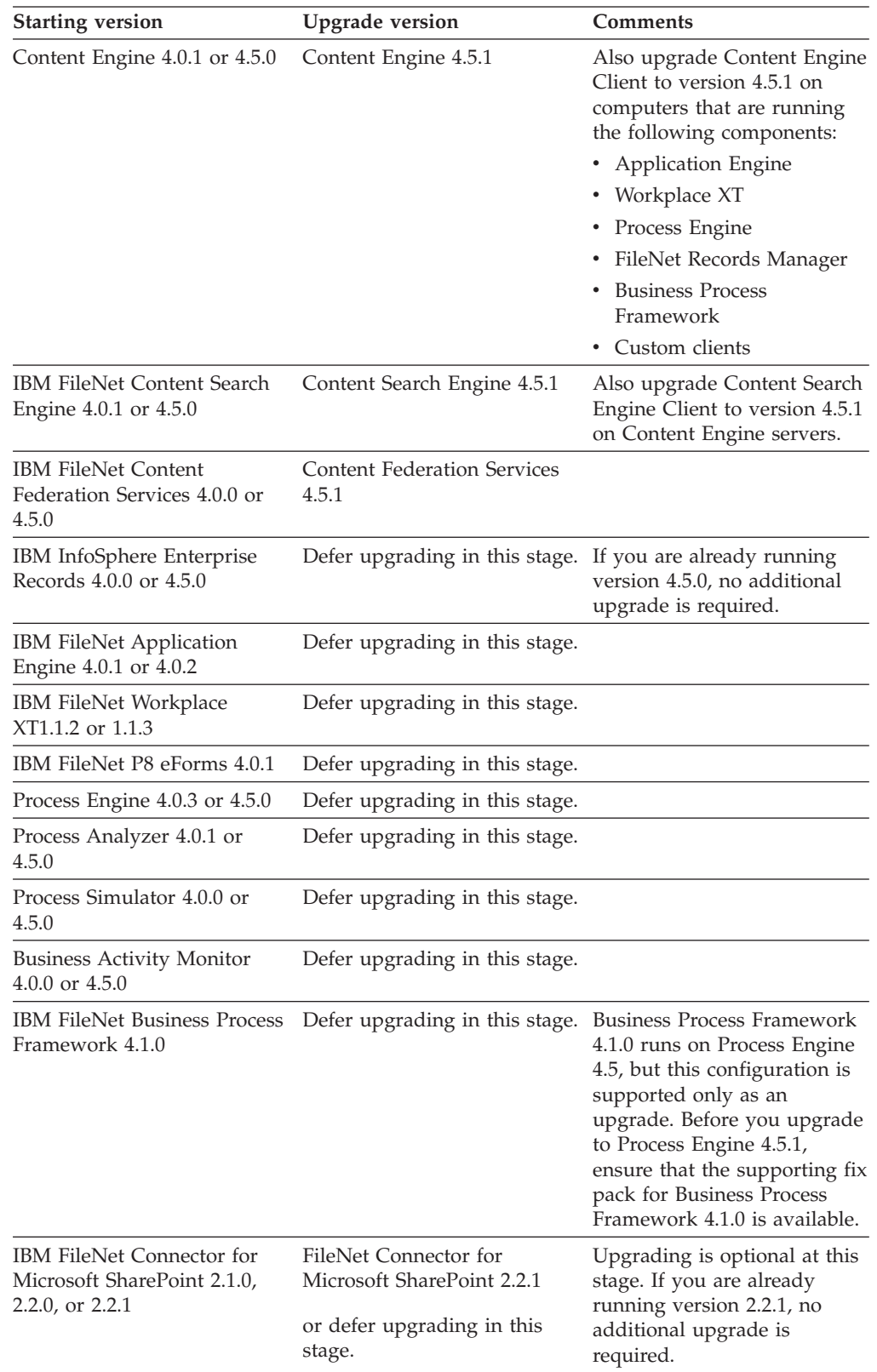

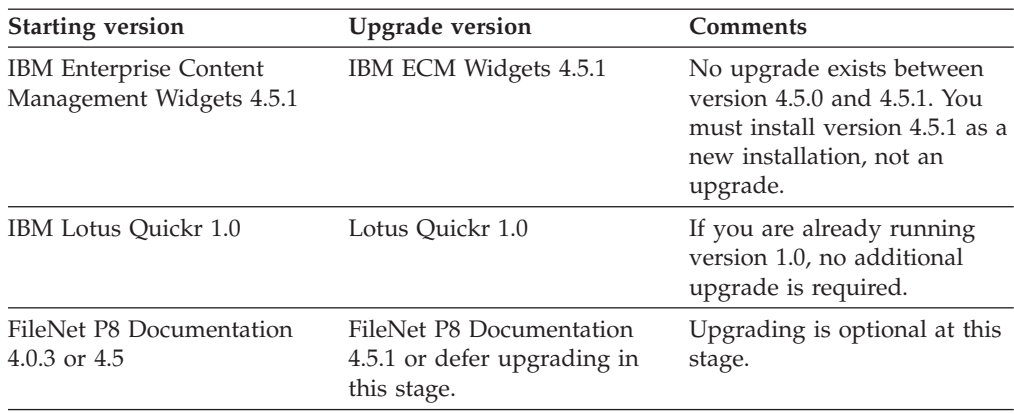

*Table 6. Stage 2: upgrading Content Engine (continued)*

After you complete this upgrade stage, you have an operational system even though FileNet P8 is not fully upgraded. Now you must decide whether to upgrade Application Engine or Workplace XT (option 1) or or whether to upgrade Process Engine (option 2).

#### **Stage 2, option 1: continuing the upgrade by upgrading Application Engine or Workplace XT**

The following table describes which components you can upgrade with Application Engine or Workplace XT.

| <b>Starting version</b>                              | <b>Upgrade</b> version                                                | <b>Comments</b>                                                                                                    |
|------------------------------------------------------|-----------------------------------------------------------------------|----------------------------------------------------------------------------------------------------|
| Content Engine 4.0.1 or 4.5.0                        | Upgraded in stage 1.                                                  |                                                                                                    |
| Content Search Engine 4.0.1<br>or 4.5.0              | Upgraded in stage 1.                                                  |                                                                                                    |
| <b>Content Federation Services</b><br>4.0.0 or 4.5.0 | Upgraded in stage 1.                                                  |                                                                                                    |
| FileNet Records Manager<br>$4.0.0$ or $4.5.0$        | FileNet Records Manager<br>4.5.0 or defer upgrading in<br>this stage. | Upgrading is optional at this<br>stage. Upgrade any time after<br>you upgrade Application<br>Engine or Workplace XT. If<br>you are already running<br>version 4.5.0, no additional<br>upgrade is required. |
| Application Engine 4.0.1 or<br>4.0.2                 | Application Engine 4.0.2                                              | Deploy Workplace 4.0.2. If<br>you are already running<br>version 4.0.2, no additional<br>upgrade is required.                                                                                              |
| Workplace XT 1.1.2 or 1.1.3                          | Workplace XT 1.1.4                                                    | Deploy Workplace XT 1.1.4.                                                                                                    |
| FileNet P8 eForms 4.0.1                              | FileNet P8 eForms 4.0.2                                               | Upgrading is optional at this<br>stage. Upgrade any time after<br>you upgrade Application<br>Engine or Workplace XT.                                                                                       |
| Process Engine 4.0.3 or 4.5.0                        | Defer upgrading in this stage.                                        |                                                                                                    |
| Process Analyzer 4.0.1 or<br>4.5.0                   | Defer upgrading in this stage.                                        |                                                                                                    |

*Table 7. Stage 1: continuing the upgrade by upgrading Application Engine or Workplace XT*

| <b>Starting version</b>                                                 | <b>Upgrade</b> version                                           | <b>Comments</b>                                                                                                    |
|-------------------------------------------------------------------------|------------------------------------------------------------------|----------------------------------------------------------------------------------------------------|
| Process Simulator 4.0.0 or<br>4.5.0                                     | Defer upgrading in this stage.                                   |                                                                                                    |
| <b>Business Activity Monitor</b><br>$4.0.0$ or $4.5.0$                  | Defer upgrading in this stage.                                   |                                                                                                    |
| <b>Business Process Framework</b><br>4.1.0                              | Defer upgrading in this stage.                                   | <b>Business Process Framework</b><br>4.1.0 runs on Process Engine<br>4.5, but this configuration is<br>supported only as an<br>upgrade. Before you upgrade<br>to Process Engine 4.5.1,<br>ensure that the supporting fix<br>pack for Business Process<br>Framework 4.1.0 is available. |
| FileNet Connector for<br>Microsoft SharePoint 2.1.0,<br>2.2.0, or 2.2.1 | FileNet Connector for<br>Microsoft SharePoint 2.2.1              | Upgrading is optional at this<br>stage. If you are already<br>running version 2.2.1, no<br>additional upgrade is<br>required.                                                                                                    |
| IBM ECM Widgets 4.5.1                                                   | IBM ECM Widgets 4.5.1<br>unless upgraded in stage 1.             | No upgrade exists between<br>version 4.5.0 and 4.5.1. You<br>must install version 4.5.1 as a<br>new installation, not an<br>upgrade.                                                                                                    |
| Lotus Quickr 1.0                                                        | Lotus Quickr 1.0 unless<br>installed in stage 1.                 | If you are already running<br>version 1.0, no additional<br>upgrade is required.                                                                                                    |
| FileNet P8 Documentation<br>4.0.3 or $4.5.0$                            | FileNet P8 Documentation<br>4.5.1 unless upgraded in stage<br>1. | Upgrading is optional at this<br>stage.                                                                                                    |

*Table 7. Stage 1: continuing the upgrade by upgrading Application Engine or Workplace XT (continued)*

After you complete this upgrade stage 2 option, your system is operational. Continue with upgrading Process Engine in stage 3.

### **Stage 2, option 2: continuing the upgrade by upgrading Process Engine**

The following table describes which components you can upgrade with Process Engine.

| <b>Starting version</b>                                         | <b>Upgrade</b> version                                    | <b>Comments</b>                                      |
|-----------------------------------------------------------------|-----------------------------------------------------------|------------------------------------------------------|
| Content Engine 4.0.1 or 4.5.0                                   | Upgraded in stage 1.                                      |                                                      |
| Content Search Engine 4.0.1<br>or $4.5.0$                       | Upgraded in stage 1.                                      |                                                      |
| <b>Content Federation Services</b><br>$4.0.0 \text{ or } 4.5.0$ | Upgraded in stage 1.                                      |                                                      |
| FileNet Records Manager<br>$4.0.0$ or $4.5.0$                   | Defer upgrading in this stage. If you are already running | version 4.5.0, no additional<br>upgrade is required. |
| Application Engine 4.0.1 or<br>4.0.2                            | Defer upgrading in this stage.                            |                                                      |

*Table 8. Stage 2: continuing the upgrade by upgrading Process Engine*

| <b>Starting version</b>                                                      | <b>Upgrade</b> version                                                                   | <b>Comments</b>                                                                                                    |
|------------------------------------------------------------------------------|------------------------------------------------------------------------------------------|----------------------------------------------------------------------------------------------------|
| Workplace XT 1.1.2 or 1.1.3                                                  | Defer upgrading in this stage.                                                           |                                                                                                    |
| FileNet P8 eForms 4.0.1                                                      | Defer upgrading in this stage.                                                           |                                                                                                    |
| Process Engine 4.0.3 or 4.5.0                                                | Process Engine 4.5.1                                                                     | Also upgrade Process Engine<br>Client to version 4.5.1 on<br>computers that are running<br>the following components:                                                                                                    |
|                                                                              |                                                                                          | • Content Engine                                                                                                    |
|                                                                              |                                                                                          | • Application Engine<br>• Workplace XT                                                                                                    |
|                                                                              |                                                                                          | FileNet Records Manager<br>٠                                                                                                    |
|                                                                              |                                                                                          | <b>Business Process</b><br>Framework                                                                                                    |
|                                                                              |                                                                                          | Custom clients                                                                                                    |
| Process Analyzer 4.0.1 or<br>4.5.0                                           | Process Analyzer 4.5.1                                                                   |                                                                                                    |
| Process Simulator 4.0.0 or<br>4.5.0                                          | Process Simulator 4.5.1                                                                  |                                                                                                    |
| <b>Business Activity Monitor</b><br>4.0.0 or 4.5.0                           | IBM Cognos Now 4.6                                                                       | The existing Business Activity<br>Monitor component contains<br>an older version of Cognos<br>Now. When you upgrade to<br>Cognos Now 4.6 and then<br>upgrade to Process Analyzer<br>4.5.1, your Business Activity<br>Monitor installation is<br>replaced by a new Process<br>Activity Monitor feature. |
| <b>Business Process Framework</b><br>4.1.0                                   | <b>Business Process Framework</b><br>4.1.0                                               | Business Process Framework<br>4.1.0 runs on Process Engine<br>4.5, but this configuration is<br>supported only as an<br>upgrade. Before you upgrade<br>to Process Engine 4.5.1,<br>ensure that the supporting fix<br>pack for Business Process<br>Framework 4.1.0 is available.                        |
| FileNet Connector for<br>Microsoft SharePoint 2.1.0,<br>$2.2.0$ , or $2.2.1$ | FileNet Connector for<br>Microsoft SharePoint 2.2.1 or<br>defer upgrading in this stage. | Upgrading is optional at this<br>stage. If you are already<br>running version 2.2.1, no<br>additional upgrade is<br>required.                                                                                                    |
| IBM ECM Widgets 4.5.1                                                        | IBM ECM Widgets 4.5.1<br>unless upgraded in stage 1.                                     | No upgrade exists between<br>version 4.5.0 and 4.5.1. You<br>must install version 4.5.1 as a<br>new installation, not an<br>upgrade.                                                                                                    |
| Lotus Quickr 1.0                                                             | Lotus Quickr 1.0 unless<br>upgraded in stage 1.                                          | If you are already running<br>version 1.0, no additional<br>upgrade is required.                                                                                                    |

*Table 8. Stage 2: continuing the upgrade by upgrading Process Engine (continued)*

| <b>Starting version</b>                      | <b>Upgrade</b> version                                           | <b>Comments</b>                         |
|----------------------------------------------|------------------------------------------------------------------|-----------------------------------------|
| FileNet P8 Documentation<br>4.0.3 or $4.5.0$ | FileNet P8 Documentation<br>4.5.1 unless upgraded in<br>stage 1. | Upgrading is optional at this<br>stage. |

*Table 8. Stage 2: continuing the upgrade by upgrading Process Engine (continued)*

After you complete this upgrade stage 2 option, your system is operational. Continue with upgrading Content Engine in stage 3.

#### **Stage 3, option 1: completing the upgrade by upgrading Process Engine**

The following table describes which components you can upgrade with Process Engine .

| <b>Starting version</b>                                  | <b>Upgrade</b> version                                          | <b>Comments</b>                                                                                                    |
|----------------------------------------------------------|-----------------------------------------------------------------|----------------------------------------------------------------------------------------------------|
| Content Engine 4.0.1 or 4.5.0                            | Upgraded in stage 1.                                            |                                                                                                    |
| Content Search Engine 4.0.1<br>or $4.5.0$                | Upgraded in stage 1.                                            |                                                                                                    |
| <b>Content Federation Services</b><br>$4.0.0$ or $4.5.0$ | Upgraded in stage 1.                                            |                                                                                                    |
| FileNet Records Manager<br>4.0.0                         | FileNet Records Manager<br>4.5.0 unless upgraded in<br>stage 2. | Upgrading is optional at this<br>stage. Upgrade any time after<br>you upgrade Application<br>Engine or Workplace XT. If<br>you are already running<br>version 4.5.0, no additional<br>upgrade is required.                                                            |
| Application Engine 4.0.1 or<br>4.0.2                     | Upgraded in stage 2.                                            |                                                                                                    |
| Workplace XT 1.1.2 or 1.1.3                              | Upgraded in stage 2.                                            |                                                                                                    |
| FileNet P8 eForms 4.0.1                                  | FileNet P8 eForms 4.0.2<br>unless upgraded in stage 2.          | Upgrading is optional at this<br>stage. Upgrade any time after<br>you upgrade Application<br>Engine or Workplace XT.                                                                                                    |
| Process Engine 4.0.3 or 4.5.0                            | Process Engine 4.5.1                                            | Also upgrade Process Engine<br>Client to version 4.5.1 on<br>computers that are running<br>the following components:<br>• Content Engine<br>Application Engine<br>• Workplace XT<br>FileNet Records Manager<br>• Business Process<br>Framework<br>Custom clients<br>٠ |
| Process Analyzer 4.0.1 or<br>4.5.0                       | Process Analyzer 4.5.1                                          |                                                                                                    |
| Process Simulator 4.0.0 or<br>4.5.0                      | Process Simulator 4.5.1                                         |                                                                                                    |

*Table 9. Stage 3: completing the upgrade by upgrading Process Engine*

| <b>Starting version</b>                                                 | <b>Upgrade</b> version                                                                         | <b>Comments</b>                                                                                                    |
|-------------------------------------------------------------------------|------------------------------------------------------------------------------------------------|----------------------------------------------------------------------------------------------------|
| <b>Business Activity Monitor</b><br>$4.0.0$ or $4.5.0$                  | IBM Cognos Now 4.6                                                                             | The existing Business Activity<br>Monitor component contains<br>an older version of Cognos<br>Now. When you upgrade to<br>Cognos Now 4.6 and then<br>upgrade to Process Analyzer<br>4.5.1, your Business Activity<br>Monitor installation is<br>replaced by a new Process<br>Activity Monitor feature. |
| <b>Business Process Framework</b><br>4.1.0                              | <b>Business Process Framework</b><br>4.1.0                                                     | <b>Business Process Framework</b><br>4.1.0 runs on Process Engine<br>4.5, but this configuration is<br>supported only as an<br>upgrade. Before you upgrade<br>to Process Engine 4.5.1,<br>ensure that the supporting fix<br>pack for Business Process<br>Framework 4.1.0 is available.                 |
| FileNet Connector for<br>Microsoft SharePoint 2.1.0,<br>2.2.0, or 2.2.1 | FileNet Connector for<br>Microsoft SharePoint 2.2.1<br>unless upgraded in a<br>previous stage. | Upgrading is optional at this<br>stage. If you are already<br>running version 2.2.1, no<br>additional upgrade is<br>required.                                                                                                    |
| IBM ECM Widgets 4.5.1                                                   | IBM ECM Widgets 4.5.1<br>unless upgraded in a<br>previous stage.                               | No upgrade exists between<br>version 4.5.0 and 4.5.1. You<br>must install version 4.5.1 as a<br>new installation, not an<br>upgrade.                                                                                                    |
| Lotus Quickr 1.0                                                        | Lotus Quickr 1.0 unless<br>installed in a previous stage.                                      | If you are already running<br>version 1.0, no additional<br>upgrade is required.                                                                                                    |
| FileNet P8 Documentation<br>4.0.3 or 4.5.0                              | FileNet P8 Documentation<br>4.5.1 unless upgraded in a<br>previous stage.                      | Upgrading is optional at this<br>stage.                                                                                                    |

*Table 9. Stage 3: completing the upgrade by upgrading Process Engine (continued)*

After you complete stage 3 option 1, your FileNet P8 upgrade is complete.

#### **Stage 3, option 2: completing the upgrade by upgrading Application Engine or Workplace XT**

The following table describes which components you can upgrade with Application Engine.

*Table 10. Stage 3: completing the upgrade by upgrading Application Engine or Workplace XT*

| <b>Starting version</b>                                      | <b>Upgrade version</b> | <b>Comments</b> |
|--------------------------------------------------------------|------------------------|-----------------|
| Content Engine 4.0.1 or 4.5.0 Upgraded in stage 1.           |                        |                 |
| Content Search Engine 4.0.1 Upgraded in stage 1.<br>or 4.5.0 |                        |                 |
| <b>Content Federation Services</b><br>$4.0.0$ or $4.5.0$     | Upgraded in stage 1.   |                 |

| <b>Starting version</b>                                                 | <b>Upgrade</b> version                                                                         | Comments                                                                                                    |
|-------------------------------------------------------------------------|------------------------------------------------------------------------------------------------|----------------------------------------------------------------------------------------------------|
| FileNet Records Manager<br>$4.0.0$ or $4.5.0$                           | FileNet Records Manager<br>4.5.0                                                               | Upgrading is optional at this<br>stage. Upgrade any time after<br>you upgrade Application<br>Engine or Workplace XT. If<br>you are already running<br>version 4.5.0, no additional<br>upgrade is required.                                                                             |
| Application Engine 4.0.1 or<br>4.0.2                                    | Application Engine 4.0.2                                                                       | Deploy Workplace 4.0.2. If<br>you are already running<br>version 4.0.2, no additional<br>upgrade is required.                                                                                                    |
| Workplace XT 1.1.2 or 1.1.3                                             | Workplace XT 1.1.4                                                                             | Workplace XT 1.1.4                                                                                                    |
| FileNet P8 eForms 4.0.1                                                 | FileNet P8 eForms 4.0.2<br>unless upgraded in a<br>previous stage.                             | Upgrading is optional at this<br>stage. Upgrade any time after<br>you upgrade Application<br>Engine or Workplace XT.                                                                                                    |
| Process Engine 4.0.3 or 4.5.0                                           | Upgraded in stage 2.                                                                           |                                                                                                    |
| Process Analyzer 4.0.1 or<br>4.5.0                                      | Upgraded in stage 2.                                                                           |                                                                                                    |
| Process Simulator 4.0.0 or<br>4.5.0                                     | Upgraded in stage 2.                                                                           |                                                                                                    |
| <b>Business Activity Monitor</b><br>4.0.0 or 4.5.0                      | Upgraded in stage 2.                                                                           |                                                                                                    |
| <b>Business Process Framework</b><br>4.1.0                              | Upgraded in stage 2.                                                                           | <b>Business Process Framework</b><br>4.1.0 runs on Process Engine<br>4.5, but this configuration is<br>supported only as an<br>upgrade. Before you upgrade<br>to Process Engine 4.5.1,<br>ensure that the supporting fix<br>pack for Business Process<br>Framework 4.1.0 is available. |
| FileNet Connector for<br>Microsoft SharePoint 2.1.0,<br>2.2.0, or 2.2.1 | FileNet Connector for<br>Microsoft SharePoint 2.2.1<br>unless upgraded in a<br>previous stage. | Upgrade is optional at this<br>stage. If you are already<br>running version 2.2.1, no<br>additional upgrade is<br>required.                                                                                                    |
| IBM ECM Widgets 4.5.1                                                   | IBM ECM Widgets 4.5.1<br>unless upgraded in a<br>previous stage.                               | No upgrade exists between<br>version 4.5.0 and 4.5.1. You<br>must install version 4.5.1 as a<br>new installation, not an<br>upgrade.                                                                                                    |
| Lotus Quickr 1.0                                                        | Lotus Quickr 1.0 unless<br>installed in a previous stage.                                      | If you are already running<br>version 1.0, no additional<br>upgrade is required.                                                                                                    |
| FileNet P8 Documentation<br>4.0.3 or 4.5.0                              | FileNet P8 Documentation<br>4.5.1 unless upgraded in a<br>previous stage.                      | Upgrading is optional at this<br>stage.                                                                                                    |

*Table 10. Stage 3: completing the upgrade by upgrading Application Engine or Workplace XT (continued)*

After you complete stage 3 option 2, your FileNet P8 upgrade is complete.

#### <span id="page-28-0"></span>**Staged upgrade scenario 3: upgrading Process Engine first:**

One option for an IBM FileNet P8 staged upgrade is to begin by upgrading your IBM FileNet Process Engine component, which includes server and client software. You can then run this upgraded software with other core IBM FileNet P8 components that are not yet upgraded. At your discretion, your users can start working again while you prepare for the next stage of the systemwide upgrade.

The following high-level graphic shows how such an upgrade can be completed from this starting point.

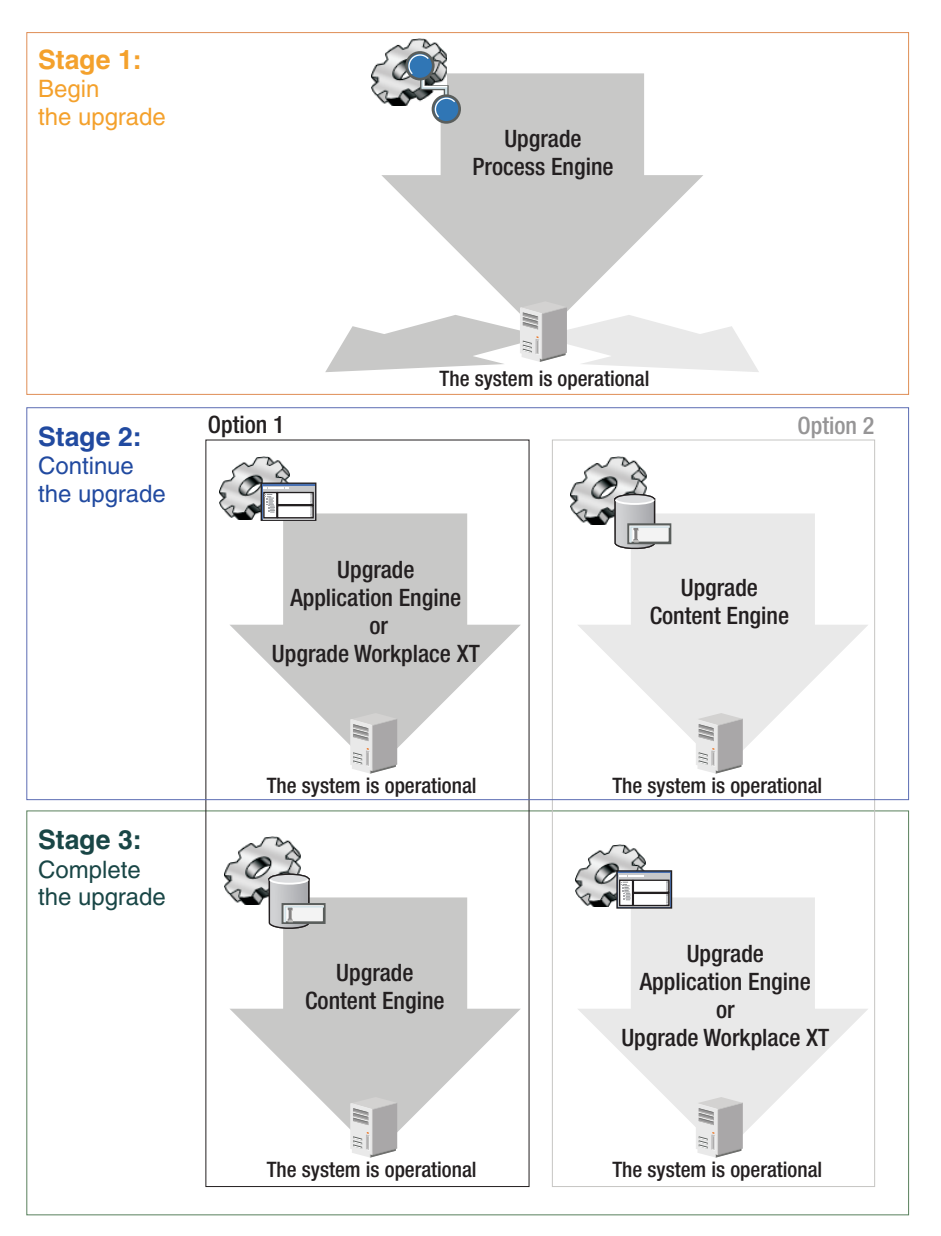

*Figure 3. Staged upgrade scenario 3: upgrading Process Engine first*

The following tables describe which components you can upgrade in each stage and in what order if you want to upgrade Process Engine first. Unless otherwise noted, components that are described in these tables must be upgraded together. For example, when you upgrade IBM FileNet Process Engine, you must also upgrade IBM FileNet Process Analyzer and IBM FileNet Process Simulator.

After you upgradeProcess Engine and related components in stage 1, you must decide whether to upgrade IBM FileNet Application Engine or IBM FileNet Workplace XT (option 1) or whether to upgrade IBM FileNet Content Engine (option 2) in the next stage.

### **Stage 1: upgrading Process Engine**

In stage 1, you upgrade the Process Engine.

*Table 11. Stage 2: upgrading Process Engine*

| <b>Starting version</b>                                      | <b>Upgrade</b> version                                    | Comments                                                                                                    |
|--------------------------------------------------------------|-----------------------------------------------------------|----------------------------------------------------------------------------------------------------|
| Content Engine 4.0.1 or 4.5.0                                | Defer upgrading in this stage.                            |                                                                                                    |
| <b>IBM FileNet Content Search</b><br>Engine 4.0.1 or 4.5.0   | Defer upgrading in this stage.                            |                                                                                                    |
| IBM FileNet Content<br>Federation Services 4.0.0 or<br>4.5.0 | Defer upgrading in this stage.                            |                                                                                                    |
| IBM InfoSphere Enterprise<br>Records 4.0.0 or 4.5.0          | Defer upgrading in this stage. If you are already running | version 4.5.0, no additional<br>upgrade is required.                                                                                                    |
| IBM FileNet Application<br>Engine 4.0.1 or 4.0.2             | Defer upgrading in this stage.                            |                                                                                                    |
| IBM FileNet Workplace<br>XT1.1.2 or 1.1.3                    | Defer upgrading in this stage.                            |                                                                                                    |
| IBM FileNet P8 eForms 4.0.1                                  | Defer upgrading in this stage.                            |                                                                                                    |
| Process Engine 4.0.3 or 4.5.0                                | Process Engine 4.5.1                                      | Also upgrade Process Engine<br>Client to version 4.5.1 on<br>computers that are running<br>the following components:                                                                                                    |
|                                                              |                                                           | • Content Engine                                                                                                    |
|                                                              |                                                           | • Application Engine                                                                                                    |
|                                                              |                                                           | • Workplace XT                                                                                                    |
|                                                              |                                                           | FileNet Records Manager                                                                                                    |
|                                                              |                                                           | <b>Business Process</b><br>Framework                                                                                                    |
|                                                              |                                                           | Custom clients                                                                                                    |
| Process Analyzer 4.0.1 or<br>4.5.0                           | Process Analyzer 4.5.1                                    |                                                                                                    |
| Process Simulator 4.0.0 or<br>4.5.0                          | Process Simulator 4.5.1                                   |                                                                                                    |
| <b>Business Activity Monitor</b><br>4.0.0 or 4.5.0           | IBM Cognos Now 4.6                                        | The existing Business Activity<br>Monitor component contains<br>an older version of Cognos<br>Now. When you upgrade to<br>Cognos Now 4.6 and then<br>upgrade to Process Analyzer<br>4.5.1, your Business Activity<br>Monitor installation is<br>replaced by a new Process<br>Activity Monitor feature. |

| <b>Starting version</b>                                                     | <b>Upgrade</b> version                                                                   | <b>Comments</b>                                                                                                    |
|-----------------------------------------------------------------------------|------------------------------------------------------------------------------------------|----------------------------------------------------------------------------------------------------|
| <b>IBM FileNet Business Process</b><br>Framework 4.1.0                      | Business Process Framework<br>4.1.0                                                      | Business Process Framework<br>4.1.0 runs on Process Engine<br>4.5, but this configuration is<br>supported only as an<br>upgrade. Before you upgrade<br>to Process Engine 4.5.1,<br>ensure that the supporting fix<br>pack for Business Process<br>Framework 4.1.0 is available. |
| IBM FileNet Connector for<br>Microsoft SharePoint 2.1.0,<br>2.2.0, or 2.2.1 | FileNet Connector for<br>Microsoft SharePoint 2.2.1 or<br>defer upgrading in this stage. | Upgrading is optional at this<br>stage. If you are already<br>running version 2.2.1, no<br>additional upgrade is<br>required.                                                                                                    |
| <b>IBM</b> Enterprise Content<br>Management Widgets 4.5.1                   | IBM ECM Widgets 4.5.1                                                                    | No upgrade exists between<br>version $4.5.0$ and $4.5.1$ . You<br>must install version 4.5.1 as a<br>new installation, not an<br>upgrade.                                                                                                    |
| IBM Lotus Quickr 1.0                                                        | Lotus Quickr 1.0                                                                         | If you are already running<br>version 1.0, no additional<br>upgrade is required.                                                                                                    |
| FileNet P8 Documentation<br>4.0.3 or 4.5                                    | FileNet P8 Documentation<br>4.5.1 or defer upgrading in<br>this stage.                   | Upgrading is optional at this<br>stage.                                                                                                    |

*Table 11. Stage 2: upgrading Process Engine (continued)*

After you complete this upgrade stage, your system is operational even though the FileNet P8 upgrade is not complete. In stage 2, you must decide whether to upgrade Application Engine or Workplace XT (option 1) or whether to upgrade Content Engine (option 2).

#### **Stage 2, option 1: continuing the upgrade by upgrading Application Engine or Workplace XT**

The following table describes which components you can upgrade along with Application Engine or Workplace XT in stage 2.

*Table 12. Stage 1: continuing the upgrade by upgrading Application Engine or Workplace XT*

| <b>Starting version</b>                                  | <b>Upgrade</b> version                                                | <b>Comments</b>                                                                                                    |
|----------------------------------------------------------|-----------------------------------------------------------------------|----------------------------------------------------------------------------------------------------|
| Content Engine 4.0.1 or 4.5.0                            | Defer upgrading in this stage.                                        |                                                                                                    |
| Content Search Engine 4.0.1<br>or $4.5.0$                | Defer upgrading in this stage.                                        |                                                                                                    |
| <b>Content Federation Services</b><br>$4.0.0$ or $4.5.0$ | Defer upgrading in this stage.                                        |                                                                                                    |
| FileNet Records Manager<br>$4.0.0$ or $4.5.0$            | FileNet Records Manager<br>4.5.0 or defer upgrading in<br>this stage. | Upgrading is optional at this<br>stage. Upgrade any time after<br>you upgrade Application<br>Engine or Workplace XT. If<br>you are already running<br>version 4.5.0, no additional<br>upgrade is required. |

| <b>Starting version</b>                                                 | <b>Upgrade</b> version                                           | <b>Comments</b>                                                                                                    |
|-------------------------------------------------------------------------|------------------------------------------------------------------|----------------------------------------------------------------------------------------------------|
| Application Engine 4.0.1 or<br>4.0.2                                    | Application Engine 4.0.2                                         | Deploy Workplace 4.0.2. If<br>you are already running<br>version 4.0.2, no additional<br>upgrade is required.                 |
| Workplace $XT$ 1.1.2 or 1.1.3                                           | Workplace XT 1.1.4                                               | Deploy Workplace XT 1.1.4.                                                                                                    |
| FileNet P8 eForms 4.0.1                                                 | FileNet P8 eForms 4.0.2                                          | Upgrading is optional at this<br>stage. Upgrade any time after<br>you upgrade Application<br>Engine or Workplace XT.          |
| Process Engine 4.0.3 or 4.5.0                                           | Done in stage 1.                                                 |                                                                                                    |
| Process Analyzer 4.0.1 or<br>4.5.0                                      | Upgraded in stage 1.                                             |                                                                                                    |
| Process Simulator 4.0.0 or<br>4.5.0                                     | Upgraded in stage 1.                                             |                                                                                                    |
| <b>Business Activity Monitor</b><br>4.0.0 or 4.5.0                      | Upgraded in stage 1.                                             |                                                                                                    |
| <b>Business Process Framework</b><br>4.1.0                              | Upgraded in stage 1.                                             |                                                                                                    |
| FileNet Connector for<br>Microsoft SharePoint 2.1.0,<br>2.2.0, or 2.2.1 | FileNet Connector for<br>Microsoft SharePoint 2.2.1              | Upgrading is optional at this<br>stage. If you are already<br>running version 2.2.1, no<br>additional upgrade is<br>required. |
| IBM ECM Widgets 4.5.1                                                   | IBM ECM Widgets 4.5.1<br>unless upgraded in stage 1.             | No upgrade exists between<br>version 4.5.0 and 4.5.1. You<br>must treat version 4.5.1 as a<br>new installation.               |
| Lotus Quickr 1.0                                                        | Lotus Quickr 1.0 unless<br>installed in stage 1.                 | If you are already running<br>version 1.0, no additional<br>upgrade is required.                                              |
| FileNet P8 Documentation<br>4.0.3 or 4.5.0                              | FileNet P8 Documentation<br>4.5.1 unless upgraded in stage<br>1. | Upgrading is optional at this<br>stage.                                                                                       |

*Table 12. Stage 1: continuing the upgrade by upgrading Application Engine or Workplace XT (continued)*

After you complete this upgrade stage 2 option, your system is operational. Continue with upgrading Content Engine.

#### **Stage 2, option 2: continuing the upgrade by upgrading Content Engine**

The following table describes which components you can upgrade with Process Engine.

| <b>Starting version</b>                                                      | <b>Upgrade</b> version                                                                   | Comments                                                                                                    |
|------------------------------------------------------------------------------|------------------------------------------------------------------------------------------|----------------------------------------------------------------------------------------------------|
| Content Engine 4.0.1 or 4.5.0                                                | Content Engine 4.5.1                                                                     | Also upgrade Content Engine<br>Client to version 4.5.1 on<br>computers that are running<br>the following components:<br>• Application Engine<br>• Workplace XT<br>• Process Engine<br>FileNet Records Manager<br><b>Business Process</b><br>Framework<br>Custom clients |
| Content Search Engine 4.0.1<br>or 4.5.0                                      | Content Search Engine 4.5.1                                                              | Also upgrade Content Search<br>Engine Client to version 4.5.1<br>on Content Engine servers.                                                                                                    |
| <b>Content Federation Services</b><br>$4.0.0$ or $4.5.0$                     | <b>Content Federation Services</b><br>4.5.1                                              |                                                                                                    |
| FileNet Records Manager<br>$4.0.0$ or $4.5.0$                                | Defer upgrading in this stage. If you are already running                                | version 4.5.0, no additional<br>upgrade is required.                                                                                                    |
| Application Engine 4.0.1 or<br>4.0.2                                         | Defer upgrading in this stage.                                                           |                                                                                                    |
| Workplace XT 1.1.2 or 1.1.3                                                  | Defer upgrading in this stage.                                                           |                                                                                                    |
| FileNet P8 eForms 4.0.1                                                      | Defer upgrading in this stage.                                                           |                                                                                                    |
| Process Engine 4.0.3 or 4.5.0                                                | Upgraded in stage 1.                                                                     |                                                                                                    |
| Process Analyzer 4.0.1 or<br>4.5.0                                           | Upgraded in stage 1.                                                                     |                                                                                                    |
| Process Simulator 4.0.0 or<br>4.5.0                                          | Upgraded in stage 1.                                                                     |                                                                                                    |
| <b>Business Activity Monitor</b><br>4.0.0 or 4.5.0                           | Upgraded in stage 1.                                                                     |                                                                                                    |
| <b>Business Process Framework</b><br>4.1.0                                   | Upgraded in stage 1.                                                                     |                                                                                                    |
| FileNet Connector for<br>Microsoft SharePoint 2.1.0,<br>$2.2.0$ , or $2.2.1$ | FileNet Connector for<br>Microsoft SharePoint 2.2.1 or<br>defer upgrading in this stage. | Upgrading is optional at this<br>stage. If you are already<br>running version 2.2.1, no<br>additional upgrade is<br>required.                                                                                                    |
| IBM ECM Widgets 4.5.1                                                        | IBM ECM Widgets 4.5.1<br>unless upgraded in a<br>previous stage.                         | No upgrade exists between<br>version 4.5.0 and 4.5.1. You<br>must treat version 4.5.1 as a<br>new installation.                                                                                                    |
| Lotus Quickr 1.0                                                             | Lotus Quickr 1.0 unless<br>installed in a previous stage.                                | If you are already running<br>version 1.0, no additional<br>upgrade is required.                                                                                                    |
| FileNet P8 Documentation<br>4.0.3 or 4.5.0                                   | FileNet P8 Documentation<br>4.5.1 unless upgraded in a<br>previous stage.                | Upgrading is optional at this<br>stage.                                                                                                    |

*Table 13. Stage 2: continuing the upgrade by upgrading Content Engine*

After you complete this upgrade stage 2 option, you again have an operational system. Now continue with upgrading Application Engine or Workplace XT in stage 3.

#### **Stage 3, option 1: completing the upgrade by upgrading Content Engine**

The following table describes which components you can upgrade with Content Engine in stage 3.

| <b>Starting version</b>                              | <b>Upgrade</b> version                                          | Comments                                                                                                    |
|------------------------------------------------------|-----------------------------------------------------------------|----------------------------------------------------------------------------------------------------|
| Content Engine 4.0.1 or 4.5.0                        | Content Engine 4.5.1                                            | Also upgrade Content Engine<br>Client to version 4.5.1 on<br>computers that are running<br>the following components:<br>Application Engine<br>• Workplace XT                                               |
|                                                      |                                                                 | • Process Engine                                                                                                    |
|                                                      |                                                                 | FileNet Records Manager                                                                                                    |
|                                                      |                                                                 | <b>Business Process</b><br>Framework                                                                                                    |
|                                                      |                                                                 | • Custom clients                                                                                                    |
| Content Search Engine 4.0.1<br>or 4.5.0              | Content Search Engine 4.5.1                                     | Also upgrade Content Search<br>Engine Client to version 4.5.1<br>on Content Engine servers.                                                                                                    |
| <b>Content Federation Services</b><br>4.0.0 or 4.5.0 | <b>Content Federation Services</b><br>4.5.1                     |                                                                                                    |
| FileNet Records Manager<br>4.0.0                     | FileNet Records Manager<br>4.5.0 unless upgraded in<br>stage 2. | Upgrading is optional at this<br>stage. Upgrade any time after<br>you upgrade Application<br>Engine or Workplace XT. If<br>you are already running<br>version 4.5.0, no additional<br>upgrade is required. |
| Application Engine 4.0.1 or<br>4.0.2                 | Upgraded in stage 2.                                            |                                                                                                    |
| Workplace XT 1.1.2 or 1.1.3                          | Upgraded in stage 2.                                            |                                                                                                    |
| FileNet P8 eForms 4.0.1                              | FileNet P8 eForms 4.0.2<br>unless upgraded in stage 2.          | Upgrading is optional at this<br>stage. Upgrade any time after<br>you upgrade Application<br>Engine or Workplace XT.                                                                                       |
| Process Engine 4.0.3 or 4.5.0                        | Upgraded in stage 1.                                            |                                                                                                    |
| Process Analyzer 4.0.1 or<br>4.5.0                   | Upgraded in stage 1.                                            |                                                                                                    |
| Process Simulator 4.0.0 or<br>4.5.0                  | Upgraded in stage 1.                                            |                                                                                                    |
| Business Activity Monitor<br>4.0.0 or 4.5.0          | Upgraded in stage 1.                                            |                                                                                                    |
| Business Process Framework<br>4.1.0                  | Upgraded in stage 1.                                            |                                                                                                    |

*Table 14. Stage 3: completing the upgrade by upgrading Content Engine*

| <b>Starting version</b>                                                 | <b>Upgrade</b> version                                                                         | <b>Comments</b>                                                                                                    |
|-------------------------------------------------------------------------|------------------------------------------------------------------------------------------------|----------------------------------------------------------------------------------------------------|
| FileNet Connector for<br>Microsoft SharePoint 2.1.0,<br>2.2.0, or 2.2.1 | FileNet Connector for<br>Microsoft SharePoint 2.2.1<br>unless upgraded in a<br>previous stage. | Upgrading is optional at this<br>stage. If you are already<br>running version 2.2.1, no<br>additional upgrade is<br>required.        |
| IBM ECM Widgets 4.5.1                                                   | IBM ECM Widgets 4.5.1<br>unless upgraded in a<br>previous stage.                               | No upgrade exists between<br>version 4.5.0 and 4.5.1. You<br>must install version 4.5.1 as a<br>new installation, not an<br>upgrade. |
| Lotus Quickr 1.0                                                        | Lotus Ouickr 1.0 unless<br>installed in a previous stage.                                      | If you are already running<br>version 1.0, no additional<br>upgrade is required.                                                     |
| FileNet P8 Documentation<br>4.0.3 or $4.5.0$                            | FileNet P8 Documentation<br>4.5.1 unless upgraded in a<br>previous stage.                      | Upgrading is optional at this<br>stage.                                                                                              |

*Table 14. Stage 3: completing the upgrade by upgrading Content Engine (continued)*

After you complete stage 3 option 1, your FileNet P8 upgrade is complete.

#### **Stage 3, option 2: completing the upgrade by upgrading Application Engine or Workplace XT**

The following table describes which components you can upgrade with Application Engine or Workplace XT in stage 3.

*Table 15. Stage 3: completing the upgrade by upgrading Application Engine*

| <b>Starting version</b>                                  | <b>Upgrade</b> version                                             | <b>Comments</b>                                                                                                    |  |  |
|----------------------------------------------------------|--------------------------------------------------------------------|----------------------------------------------------------------------------------------------------|--|--|
| Content Engine 4.0.1 or 4.5.0                            | Upgraded in stage 2.                                               |                                                                                                    |  |  |
| Content Search Engine 4.0.1<br>or 4.5.0                  | Upgraded in stage 2.                                               |                                                                                                    |  |  |
| <b>Content Federation Services</b><br>$4.0.0$ or $4.5.0$ | Upgraded in stage 2.                                               |                                                                                                    |  |  |
| FileNet Records Manager<br>$4.0.0$ or $4.5.0$            | FileNet Records Manager<br>4.5.0                                   | Upgrading is optional at this<br>stage. Upgrade any time after<br>you upgrade Application<br>Engine or Workplace XT. If<br>you are already running<br>version 4.5.0, no additional<br>upgrade is required. |  |  |
| Application Engine 4.0.1 or<br>4.0.2                     | Application Engine 4.0.2                                           | Deploy Workplace 4.0.2. If<br>you are already running<br>version 4.0.2, no additional<br>upgrade is required.                                                                                              |  |  |
| Workplace $XT$ 1.1.2 or 1.1.3                            | Workplace XT 1.1.4                                                 | Workplace XT 1.1.4                                                                                                    |  |  |
| FileNet P8 eForms 4.0.1                                  | FileNet P8 eForms 4.0.2<br>unless upgraded in a<br>previous stage. | Upgrading is optional at this<br>stage. Upgrade any time after<br>you upgrade Application<br>Engine or Workplace XT.                                                                                       |  |  |
| Process Engine 4.0.3 or 4.5.0                            | Upgraded in stage 1.                                               |                                                                                                    |  |  |

| <b>Starting version</b>                                                 | <b>Upgrade</b> version                                                                         | <b>Comments</b>                                                                                                    |
|-------------------------------------------------------------------------|------------------------------------------------------------------------------------------------|----------------------------------------------------------------------------------------------------|
| Process Analyzer 4.0.1 or<br>4.5.0                                      | Upgraded in stage 1.                                                                           |                                                                                                    |
| Process Simulator 4.0.0 or<br>4.5.0                                     | Upgraded in stage 1.                                                                           |                                                                                                    |
| <b>Business Activity Monitor</b><br>$4.0.0$ or $4.5.0$                  | Upgraded in stage 1.                                                                           |                                                                                                    |
| <b>Business Process Framework</b><br>4.1.0                              | Upgraded in stage 1.                                                                           |                                                                                                    |
| FileNet Connector for<br>Microsoft SharePoint 2.1.0,<br>2.2.0, or 2.2.1 | FileNet Connector for<br>Microsoft SharePoint 2.2.1<br>unless upgraded in a<br>previous stage. | Upgrade is optional at this<br>stage. If you are already<br>running version 2.2.1, no<br>additional upgrade is<br>required.          |
| IBM ECM Widgets 4.5.1                                                   | IBM ECM Widgets 4.5.1<br>unless upgraded in a<br>previous stage.                               | No upgrade exists between<br>version 4.5.0 and 4.5.1. You<br>must install version 4.5.1 as a<br>new installation, not an<br>upgrade. |
| Lotus Quickr 1.0                                                        | Lotus Ouickr 1.0 unless<br>installed in a previous stage.                                      | If you are already running<br>version 1.0, no additional<br>upgrade is required.                                                     |
| FileNet P8 Documentation<br>$4.0.3$ or $4.5.0$                          | FileNet P8 Documentation<br>4.5.1 unless upgraded in a<br>previous stage.                      | Upgrading is optional at this<br>stage.                                                                                              |

<span id="page-35-0"></span>*Table 15. Stage 3: completing the upgrade by upgrading Application Engine (continued)*

After you complete stage 3 option 2, your FileNet P8 upgrade is complete.

#### **Automatic or manual upgrading of Content Engine data**

After you upgrade the Content Engine software to version 4.5.1, the Content Engine data is upgraded to version 4.5.1. This data includes the Global Configuration Data (GCD), the object stores, and related information. The upgrade is accomplished either automatically or manually, depending on the version of Content Engine software that you are upgrading.

Use the following table to help you decide whether you must do a manual upgrade or whether the Content Engine data is upgraded automatically.

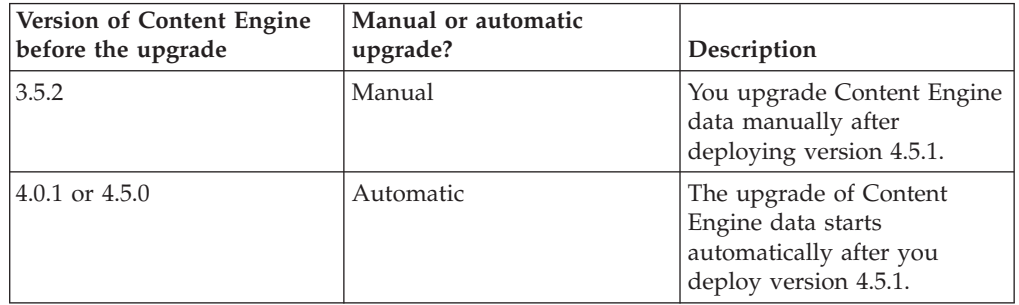

**Tip:** Ensure that you back up the version 3.5.2 GCD database and the object store databases before you upgrade the Content Engine software.
# **Choosing the tool to manually upgrade Content Engine data from version 3.5.2**

Two tools are available for you to manually upgrade Content Engine data from version 3.5.2. The tool that you use depends on the user interface you prefer, the current state of the object stores, and whether you have already used a particular tool to upgrade some object stores.

Versions 4.0.1, 4.5.0, and 4.5.1 of Content Engine include the IBM FileNet Content Engine Upgrader tool for upgrading your Content Engine data from version 3.5.2. This tool offers both a graphical user interface (GUI) and command-line interface (CLI).

As of version 4.5.1 FP2, the Content Engine software retains this tool and also includes IBM FileNet Content Engine Upgrader Web Tool for upgrading Content Engine data from version 3.5.2. This tool offers only a graphical user interface.

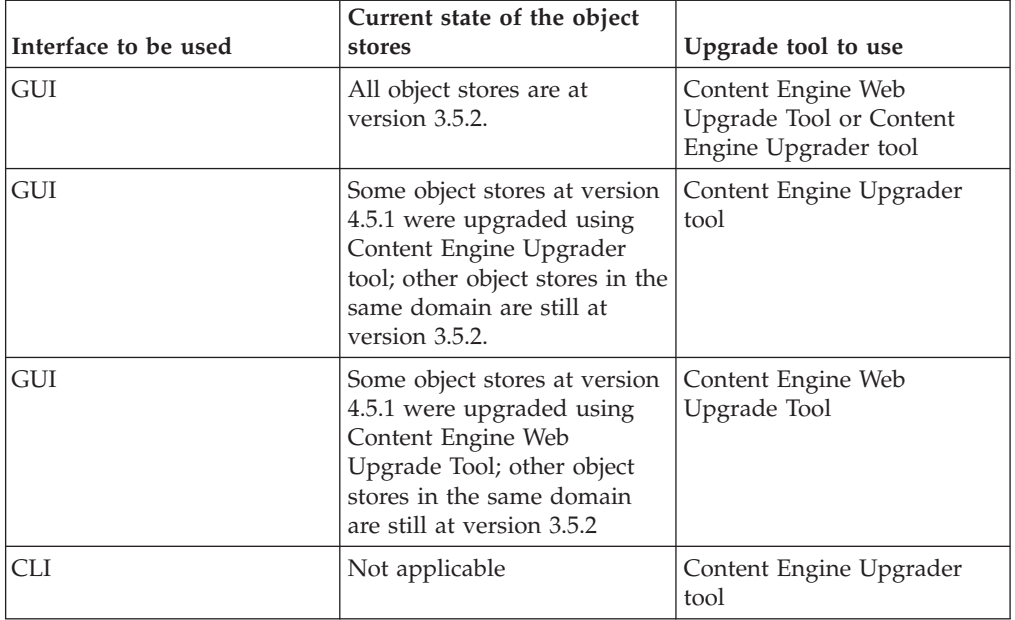

Choose a tool for upgrading Content Engine data based upon the criteria in the following table:

## **Upgrading a FileNet P8 3.5.2 domain into a nonempty FileNet P8 4.5.1 domain**

It is a best practice to upgrade a version 3.5.2 FileNet P8 domain into a new, empty version 4.5.1 FileNet P8 domain. If this approach is not possible, you must ensure that conflicts in object data are resolved before you upgrade your version 3.5.2 domain.

If your upgrade scenario involves upgrading one version 3.5.2 FileNet P8 domain into a second, nonempty, version 4.5.1 FileNet P8 domain, you need to be aware of potential conflicts between the data in the two domains, no matter which upgrade tool you choose: Content Engine Upgrader tool or Content Engine Web Upgrade Tool. In some situations, such an upgrade is not possible. The following sections describe the issues that you must consider in this upgrade scenario.

### **Domain-level permissions**

During an upgrade from version 3.5.2, the upgrade tool adds the Access Control List (ACL) values on the version 3.5.2 FileNet P8 domain to the ACL on the version 4.5.1 FileNet P8 domain. In most cases, merging ACL values does not result in a conflict with any permissions that are already on the version 4.5.1 domain.

There is one exceptional case that you must consider. An ACL entry, also known as an Access Control Entries (ACE) either grants or denies a certain type of permission to a user or group. Merging ACEs that grant permissions does not cause problems. However, if there are ACEs on either the version 3.5.2 domain or the version 4.5.1 domain that deny permission, problems may result. In which case, you need to do further analysis to determine if an upgrade is feasible.

Note that the administrator account that the upgrade tool uses to login to the FileNet P8 domain must have the following permissions:

- v Full control on the version 4.5.1 domain; otherwise the tool cannot update it.
- v Full control on each version 3.5.2 object store to be upgraded. The upgrade tool carries this permission forward into the version 4.5.1 domain. The permissions on the 3.5.2 object store are carried forward into the 4.5.1 domain. Full control is required for the upgrade tool needs to make updates to upgraded object stores.

#### **Fixed content devices**

During an upgrade from version 3.5.2, the upgrade tool creates fixed content device (FCD) entries in the version 4.5.1 FileNet P8 domain that correspond to FCDs that exist in the 3.5.2 FileNet P8 domain. If both domains contain FCD entries with the same symbolic name, or with the same ID, then the upgrade will fail. If both domains contain entries that reference the same physical FCD, but use different names and IDs, then the upgrade will probably succeed, but system reliability might be unpredictable.

#### **Marking sets**

During the upgrade from version 3.5.2, the upgrade tool creates marking set entries in the version 4.5.1 FileNet P8 domain, corresponding to any marking set entries that existed in the version 3.5.2 domain. If both the version 3.5.2 and 4.5.1 domains contain entries for the same marking set, then the upgrade will fail.

For example, version 3.5.2 of FileNet Records Manager uses marking sets. If both the version 3.5.2 and 4.5.1 domains have FileNet Records Manager installed, then an upgrade will not be possible. Upgrades may fail also for other applications that use marking sets.

# **Upgrading planning considerations**

Review all upgrade planning information related to requirements for upgrading anIBM FileNet P8 Platform system and expansion products, as well as other vendor products associated with the IBM FileNet P8 Platform.

Review this section thoroughly before you start to upgrade FileNet P8 Platform components or required vendor software.

["Upgrade system requirements for FileNet P8 Platform" on page 31](#page-38-0) It is best practice to plan and test the upgrade on a designated test system first. Verify the upgrade is successful by running functionality and stress tests.

## <span id="page-38-0"></span>**Upgrade system requirements for FileNet P8 Platform**

It is best practice to plan and test the upgrade on a designated test system first. Verify the upgrade is successful by running functionality and stress tests.

v Apply the required minimum level IBM FileNet P8 Platform software updates for the release you are currently running before you upgrade. Before you begin your upgrade to FileNet P8 Platform 4.5.1, use the information in the following table to verify that each component is using the minimum fix pack level or higher. This information applies to standard upgrades from version 3.5,4.0, or 4.5. For information related to staged upgrades, review the *IBM FileNet P8 Compatibility Matrix* at [http://www.ibm.com/software/data/support/.](http://www.ibm.com/software/data/support/)

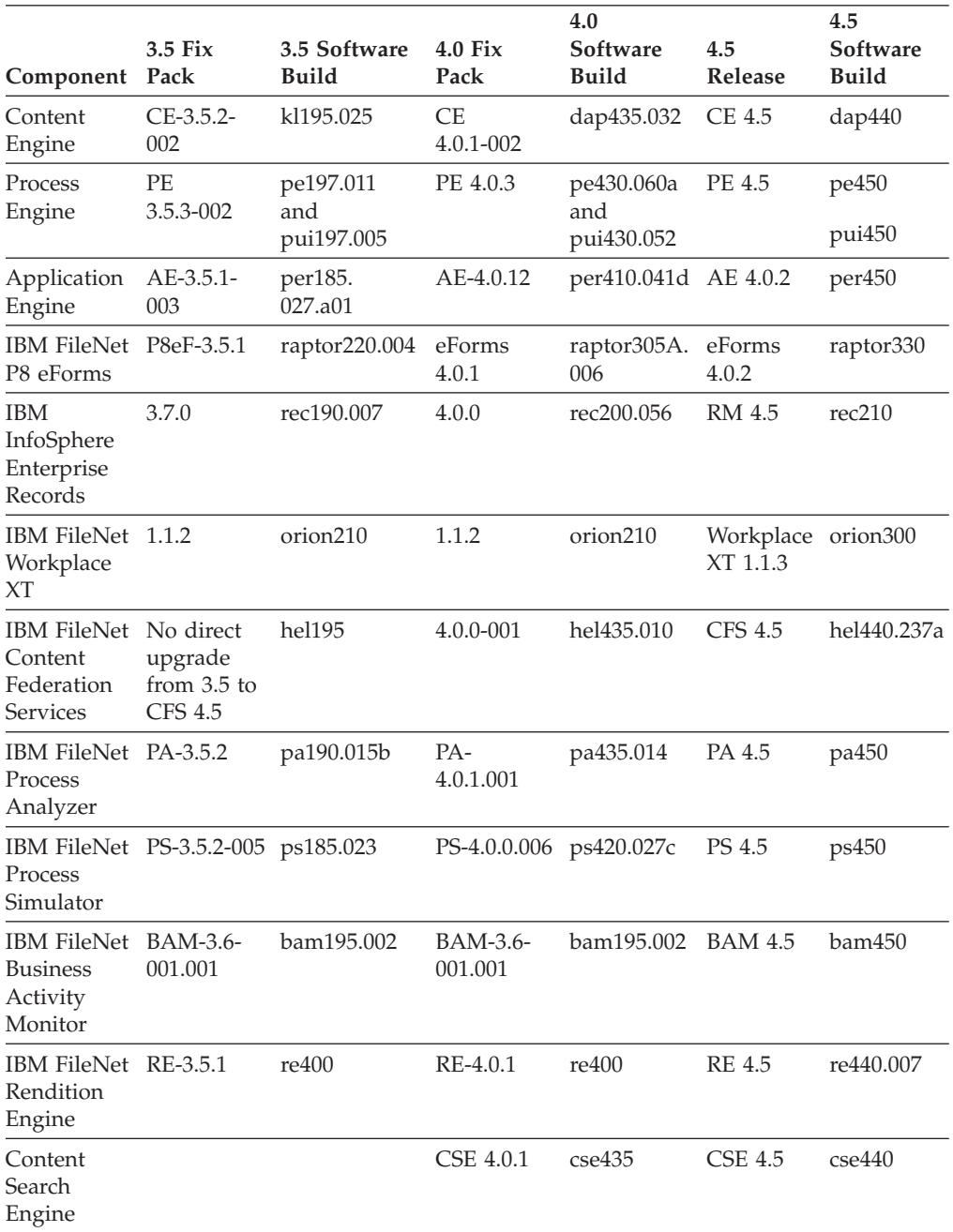

<span id="page-39-0"></span>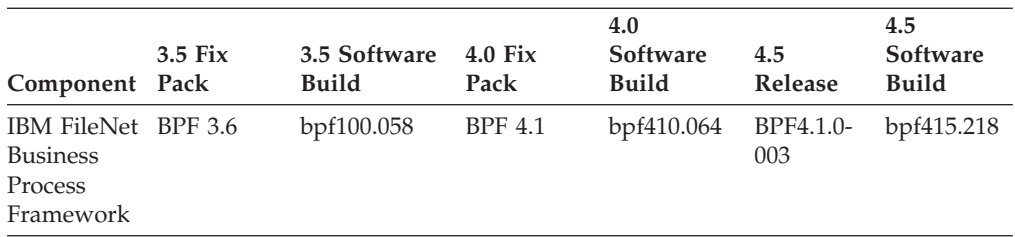

If you have IBM FileNet Business Process Framework installed in your current IBM FileNet P8 environment, do not upgrade Content Engine or Process Engine components to version 4.5.1 until you also want to upgrade Business Process Framework to BPF4.1.0-003.

Application Engine 4.0.1 is the minimum unless you are running Business Process Framework 4.1 where the minimum is Application Engine 4.0.1-000.001 interim fix, or you are running SharePoint 2.2, where the minimum is the Application Engine 4.0.1-003 fix pack.

Run the version tool, as documented in the *IBM FileNet P8 Version Tools Technical Notice* to determine the software build. Use the table above to map the software build number to the minimum software update.

As an alternative, you can also use the FileNet Engine Web page at http://*server*:*port*/FileNet/Engine to determine the version and build of the Content Engine 4.0.1, 4.5.0, or 4.5.1 software you are running, where:

*server* is the host name of the machine where Content Engine is deployed.

*port* is the HTTP port used by the application server where Content Engine is deployed.

If any FileNet P8 Platform component is below the minimum software level documented here, update that component accordingly.

Applying a fix pack for one component might require fix packs for other components. Prior to applying any fix pack, review the *IBM FileNet P8 Compatibility Matrix* on the<http://www.ibm.com/software/data/support/> to assure compatibility between all installed components.

BAM 450 is the terminal release of this product. IBM FileNet P8 version 4.5.1 supports direct CognosNow! integration through the FileNet Process Monitor Feature.

# **Definition of upgrade roles**

Your organization may have different roles, and some of the responsibilities of listed roles will vary from those assigned by default.

The tasks in this guide as well as the rows in the Installation and Upgrade Worksheet are organized by administrative roles, listed below.

### **Installation administrator**

- Runs the IBM FileNet P8 Platform component installers during initial setup.
- Runs the FileNet Configuration Manager tool during initial setup, followed by launching Enterprise Manager.
- Runs the IBM FileNet P8 Platform component upgrade programs during upgrades.
- Abbreviated as IA. Responsible for coordinating the information described in this worksheet. The information itself will require the input from the other roles.

The role of IA is usually filled by an IBM FileNet P8 Certified Professional (FCP).

### **Information technology administrator**

- v Responsible for the networking and operating systems settings required by the IBM FileNet P8 Platform components.
- Responsible for performing certain security configurations.
- Abbreviated as ITA. Responsible for providing the information in the rows in the *Installation and Upgrade Worksheet* with a value of ITA in the **Role** column.

For tasks assigned to the ITA, see ["IT administrator upgrade tasks" on page 35.](#page-42-0)

#### **Security administrator**

- Responsible for configuring the directory servers required by IBM FileNet P8 Platform components, including Content Engine and Application Engine.
- v Creates and maintains directory server user and group accounts.
- v Abbreviated as SA. Responsible for providing the information in the rows in the *Installation and Upgrade Worksheet* with a value of SA in the **Role** column.

For tasks assigned to the SA, see ["Security administrator upgrade tasks" on page](#page-50-0) [43.](#page-50-0)

### **Database administrator**

- v Creates, configures, maintains database installations and databases or table spaces.
- Responsible for creating database accounts needed by FileNet P8 Platform components.
- v For purposes of this documentation, the database administrator is expected to have responsibilities regarding the Java™ Database Connectivity (JDBC) data sources.
- Abbreviated as DBA. Responsible for providing the information in the rows in the *Installation and Upgrade Worksheet* with a value of DBA in the **Role** column.

For tasks assigned to the DBA, see ["Database administrator upgrade tasks" on](#page-56-0) [page 49.](#page-56-0)

### **Application server administrator**

- Responsible for providing the application servers required by FileNet P8 Platform components.
- Responsible for application server administrative accounts.
- v Abbreviated as ASA. Responsible for providing the information in the rows in the *Installation and Upgrade Worksheet* with a value of ASA in the **Role** column.

For tasks assigned to the ASA, see ["Application Server administrator upgrade](#page-61-0) [tasks" on page 54.](#page-61-0)

## **IBM FileNet P8 administrator**

- This role designation actually refers to the administrator or administrators who perform regular maintenance of Content Engine, Process Engine, Application Engine (Workplace) or Workplace XT.
- v The administrator who logs on to Enterprise Manager using the *gcd\_admin* account or an *object\_store\_admin* account is considered an IBM FileNet P8 administrator.
- Abbreviated as P8A. Responsible for providing the information in the rows of the *Installation and Upgrade Worksheet* with a value of P8A in the **Role** column.

For tasks assigned to the P8A, see ["IBM FileNet P8 administrator upgrade tasks"](#page-71-0) [on page 64.](#page-71-0)

### **E-mail administrator**

- v Creates an e-mail account that will be used to configure the Notification Tab of the Process Task Manager so that Process Engine can send e-mail notifications to end users. (Required only if you use this feature.)
- Abbreviated as EA.

**Tip:** The E-mail Administrator role is not used in an upgrade, but is included in this topic for completeness.

# **Using the installation and upgrade worksheet**

The Installation and Upgrade Worksheet is a Microsoft Excel spreadsheet (p8\_worksheet.xls). The worksheet describes the properties and parameters required to complete IBM FileNet P8 installation, upgrade, and configuration programs, and provides a way to record the values you assign to these properties and parameters.

Administrators who are preparing the environment for installation or upgrade of IBM FileNet P8 components must use the worksheet during their preparation tasks to record the appropriate values and provide them to the Installation Administrator who runs the installation or upgrade programs.

Some of the features of the Installation and Upgrade Worksheet are:

- v **Instructions**: describes the worksheet and includes a button that runs the Customize Worksheet macro.
- v The two highlighted columns, **Property or Parameter** and **ENTER YOUR VALUE HERE**, provide the simplest view of the requirement. The others add identifying information and help you sort and filter the rows usefully.
- v The **Role** column assigns each row to an administrator and uses the following acronyms:
	- ITA: Information Technology Administrator
	- ASA: Application Server Administrator
	- DBA: Database Administrator
	- SA: Security Administrator
	- P8A: IBM FileNet P8 Administrator
- v Property definitions are contained in the column titled **Description**.
- v Some rows, though not all, contain a hyperlink in the **IC help link** column. Click this hyperlink to run a query against the IBM Information Center, which opens with the Search Results pane showing the topics that contain the words in

the query phrase. Browse the search results until you have enough information to be able to enter a value in the Worksheet row.

# <span id="page-42-0"></span>**Performing the required upgrade preparation tasks**

To efficiently carry out the required upgrade preparation tasks, you must assign your staff to carry out the tasks that are organized by administrative role.

For information about assigning and defining these roles, see ["Definition of](#page-39-0) [upgrade roles" on page 32.](#page-39-0)

Some tasks require input that results from other preparation tasks performed by other administrator roles.

While performing the tasks, record the results in the Installation and Upgrade Worksheet.

Some of the upgrade procedures in the following subsections apply only if you are upgrading from IBM FileNet P8 Platform version 3.5; others apply only if you are upgrading from version 4.0 or later. If not otherwise indicated, complete each procedure irrespective of the current version.

To prepare the IBM FileNet P8 environment, complete the tasks assigned to each role.

"IT administrator upgrade tasks"

The Information Technology administrator must prepare the network and operating systems, and carry out certain security configurations to prepare your environment for IBM FileNet P8 Platform upgrade.

["Security administrator upgrade tasks" on page 43](#page-50-0)

The Security administrator must prepare the security environment for IBM FileNet P8 Platform upgrade, including planning the security environment, and creating accounts.

["Database administrator upgrade tasks" on page 49](#page-56-0)

The Database administrator must prepare the databases required for IBM FileNet P8 upgrade, including installing patches, creating databases and database accounts, and installing client software.

["Application Server administrator upgrade tasks" on page 54](#page-61-0) The Application Server Administrator must prepare the application servers for IBM FileNet P8 Platform upgrade, including planning deployment, creating administrative accounts, and configuring JDBC drivers for both Content Engine and Application Engine.

["IBM FileNet P8 administrator upgrade tasks" on page 64](#page-71-0) The FileNet P8 Administrator must carry out several tasks to prepare your environment for your IBM FileNet P8 Platform upgrade.

# **IT administrator upgrade tasks**

The Information Technology administrator must prepare the network and operating systems, and carry out certain security configurations to prepare your environment for IBM FileNet P8 Platform upgrade.

• Review all rows assigned to the IT Administrator for Upgrade in the Installation and Upgrade Worksheet. Provide values for any rows appropriate to your installation that you have not yet completed.

**Tip:** With the **Data** → **Filter** → **AutoFilter** command enabled, as it is by default in the shipping worksheet file (p8\_worksheet.xls), perform the following actions to quickly see only the properties assigned to a particular role:

- Click the **AutoFilter** drop-down arrow in the **Role** column header and select **ITA**.
- Further filter the result set by clicking the **AutoFilter** drop-down arrow in any of the other columns and selecting a value or clear a filter by selecting **All**.
- Configure the operating systems to prepare for component upgrade.

"Creating Content Engine operating system accounts for upgrade" Create new or designate existing installation accounts for Content Engine, as shown in the following table.

["Configuring Microsoft Windows" on page 37](#page-44-0)

Verify that any Windows® server configuration changes have been made in preparation for upgrading IBM FileNet P8 software.

["Configuring network" on page 42](#page-49-0)

Configure the network to prepare for your IBM FileNet P8 Platform upgrade.

### **Creating Content Engine operating system accounts for upgrade**

Create new or designate existing installation accounts for Content Engine, as shown in the following table.

<span id="page-44-0"></span>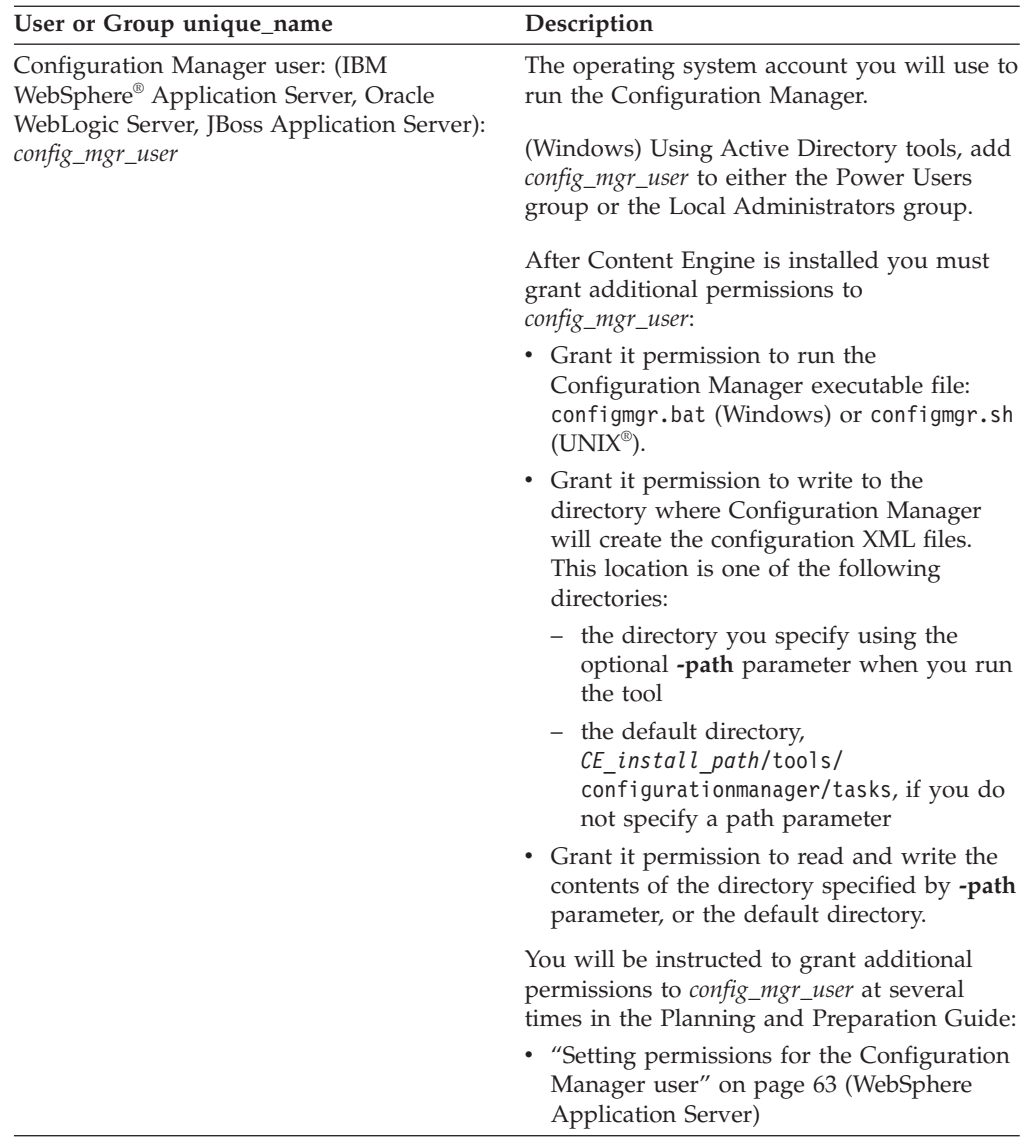

## **Configuring Microsoft Windows**

Verify that any Windows server configuration changes have been made in preparation for upgrading IBM FileNet P8 software.

["Configuring Windows for IBM FileNet P8 Platform servers \(all components\)"](#page-45-0) [on page 38](#page-45-0)

Upgrade to Windows 2003 before you begin the upgrade process to IBM FileNet P8 Platform version 4.5.

["Configuring Windows for Enterprise Manager, .NET and COM compatibility](#page-45-0) [clients" on page 38](#page-45-0)

You must first install Microsoft .NET Framework and either Web Services Enhancements (WSE) or Windows Communication Foundation (WCF) before you can install .NET API Clients, COM Compatibility clients, or Enterprise Manager.

["Configuring Windows for Content Engine on Active Directory" on page 39](#page-46-0) If you are using Windows Active Directory for your directory service, set the primary DNS.

["Configuring Windows for Process Engine" on page 39](#page-46-0) Configure the Windows server before upgrading Process Engine.

<span id="page-45-0"></span>["Configuring Windows for Content Search Engine" on page 41](#page-48-0) To configure security for Content Search Engine servers, set *k2\_os\_user* as an administrator on each Windows Content Search Engine server.

#### **Configuring Windows for IBM FileNet P8 Platform servers (all components):**

Upgrade to Windows 2003 before you begin the upgrade process to IBM FileNet P8 Platform version 4.5.

v See the *IBM FileNet P8 Hardware and Software Requirements* for details on any required Window 2003 Service Packs and patches.

**Important:** (3.5 to 4.5 upgrades only) IBM FileNet P8 Platform field personnel indicate that most customers prefer to do a fresh installation of Windows 2003 rather than upgrading the Windows 2000 software. This will require you to install Content Engine 4.5 on its own Windows 2003 server (separate from the version 3.5. 2 Content Engine server).

- $(3.5 \text{ to } 4.5 \text{ upgrades only})$  Ensure proper upgrade to Windows 2003 on your existing Content Engine version 3.5.2 servers prior to your IBM FileNet P8 Platform upgrade. If you do want to upgrade to Windows 2003 on your Content Engine version 3.5.2 servers and intend to run them for any length of time before you upgrade to Content Engine version 4.5, be sure to see the "Configure Content Engine and SQL Servers for Windows 2003" in the *IBM FileNet P8 Platform Installation and Upgrade Guide* for version 3.5 for important details and procedures.
- v Ensure that you have the necessary Windows clients for Enterprise Manager version 4.5. Although Content Engine runs on UNIX as well as Windows, the Enterprise Manager administrative client still runs on Windows only.

For upgrade purposes, it is a best practice to install Enterprise Manager version 4.5 on a separate client than the current Enterprise Manager version 3.5 or 4.0, so that you can access the version 3.5.2 or 4.0 object stores that have not been upgraded yet. If you install Enterprise Manager version 4.5 on a client running the previous version, the older version will be upgraded and you will not be able to access the previous version object stores from the version 4.5 Enterprise Manager.

v Consult with the application server, database, and FileNet P8 administrators to determine port requirements for all the servers in your installation environment. For details, see [Appendix B, "IBM FileNet P8 ports," on page 73.](#page-80-0)

#### **Configuring Windows for Enterprise Manager, .NET and COM compatibility clients:**

You must first install Microsoft .NET Framework and either Web Services Enhancements (WSE) or Windows Communication Foundation (WCF) before you can install .NET API Clients, COM Compatibility clients, or Enterprise Manager.

To configure Windows for Enterprise Manager, .NET, and COM compatibility clients:

If you have not already done so, install the required Windows components.

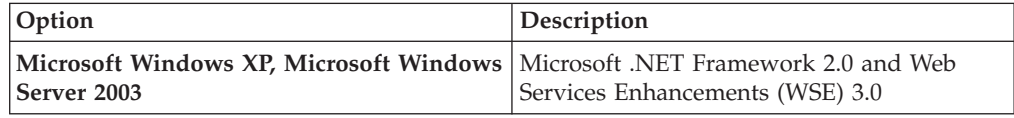

<span id="page-46-0"></span>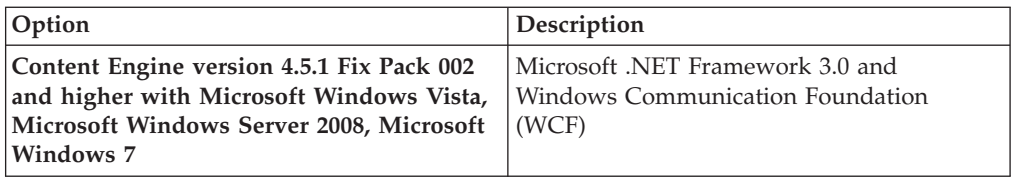

#### **Configuring Windows for Content Engine on Active Directory:**

If you are using Windows Active Directory for your directory service, set the primary DNS.

If Windows Active Directory is your directory service, set the primary DNS server IP address on your Content Engine application server to the IP address of the machine where DNS is installed.

#### **Configuring Windows for Process Engine:**

Configure the Windows server before upgrading Process Engine.

"Verifying TCP/IP parameter settings (Windows)"

If you log on with administrative privileges, you can run **regedit** to verify registry key values and add or modify a REG\_DWORD value.

"Adding inbound rules to the Windows 2008 firewall"

Configure inbound rules in the Windows 2008 firewall to allow the following Process Engine ports access.

["Configuring the](#page-47-0) /etc/hosts file" on page 40

Information related to Process Engine IP address and server name must be entered into either the server's DNS table or the hosts file.

["Configuring Process Engine clients for ORB \(Windows\)" on page 40](#page-47-0) Process Engine clients require either the IBM or the Sun Object Request Broker (ORB).

*Verifying TCP/IP parameter settings (Windows):*

If you log on with administrative privileges, you can run **regedit** to verify registry key values and add or modify a REG\_DWORD value.

To verify TCP/IP parameter settings:

1. Log on as a user with administrative privileges and run **regedit** to verify the following registry key values.

**Important:** The values below are decimal. The default in **regedit** is hexadecimal.

```
HKEY_LOCAL_MACHINE\SYSTEM\CurrentControlSet\Services\Tcpip\Parameters\
MaxUserPort => 65534 (default = 5000)
```

```
HKEY_LOCAL_MACHINE\SYSTEM\CurrentControlSet\Services\Tcpip\Parameters\
TcpTimedWaitDelay=> 90 (default = 240, or 4 min)
```
2. If necessary, add or modify a REG\_DWORD value with the values as described above and save the changes.

*Adding inbound rules to the Windows 2008 firewall:*

Configure inbound rules in the Windows 2008 firewall to allow the following Process Engine ports access.

<span id="page-47-0"></span>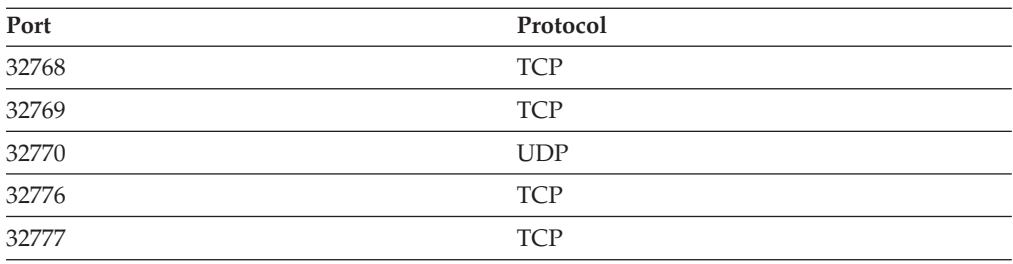

#### *Configuring the /etc/hosts file:*

Information related to Process Engine IP address and server name must be entered into either the server's DNS table or the hosts file.

For non-farmed configurations, the information can be in either the DNS table or the hosts file on the server. For farmed configurations, the information must be entered into the host file. In a farmed environment, entries must exist for every Process Engine server in the farm.

Entries must use the following format for each Process Engine server. The load balancer name must also be associated with the appropriate server in a farmed configuration.

*IP\_addr hostname load\_balancer\_name*

*IP\_addr*

The IP address of the Process Engine server.

*hostname*

The corresponding host name, also referred to as the network name. This name must be < 32 characters and cannot contain any dots. Record this value in the Installation and Upgrade Worksheet as the network name and provide it to the Process Engine installation program.

#### *load\_balancer\_name*

The name of the load balancer in a farmed configuration.

Following is an example of what entries in the hosts file might look like. In this example, both IPv4 and IPv6 addresses are included and cmepwin11 is the hostname (network name). The NCH name should be in the file for existing Process Engine servers being upgraded. Do not remove it.

127.0.0.1 localhost ::1 localhost 2007:0:0:0:9:181:124:192 cmepwin11 cmepwin11-filenet-nch-server #fe80::fda2:48f4:7106:2f19%10 cmepwin11 cmepwin11-filenet-nch-server 123.45.6.78 cmepwin11 cmepwin11-filenet-nch-server

*Configuring Process Engine clients for ORB (Windows):*

Process Engine clients require either the IBM or the Sun Object Request Broker (ORB).

This applies to the following configurations:

- J2EE application server clients such as Workplace or Workplace XT
- Content Engine when using the workflow subscription processor to launch workflows
- Non-J2EE and custom applications

<span id="page-48-0"></span>Therefore, if you have Windows-based non-J2EE and custom applications, configure the Java installation on those servers with either the IBM or the Sun ORB.

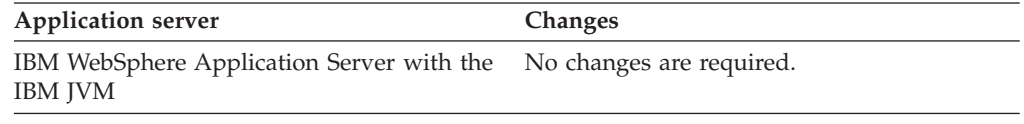

### **Configuring Windows for Content Search Engine:**

To configure security for Content Search Engine servers, set *k2\_os\_user* as an administrator on each Windows Content Search Engine server.

**Important:** For Content Engine version 3.5. to version 4.5 upgrades, where Content Engine version 4.5 will be on UNIX, Content Search Engine version 4.5 must also be installed on a UNIX server. Ensure that the accounts required include the UNIX operating system accounts.

To configure Windows for Content Search Engine:

- 1. Set the *k2\_os\_user* user as an administrator on each Windows Content Search Engine server.
- 2. On each Windows machine where you intend to install an additional locale (other than English), complete the following substeps. If you do not intend to install additional locales, skip this step.
	- a. Install the Java 1.4 SDK.
	- b. Set the PATH environment variable on the Windows machine to *Java (SDK) 1.4 install\_path*\bin, where *Java (SDK) 1.4 install\_path* is the install path to Java 1.4 SDK. For example, the install path might be C:\Program Files\Java\jdk1.4.2\_17.
- 3. Install Java 1.5 SDK and set the JAVA\_HOME environment variable on each machine where you will install Content Search Engine software, as follows:
	- a. Install the Java 1.5 SDK.
	- b. Open the Windows Control Panel.
	- c. Choose **System**.
	- d. Click the **Advanced** tab.
	- e. Click **Environment Variables** .
	- f. Click **New** under **System Variables**.
	- g. Set the variable information as follows:
		- Variable name: JAVA\_HOME

Variable value: *Java (JDK) 1.5 install path*. For example, the install path might be C:\Program Files\Java\jdk1.5.0\_11.

**Important:** The Content Search Engine installation program will not allow you proceed until the JAVA\_HOME environment variable is set.

- 4. Set the PATH environment variable as follows:
	- a. Open the System control panel.
	- b. Click the **Advanced** tab.
	- c. Click **Environment Variables**.
	- d. Click **PATH** under **System Variables**.
	- e. Append the variable information as follows: ; %JAVA HOME%\bin

## <span id="page-49-0"></span>**Configuring network**

Configure the network to prepare for your IBM FileNet P8 Platform upgrade.

"Configuring your network"

Ensure that your TCP/IP settings are configured so that your servers and clients can communicate with one another.

"Synchronizing time and date"

System users will experience a variety of problems if one or more servers do not have time and date settings synchronized with the rest of the system.

"Preparing Process Engine for upgrade"

Repair any inconsistencies between Process Engine queues and rosters in the Process Engine database, reconcile user security information and prepare Process Analyzer data for upgrade.

### **Configuring your network:**

Ensure that your TCP/IP settings are configured so that your servers and clients can communicate with one another.

Complete the following prerequisite tasks in any order:

- v Assign all IBM FileNet P8 Platform servers a static IP address.
- v Ensure TCP/IP settings. Verify TCP/IP configuration settings on all UNIX and Windows servers and Enterprise Manager clients intended for IBM FileNet P8 Platform so that they can all communicate with one another.
- Ensure NetBIOS over TCP/IP is enabled on Windows.
- Ensure availability of required port numbers. Several port numbers are required by the various IBM FileNet P8 Platform components. [Appendix B, "IBM FileNet](#page-80-0) [P8 ports," on page 73](#page-80-0)
- v For information about proxy firewall configuration requirements, see the *IBM FileNet P8 Hardware and Software Requirements* for support information related to IBM FileNet P8 Platform components and database engines.

### **Synchronizing time and date:**

System users will experience a variety of problems if one or more servers do not have time and date settings synchronized with the rest of the system.

The Process Engine database server (the machine that hosts the database used by Process Engine) is considered the master time keeper; the UTC time of that machine is considered the correct time. The server hosting the Process Engine API and the server hosting Content Engine must have the UTC time set to match the UTC time on the Process Engine database server, plus or minus 15 minutes.

- v To change the time on the machine hosting Process Engine, you must stop the server. In a farmed Process Engine system, if you want to change the time of one of the servers in the farm, stop only that server.
- To change the time in the machine hosting the Process Engine API, be sure it is not connected to any Process Engine system. If the API is connected to a Process Engine server, and you change the time, you will experience authentication errors, and you might have to log on again.
- v If your Content Engine server is being used with a Process Engine server, and you change the time on the Content Engine server, you will experience authentication errors in Process Engine and you might have to log on again.

### **Preparing Process Engine for upgrade:**

<span id="page-50-0"></span>Repair any inconsistencies between Process Engine queues and rosters in the Process Engine database, reconcile user security information and prepare Process Analyzer data for upgrade.

- v Use the vwverify program to repair any inconsistencies between Process Engine queues and rosters in the Process Engine database. See the IBM FileNet P8 help topic **System Administration** → **Process Engine Administration** → **Administrative tools** → **vwverify** for information on the program.
- v (3.5 to 4.5) Use vwtool to reconcile the Process Engine user security information. The Process Engine duplicates certain parts of the user security information in its own database. Over time, the information in the directory service might be changed or updated. When this happens, the information in the environment records for Process Engine, whether cached or permanent, can end up containing old, invalid information about the Process Engine users and groups.

During the Process Engine upgrade it is critical that this user information is correct and up to date. Before upgrading you must reconcile the cached and permanent user data environment records on the Process Engine with the possibly more-up-to-date data in an LDAP-based directory service. For more information, see the IBM FileNet P8 help topic **System Administration** → **Process Engine Administration** → **Administrative tools** → **vwtool** → **Commands** → **environment**.

v (3.5 to 4.5) If you are using the IBM FileNet Process Analyzer expansion product, several steps must be taken on the Process Analyzer, on the Process Engine database, and on Process Engine, before upgrading Process Engine.

# **Security administrator upgrade tasks**

The Security administrator must prepare the security environment for IBM FileNet P8 Platform upgrade, including planning the security environment, and creating accounts.

• Review all rows assigned to the Security Administrator (SA) for upgrades in the Installation and Upgrade Worksheet. Provide values for any rows appropriate to your installation that you have not yet completed.

**Tip:** With the **Data** → **Filter** → **AutoFilter** command enabled, as it is by default in the shipping worksheet file (p8\_worksheet.xls), perform the following actions to quickly see only the properties assigned to a particular role:

- Click the **AutoFilter** drop-down arrow in the **Role** column header and select **SA**.
- Further filter the result set by clicking the **AutoFilter** drop-down arrow in any of the other columns and selecting a value or clear a filter by selecting **All**.

"Security upgrade planning considerations"

Review the security requirements for systems being upgraded. There are numerous changes and requirements for new users and groups as well as changes related to directory services.

["Specifying IBM FileNet P8 accounts for upgrades" on page 45](#page-52-0) You can create or designate the accounts needed to upgrade and configure IBM FileNet P8 by a display name, by a variable designator, by a name that looks like a variable but is not formatted in italics.

### **Security upgrade planning considerations**

Review the security requirements for systems being upgraded. There are numerous changes and requirements for new users and groups as well as changes related to directory services.

v (upgrades from 3.5 only) Complete any migration to a different directory service prior to the 4.5 upgrade.

See the *IBM FileNet P8 Platform 3.5 Directory Service Migration Guide* for complete information. Migrating to a different directory service is not supported if you begin your upgrade from the 4.0 release or after you are running the 4.5 release. Contact your IBM FileNet representative if you intend to switch to IBM Tivoli® Directory Server, which is supported for IBM FileNet P8 4.5, but not for 3.5.

- Review updated user and group account requirements for release 4.5. The 4.5 release requires you to designate or create several new accounts (for example, the Configuration Manager user). For details, see ["Specifying IBM FileNet P8](#page-52-0) [accounts for upgrades" on page 45.](#page-52-0)
- v (upgrades from 3.5 only) Determine whether you intend to use Secure Socket Layers (SSL). It is a best practice to use SSL to strengthen security. Configuring SSL for 4.5 is noticeably different than for 3.5. For example, Content Engine 4.5 now relies on its own application server to direct calls to your chosen authentication provider.
- v (upgrades from 3.5 only) Gather 3.5 authentication information and plan 4.5 authentication.

In the 3.5 release, Content Engine authentication and authorization information are both specified by configuring one or more authentication providers, using Active Directory, Novell eDirectory, or Sun Java System Directory Server.

- For Novell and Sun authentication providers, the root of the configured 3.5 Directory Service contains one or many children, or naming contexts, each of which are used automatically by 3.5 Content Engine as IBM FileNet P8 authentication realms.
- For Windows Active Directory, the 3.5 Content Engine uses the Windows domain (also known as deployment domain) it resides in and automatically gets all trusted domains, siblings, parents, children within the domain's forest. By default, the deployment domain is the default realm.

3.5 authentication realms are viewable (but not editable) in Enterprise Manager's **root domain property sheet** → **Authentication Provider** → **DefaultRealm** property. The names of all realms for the current IBM FileNet P8 domain appear as values in the drop-down list for this property.

**Important:** If you are using the 3.5 Content Engine attributes DefaultRealm and RestrictToDefaultRealm to modify 3.5 authentication behavior, then you must carefully map out which 3.5 authentication realms are active and essential to your upgraded 4.5 Content Engine authentication scheme. The DefaultRealm and RestrictToDefaultRealm attributes are not supported by Content Engine 4.5, because of the introduction of the application server, which uses Java Authentication and Authorization Service (JAAS) for authentication. By contrast, in Content Engine 4.5, configuring authentication and authorization are two separate steps, both of which must be completed on the Content Engine 4.5 server environment before upgrading object stores from 3.5. Authentication is configured through the application server's administration console. Authorization is configured by creating one or more Directory Configuration objects in Content Engine 4.5 for the IBM FileNet P8 domain. (The 3.5 authentication information is not carried forward by the Content Engine 3.5.2 to 4.5 Upgrader tool.) Therefore, the following are prerequisites to upgrading a 3.5 domain:

- v Install and configure one of the supported J2EE application servers, using the application server's install tools.
- Install a Content Engine 4.5 server as an application into the application server, using the Content Engine installation program.
- <span id="page-52-0"></span>• Configure the authentication environment through Configuration Manager.
- v Create a Content Engine 4.5 domain, using the Enterprise Manager's Add Domain Configuration wizard.
- Create one or more Directory Configurations, using the Enterprise Manager's Create a Directory Configuration wizard. One Directory Configuration is required for each distinct 3.5 authentication realm.

There are several cases that might exist for this last bullet. In all cases, Directory Configurations must be created that preserve access to all users who have used the object stores being upgraded. Access to all users' SIDs and group information is necessary for authorization to occur.

- v In the typical case, you will create one 4.5 Directory Configuration object for each realm used in 3.5, specifying the same directory server (LDAP) host and port information that was used in Content Engine 3.5.
- v In some cases customers might choose to do the following configurations:
	- Configure the Content Engine 4.5 server to obtain directory configuration information from a different directory server than was used in Content Engine 3.5 (for instance by using a replica of the 3.5 directory service which contains the same user or group information). OR
	- Expand the users of the Content Engine 4.5 domain being upgraded by adding additional realms. If this is the case, then the set of Directory Configurations that must be created for the new 4.5 domain could differ from the set of realms that were configured in 3.5. Just make sure that the 4.5 Directory Configurations contain the same user and group principals, with the exact same SIDs, as those used in Content Engine 3.5.

Remember that users in the newly added realms will have no authorization to access any Content Engine 4.5 objects until they are explicitly granted authorization to do so, typically by using Enterprise Manager in ways described in the Help for Content Engine Administration.

### **Specifying IBM FileNet P8 accounts for upgrades**

You can create or designate the accounts needed to upgrade and configure IBM FileNet P8 by a display name, by a variable designator, by a name that looks like a variable but is not formatted in italics.

For a complete list of the user and group roles, accounts, and responsibilities required to install, configure, and maintain an IBM FileNet P8 system, see the IBM FileNet P8 help topic **System Administration** → **Enterprise-wide Administration** → **FileNet P8 Security** → **Users and groups**.

Accounts are referred to in documentation in the following ways:

- v By a display name; for example, Database User Name. An account's display name is how the IBM FileNet P8 user interface, such as a setup program or dialog box, refers to the account. Many accounts have both a display name and a variable.
- v By a variable designator; for example *ce\_db\_user*, using lower-cased italics and underscores. The variable is intended to show that you must designate your own account to act in the role described by the variable. Accounts that do not appear in an interface or configuration file will have only a variable designator. An example of this is *ce\_install\_user* , the account you log in as to run the Content Engine setup program.

v By a name that looks like a variable but is not formatted in italics. Examples are the f\_maint and f\_sw required accounts for the Process Engine, which, because they are not italicized, are not to be replaced by accounts of your choosing.

If you see a reference to an account that you do not understand, search the *Plan and Prepare Your Environment for IBM FileNet P8* guide for that reference and find the account table that defines it.

"Creating Content Engine directory server accounts"

Create new or designate existing directory server installation accounts for Content Engine, as shown in the following table.

#### **Creating Content Engine directory server accounts:**

Create new or designate existing directory server installation accounts for Content Engine, as shown in the following table.

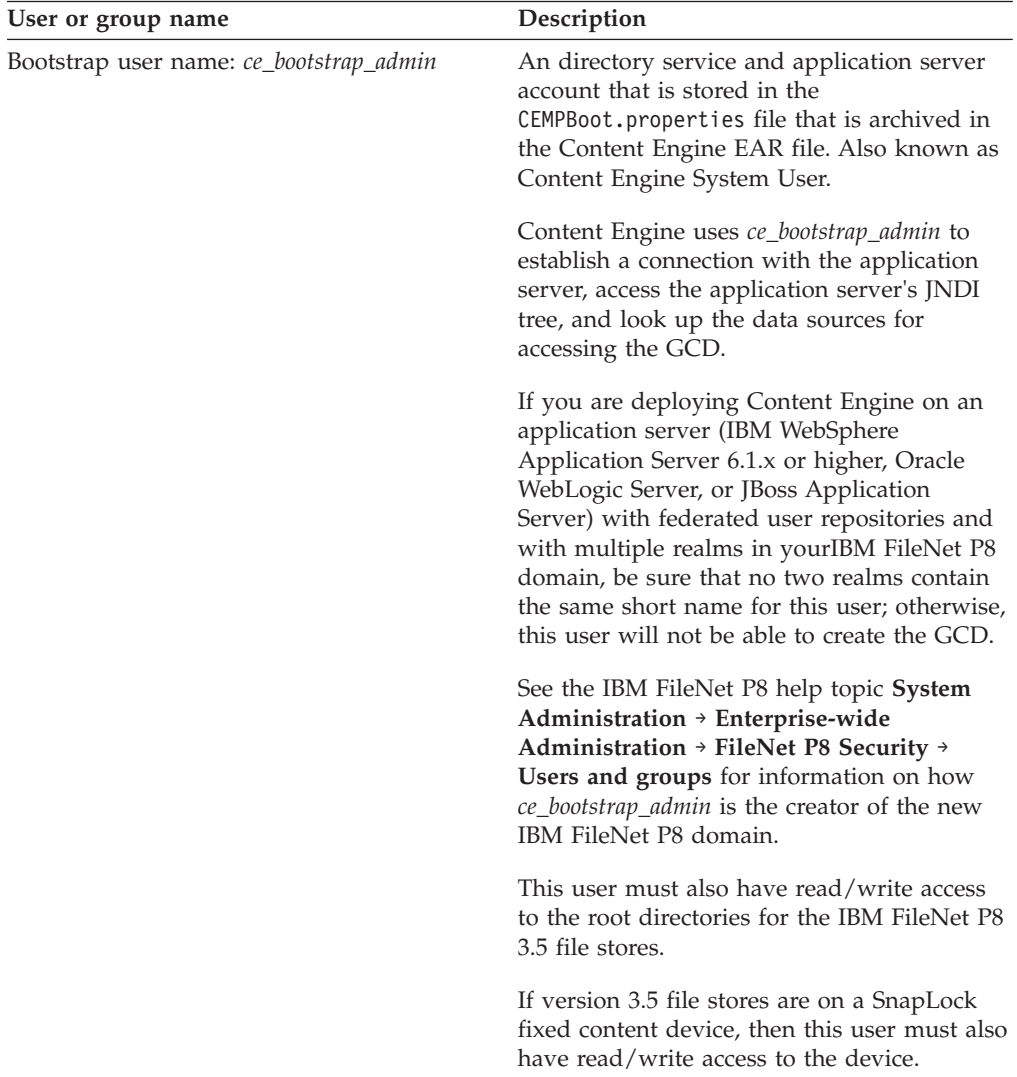

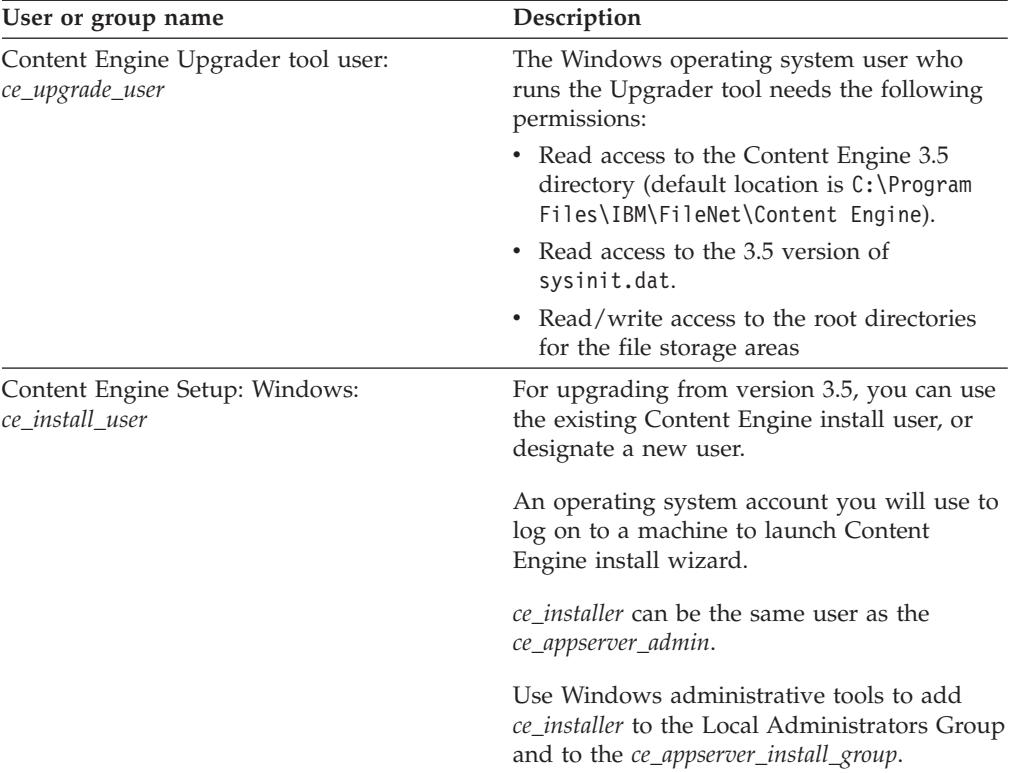

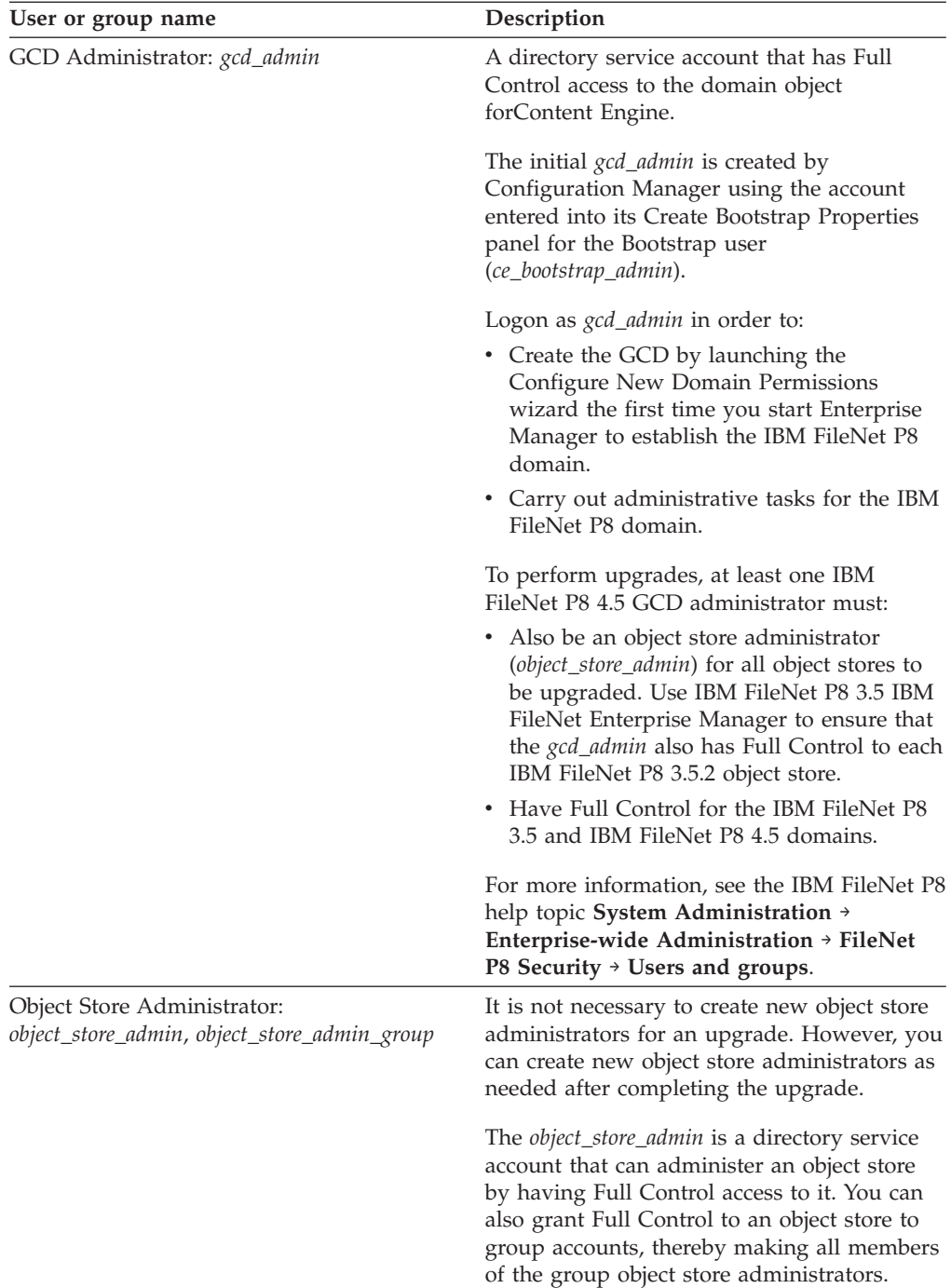

<span id="page-56-0"></span>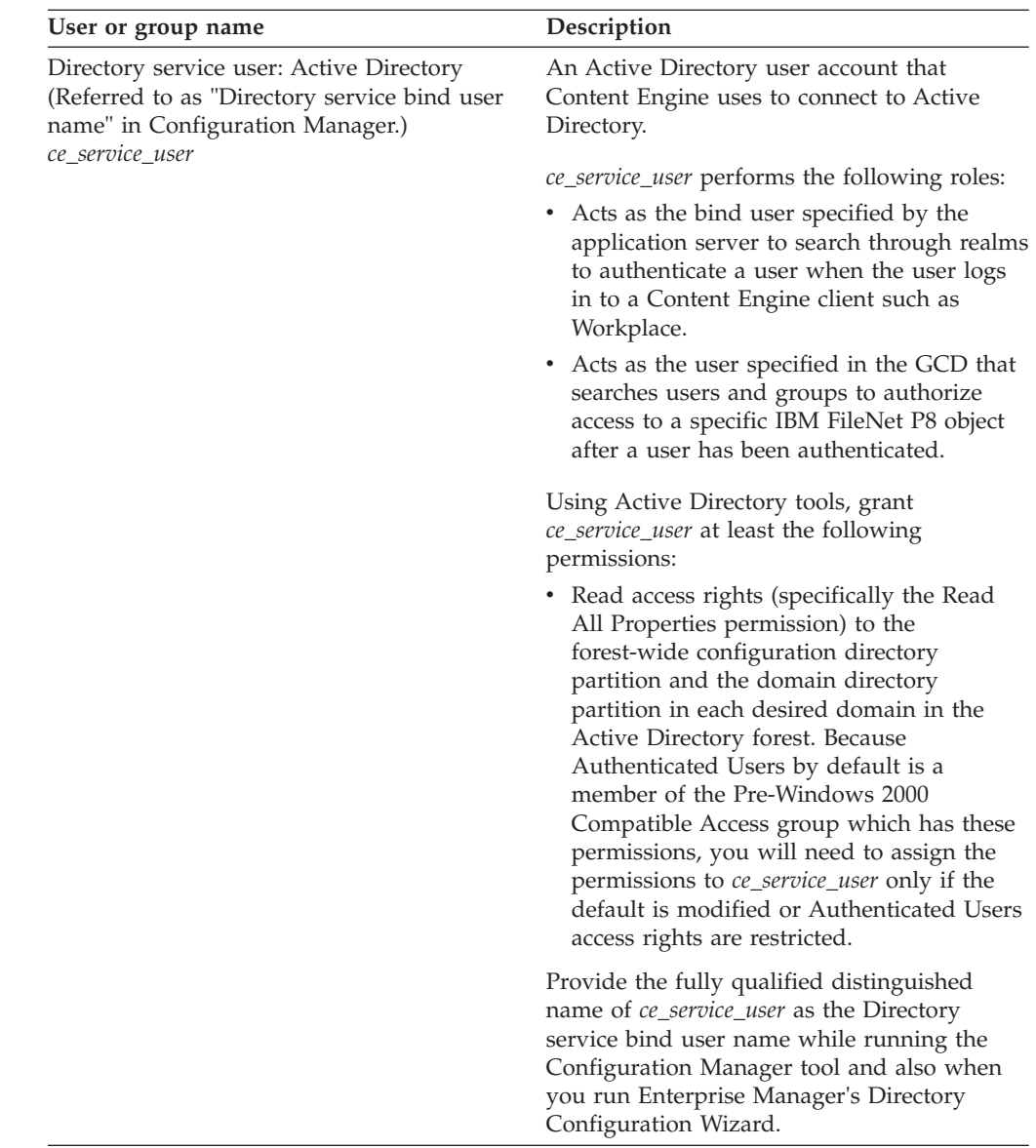

# **Database administrator upgrade tasks**

The Database administrator must prepare the databases required for IBM FileNet P8 upgrade, including installing patches, creating databases and database accounts, and installing client software.

• Review all rows assigned to the Database Server Administrator in the Installation and Upgrade Worksheet. While you complete the following preparation tasks, provide values for the rows that are appropriate to your installation.

**Tip:** With the **Data** → **Filter** → **AutoFilter** command enabled, as it is by default in the shipping worksheet file (p8\_worksheet.xls), perform the following actions to quickly see only the properties assigned to a particular role:

– Click the **AutoFilter** drop-down arrow in the **Role** column header and select **DBA**.

- Further filter the result set by clicking the **AutoFilter** drop-down arrow in any of the other columns and selecting a value or clear a filter by selecting **All**.
- v (Microsoft SQL Server). Upgrade SQL Server 2000 to SQL Server 2005 or 2008. Refer to your Microsoft documentation.
- v (Microsoft SQL Server). Update the Content Federation Services (CFS) database user (*cfs\_db\_user*) for CFS fixed content devices as follows.

If your version 3.5 or 4.0 CFS fixed content devices use SQL Server databases, then perform the following steps for each database.

- 1. For each CFS database, add the following roles to the CFS user:
	- System Administrators
	- Security Administrators
	- Server Administrators
	- Database Creators
- 2. For each CFS database, verify the following access permissions for the CFS database user:
	- public
	- db\_owner

"Database administrator planning considerations"

You must review database patch requirements and carry out other planning tasks as part preparing for an upgrade.

["Creating Content Engine database accounts for upgrades from version 3.5" on](#page-58-0) [page 51](#page-58-0)

Use your database tools to create new or designate existing database accounts for Content Engine, as shown in the following table.

["Creating the Content Engine database for the Global Configuration Data](#page-59-0) [\(upgrades from 3.5\)" on page 52](#page-59-0)

You must create a database for the Content Engine for the Global Configuration Data (GCD) when you upgrade from version 3.5.

["Configuring Process Engine Microsoft SQL Server databases" on page 52](#page-59-0) Prepare the Microsoft SQL Server database for the Process Engine upgrade.

### **Database administrator planning considerations**

You must review database patch requirements and carry out other planning tasks as part preparing for an upgrade.

"General"

Update to the appropriate database patches before you upgrade IBM FileNet P8 components.

#### **General:**

Update to the appropriate database patches before you upgrade IBM FileNet P8 components.

- v For minimum patch requirements, see *IBM FileNet P8 Hardware and Software Requirements*.
- v (3.5 to 4.5 upgrades only): Plan for upgrade implications regarding Content Engine databases. If you are upgrading to version 4.5, you will continue to use existing object store databases. However, if you are upgrading from version 3.5, you must create a new database for the 4.5 global configuration data (GCD), which the Content Engine Upgrader Tool migrates from its 3.5 file-based format (sysinit.dat).
- <span id="page-58-0"></span>v (3.5 to 4.5 upgrades only) Consider the following for Business Process Manager components (PE, PA, PS):
	- The Process Engine database upgrade automatically renames the existing VWLog *xxx\_yyy* tables to VWLog *xxx\_yyy*. Archive and creates the new VWLog *xxx\_yyy* table.
	- The Process Engine Log SeqNumber starts from 21000.
	- Process Analyzer gets its data from the Process Engine database. The 3.5 and 4.0 database schemas changed both on Process Engine and Process Analyzer. The 3.5 data from Process Engine must be transmitted to Process Analyzer 3.5 before you upgrade either of these components to 4.5.0. For details, see the Process Engine pre-upgrade topic in the *IBM FileNet P8 Platform Installation and Upgrade Guide*

### **Creating Content Engine database accounts for upgrades from version 3.5**

Use your database tools to create new or designate existing database accounts for Content Engine, as shown in the following table.

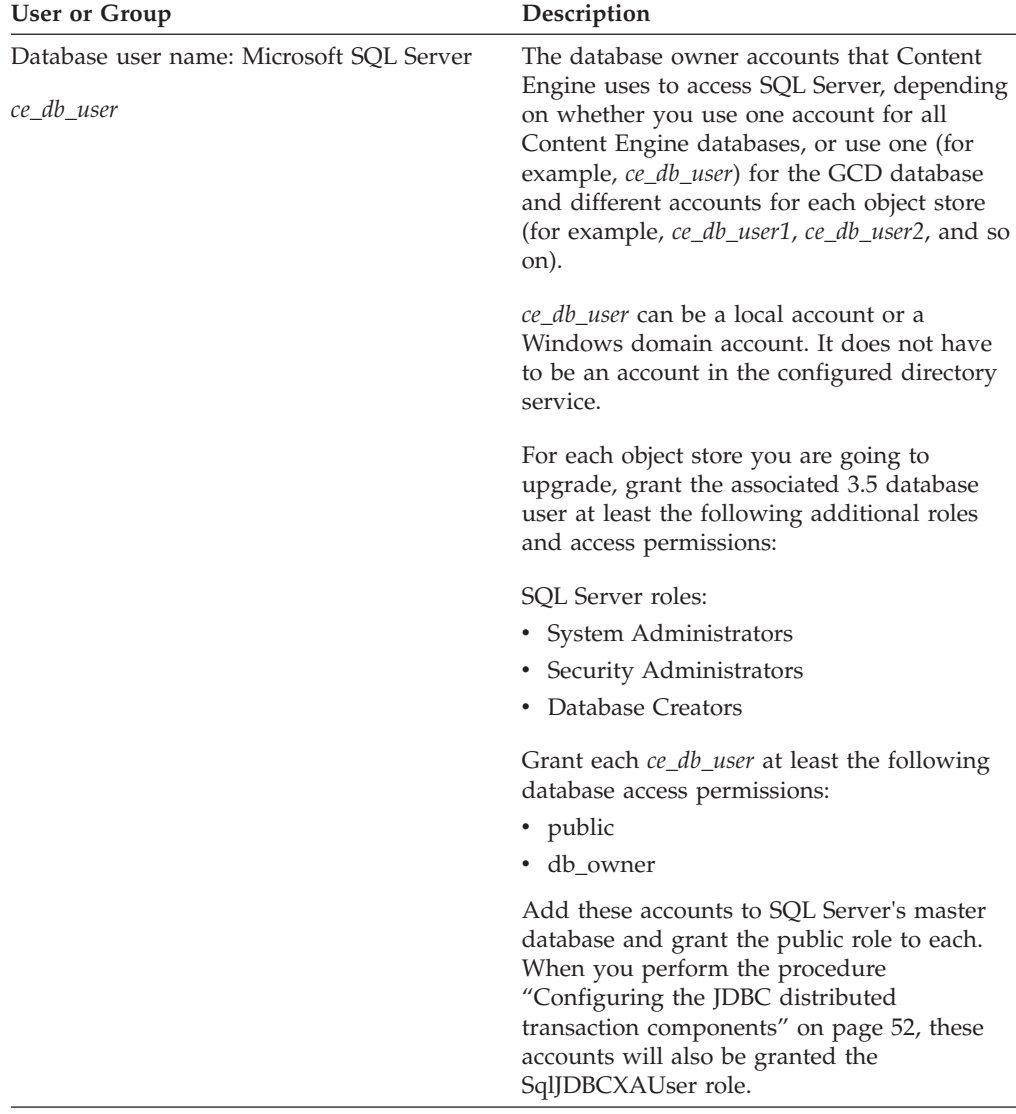

## <span id="page-59-0"></span>**Creating the Content Engine database for the Global Configuration Data (upgrades from 3.5)**

You must create a database for the Content Engine for the Global Configuration Data (GCD) when you upgrade from version 3.5.

"Preparing Microsoft SQL Server"

You must create a Microsoft SQL Server database for the Content Engine Global Configuration Data (GCD).

#### **Preparing Microsoft SQL Server:**

You must create a Microsoft SQL Server database for the Content Engine Global Configuration Data (GCD).

To create the GCD database:

- 1. Create the database with an initial size of 100 MB minimum.
- 2. Record the database name in the *Installation and upgrade worksheet*.

"Configuring the JDBC distributed transaction components" You must configure Microsoft SQL Server to process JDBC distributed transactions for the Content Engine database.

*Configuring the JDBC distributed transaction components:*

You must configure Microsoft SQL Server to process JDBC distributed transactions for the Content Engine database.

To configure the JDBC distributed transaction components:

- 1. Download the SQL Server 2005 JDBC Driver that is referenced in the *IBM FileNet P8 Hardware and Software Requirements* guide.
- 2. Copy the sqljdbc\_xa.dll file from the JDBC installation directory to one of the following locations:

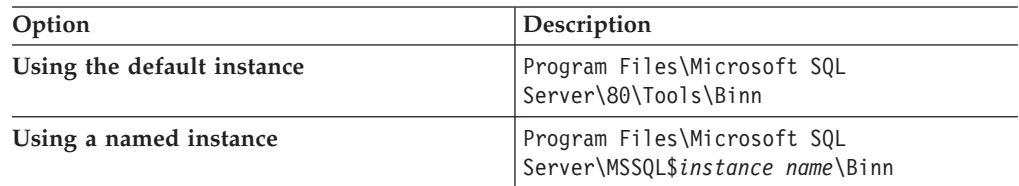

If you are on a 32-bit processor, use the sqljdbc\_xa.dll file in the x86 folder. If you are on a 64-bit processor, use the sqljdbc\_xa.dll file in the x64 folder.

- 3. Log on to the database server as the SA administrator, or equivalent permissions, by using SQL Server authentication.
- 4. Run the database script xa\_install.sql against the master database on every SQL Server instance that will participate in distributed transactions. This script installs the sqljdbc\_xa.dll file as an extended stored procedure and creates the SqlJDBCXAUser role in the Master database.
- 5. Add each *ce\_db\_user* database account that Content Engine uses to access SQL Server to the SqlJDBCXAUser role. This action grants permissions to those accounts to participate in distributed transactions with the JDBC driver.
- 6. Navigate to **Component Services** → **My Computer** → **Properties** → **MSDTC** → **Security Configuration**, and make sure that XA transactions are enabled.

### **Configuring Process Engine Microsoft SQL Server databases**

Prepare the Microsoft SQL Server database for the Process Engine upgrade.

"Creating an ODBC data source"

Create an ODBC data source on the Process Engine server. This procedure is necessary only if you are not already running a Microsoft SQL Server 2005 or 2008 database.

["Preparing SQL Client" on page 54](#page-61-0) Process Engine configurations with remote Microsoft SQL Server databases must have SQL Server client software installed on the Process Engine server before upgrading.

["Installing SQL Server patches and service packs" on page 54](#page-61-0) Verify that any required service pack for Microsoft SQL Server has been installed before proceeding.

### **Creating an ODBC data source:**

Create an ODBC data source on the Process Engine server. This procedure is necessary only if you are not already running a Microsoft SQL Server 2005 or 2008 database.

If SQL scripts are run from the Process Engine installation program on a 64-bit Windows server, a 64-bit ODBC data source must be created, in addition to the 32-bit ODBC data source required for Process Engine run time software.

The 32-bit ODBC data source is required for both local and remote databases and must be created on the Process Engine server. The following steps apply on a 32-bit version of the operating system.

On a 64-bit operating system locate and manually run the 32-bit version, typically located in: C:\WINDOWS\SysWOW64\odbcad32.exe.

To create the Process Engine ODBC data source and test the connection:

- 1. Start **Program** → **Administrator Tools** → **DataSource (ODBC)**.
- 2. Click **Add** on the System DSN tab.
- 3. Select **SQL Server** as the driver to use for the new data source and click **Finish**.
- 4. Enter a name and description for the data source. The name will be required input for the Process Engine installation program when configuring for a SQL Server database.
- 5. Choose the SQL Server to connect to from the dropdown list of servers and click **Next**. If only a server name appears in the list, the connection will be with the default instance. If there are named instances in the database, the name will appear as server / instance name
- 6. Do the following configuration:
	- a. Choose SQL Server authentication.
	- b. Select the option to get default settings for additional configuration options by connecting to the SQL Server.
	- c. Indicate the Login ID and Password to connect to the database. This database login ID information need not be for an administrator and it is only used to connect to the database to get the default values for the remaining settings required to configure the data source.
	- d. Click **Next**
- 7. Change the default database to be the Process Engine database.
- 8. Enable **Use ANSI null, paddings, and warning** and enable **Use ANSI quoted identifiers**.
- <span id="page-61-0"></span>9. Enable **Perform translation for character data** and click **Finish**.
- 10. Verify the settings for the data source configuration and click **Test Data Source**. If the test is successful click **OK**. Otherwise resolve the problem before continuing.
- 11. Double-click **SQL Server** on the Connection Pooling tab.
- 12. Select **Don't pool connection to this driver** and click **OK**.
- 13. Click **OK** on the ODBC Data Source Administrator window to finish configuration of the data source.
- 14. On the summary screen click **Test Data Source.** If error messages display, resolve them before proceeding.
- 15. Record the name of the ODBC datasource in the Installation and Upgrade Worksheet.

### **Preparing SQL Client:**

Process Engine configurations with remote Microsoft SQL Server databases must have SQL Server client software installed on the Process Engine server before upgrading.

Some 3.5 and 4.0 Process Engine servers may not have this software installed because of requirements for those releases, but the Process Engine upgrade will fail without the client software.

To install SQL Server client software:

- 1. Log on with an account that has local administrator privileges on the computer where the SQL Server client software will be installed.
- 2. Install **Workstation components, Books Online and development tools** and from the **Advanced options**, select **Client Components**.
- 3. When the installation is complete, start the **Client Network Utility" and clear the "Automatic ANSI to OEM conversion** checkbox on the DB-Library Options tab.
- 4. Test the database connection.

After a successful upgrade, the SQL Server client software can be removed.

**Installing SQL Server patches and service packs:**

Verify that any required service pack for Microsoft SQL Server has been installed before proceeding.

Refer to *IBM FileNet P8 Hardware and Software Requirements* for required operating-system and database patch sets, and service packs.

## **Application Server administrator upgrade tasks**

The Application Server Administrator must prepare the application servers for IBM FileNet P8 Platform upgrade, including planning deployment, creating administrative accounts, and configuring JDBC drivers for both Content Engine and Application Engine.

• Review all rows assigned to the Application Server Administrator (ASA) in the Installation and Upgrade Worksheet. While you complete the preparation tasks, provide values for the rows that are appropriate to your installation.

**Tip:** With the **Data** → **Filter** → **AutoFilter** command enabled, as it is by default in the shipping worksheet file (p8\_worksheet.xls), perform the following actions to quickly see only the properties assigned to a particular role:

- Click the **AutoFilter** drop-down arrow in the **Role** column header and select **ASA**.
- Further filter the result set by clicking the **AutoFilter** drop-down arrow in any of the other columns and selecting a value or clear a filter by selecting **All**.

"Application server planning considerations (upgrades from 3.5)" Determine the type of application server environment that will be needed for Content Engine.

["Creating Content Engine application server accounts for upgrade" on page 56](#page-63-0) Create new or designate existing application server accounts for Content Engine, as shown in the following table.

["Configuring the application server for Content Engine \(upgrades from 3.5\)" on](#page-67-0) [page 60](#page-67-0)

Set up the application server for Content Engine.

["Configuring the application server for Content Engine \(upgrades from 4.0\)" on](#page-70-0) [page 63](#page-70-0)

You can deploy Content Engine only on certain versions of application servers. Therefore, you must determine if and when to upgrade the application server where version 4.0.1 of Content Engine is deployed before upgrading to version 4.5.1.

### **Application server planning considerations (upgrades from 3.5)**

Determine the type of application server environment that will be needed for Content Engine.

"All platforms"

Content Engine and Application Engine are J2EE application server-based applications. (Process Engine is not.)

["WebSphere and WebLogic - Content Engine multi-server deployment" on page](#page-63-0) [56](#page-63-0)

In an environment of load-balanced or highly-available farmed (or clustered) application servers, you will initially install Content Engine on the Deployment Manager node (IBM WebSphere Application Server) or the Administrator node (Oracle WebLogic Server).

["Application server considerations" on page 56](#page-63-0)

The choice of JVM (32-bit or 64-bit) depends on the number of object stores are to be upgraded.

### **All platforms:**

Content Engine and Application Engine are J2EE application server-based applications. (Process Engine is not.)

You must install Content Engine and Application Engine in a homogeneous J2EE environment in which all of your application servers (IBM WebSphere Application Server, Oracle WebLogic Server, or JBoss Application Server) and their version numbers are identical for both components. Also, the applications must use Enterprise Java Bean (EJB) transport.

The Java Virtual Machine determines the maximum number of object stores. If the application server where Content Engine will be deployed is running on a 32-bit

<span id="page-63-0"></span>JVM, it is a best practice to create no more than 75 Content Engine object stores. On a 64-bit JVM, it is a best practice to create no more than 150 Content Engine object stores.

Content Engine is a resource-intensive enterprise application. Running Content Engine and other J2EE applications on the same machine is possible but not a best practice. Other J2EE applications will compete with Content Engine for the same CPU, memory, and disk I/O resources, and increase the complexity of the installation and the risk of the deployment, because configurations will not match what has been qualified by IBM FileNet Engineering.

Although you can host Content Engine and other applications on the same machine, it is preferable to host Content Engine on its own machine or logical partition. If an architecture requires Content Engine and a non-P8 J2EE application to be on the same machine, be sure to thoroughly test the configuration in your integration environment before deployment into production.

If you intend to deploy Content Engine to multiple server nodes in your production environment, the type of environment will determine how you install Content Engine.

#### **WebSphere and WebLogic - Content Engine multi-server deployment:**

In an environment of load-balanced or highly-available farmed (or clustered) application servers, you will initially install Content Engine on the Deployment Manager node (IBM WebSphere Application Server) or the Administrator node (Oracle WebLogic Server).

To install Content Engine in such an environment, see the *IBM FileNet P8 Platform High Availability Technical Notice*.

In an environment in which multiple Content Engine instances may be geographically dispersed, and where each instance may have its own local Application Engine or Workplace XT server, you will initially install Content Engine on the Deployment Manager node (WebSphere Application Server) or the Administrator node (WebLogic Server). You will then perform post-deployment steps using Configuration Manager to deploy it to other servers.

#### **Application server considerations:**

The choice of JVM (32-bit or 64-bit) depends on the number of object stores are to be upgraded.

(3.5 to 4.5 upgrades only): Determine whether the number of object stores to be upgraded will require you to run a 64-bit Java Virtual Machine (JVM) on your Content Engine application servers. If the 3.5 FileNet P8 domain you are upgrading contains more than 50 object stores, it is a best practice to install Content Engine on application servers running a 64-bit, rather than 32-bit, JVM. Otherwise, you might experience significant Content Engine performance issues.

### **Creating Content Engine application server accounts for upgrade**

Create new or designate existing application server accounts for Content Engine, as shown in the following table.

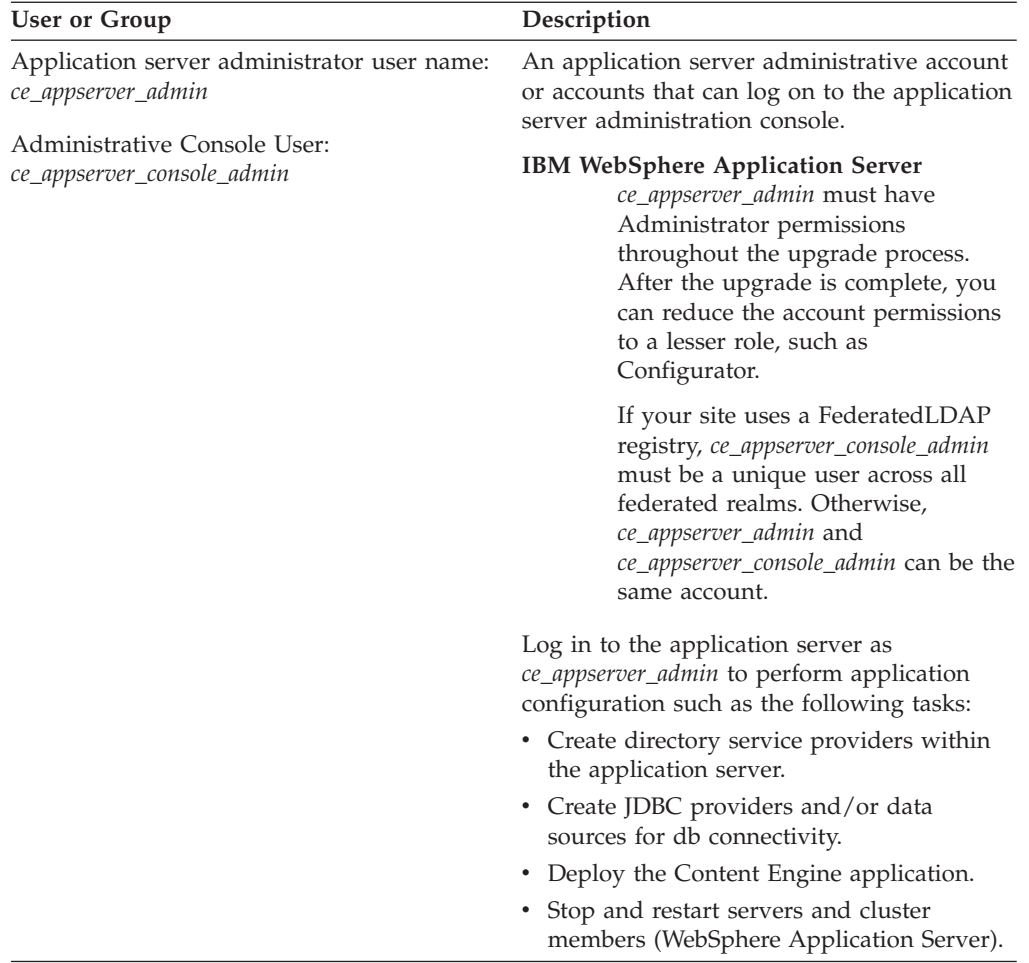

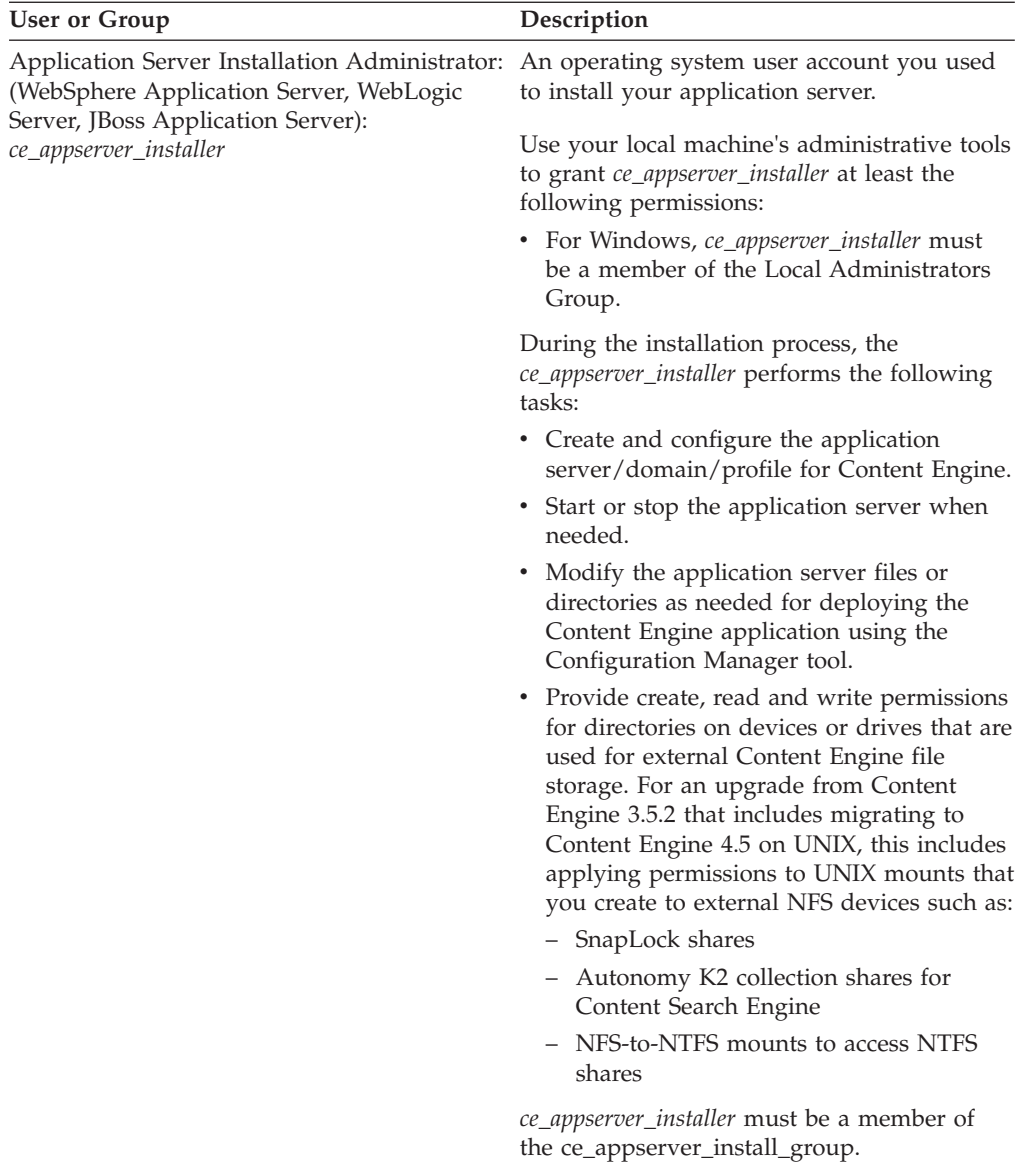

<span id="page-66-0"></span>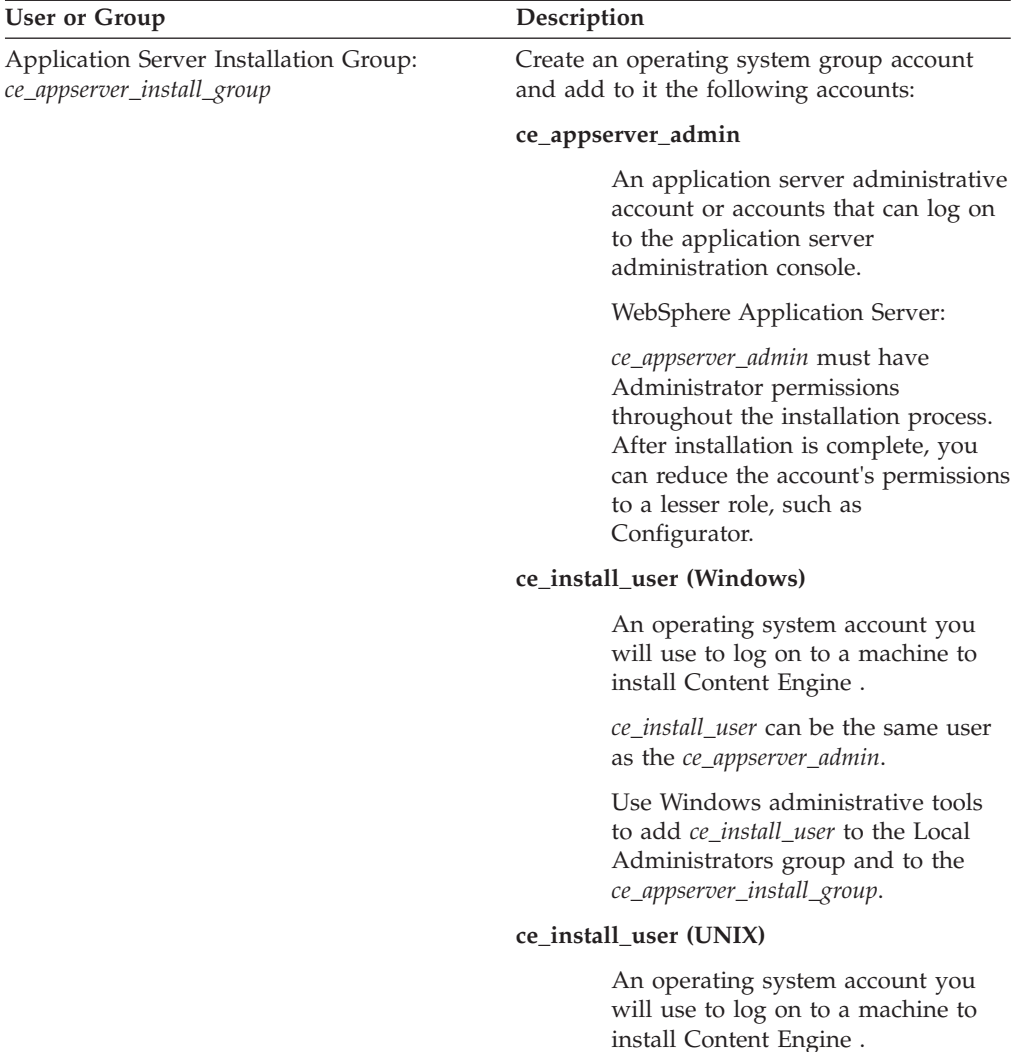

Use your UNIX administrative tools to grant this account at least the following permissions:

- v Read, write, and execute permissions to the device or location where:
	- Content Engine is to be installed.
	- The application server instance/domain/profile has been installed.
- Write permission to the directories where you will create file storage areas, index areas, and content caches.
- v Write permission on the */tmp* directory.
- Membership in the *ce\_appserver\_install\_group*.

<span id="page-67-0"></span>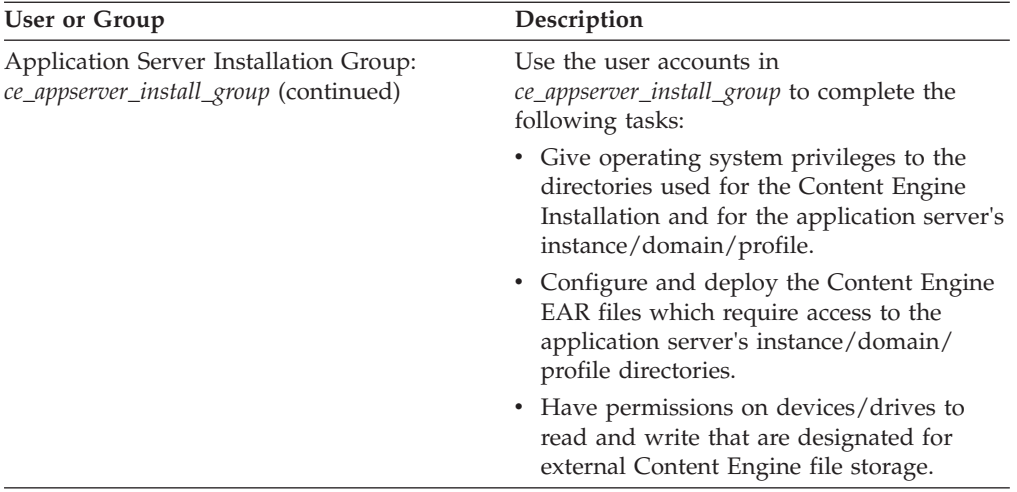

### **Configuring the application server for Content Engine (upgrades from 3.5)**

Set up the application server for Content Engine.

"Configuring WebSphere for Content Engine"

You must prepareIBM WebSphere Application Server before you install Content Engine. You must create a WebSphere profile for the Content Engine application and set the environment variables for the database connection.

#### **Configuring WebSphere for Content Engine:**

You must prepareIBM WebSphere Application Server before you install Content Engine. You must create a WebSphere profile for the Content Engine application and set the environment variables for the database connection.

"Creating the WebSphere profile for Content Engine"

You must create an IBM WebSphere Application Server profile for Content Engine if you do not already have a profile.

["Specifying the WebSphere environment variables" on page 61](#page-68-0) You must specify the IBM WebSphere Application Server environment variables so that Content Engine can access its databases.

["Setting the primary administrative user name" on page 63](#page-70-0) If you are using IBM WebSphere Application Server federated repositories for LDAP authentication, you must ensure that the name you entered for the WebSphere Application Server primary administrative user name is unique across all realms.

["Setting host aliases for deployment on multiple servers" on page 63](#page-70-0) If you are deploying Content Engine to multipleIBM WebSphere Application Server servers on the same WebSphere node, you must define the host alias and port numbers.

["Setting permissions for the Configuration Manager user" on page 63](#page-70-0) You must create an application server account with certain directory permissions that you will use later on to start the Configuration Manager tool.

*Creating the WebSphere profile for Content Engine:*

You must create an IBM WebSphere Application Server profile for Content Engine if you do not already have a profile.

To create the WebSphere profile for Content Engine:

<span id="page-68-0"></span>1. Run the command script at one of the following (default) locations to create a new profile.

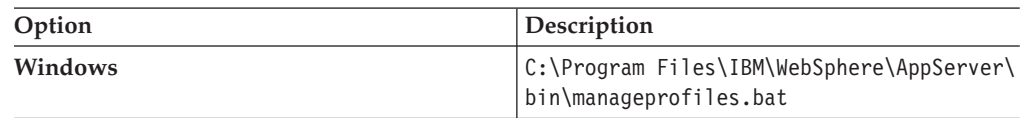

- 2. Record the path to your new profile in the **Application server installation directory** property in your installation worksheet, as you must specify the path later when you configure Content Engine.
- 3. Grant write permission to the group *ce\_appserver\_install\_group* (the user who runs Configuration Manager belongs to this group) on the following files in the logs directory of the WebSphere profile for Content Engine:
	- wsadmin.traceout
	- wsadmin.valout

You can find these files in one of the following locations:

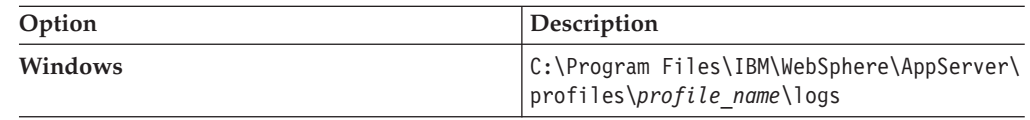

where *profile\_name* is the name of the WebSphere profile (for example, AppServer01).

*Specifying the WebSphere environment variables:*

You must specify the IBM WebSphere Application Server environment variables so that Content Engine can access its databases.

Refer to the *IBM FileNet P8 Hardware and Software Requirements* for information on the JDBC driver file for the database type that you need for the Global Configuration Data (GCD) or for an object store you will be creating later.

To specify the WebSphere environment variables:

- 1. Install JDBC drivers on the server where WebSphere Application Server is installed.
	- a. Obtain the JDBC drivers for your database type.

#### **Microsoft SQL Server**

Find theSQL Server JDBC Driver 2.0 at Microsoft Support.

b. Copy the JDBC driver file to the following suggested location:

### **Windows**

C:\jars

Do not copy the file to ...WebSphere\AppServer\lib\ext.

- 2. Start the WebSphere Application Server administrative console and log on to your Content Engine profile as *ce\_appserver\_console\_admin,* the Administrator Console User.
- 3. Navigate to **Environment** → **WebSphere Variables** and specify the JDBC driver path:
	- a. Select **Cell scope** from the **All scopes** list.
	- b. Click **New** to create a WebSphere Application Server variable whose name is one of the JDBC environment variables shown in the Database environment variables table below.
- c. Set the value of the variable to the JDBC driver path that you specified when you installed the JDBC drivers on the IBM WebSphere Application Server machine.
- d. Save your change to the master configuration.
- e. Select **Node scope** from the **All scopes** list.
- f. In the table of substitution variables, click the *item name* in the **Name** column that corresponds to the JDBC environment variable for your database type in the Database environment variables table below.

*Table 16. Database environment variables*

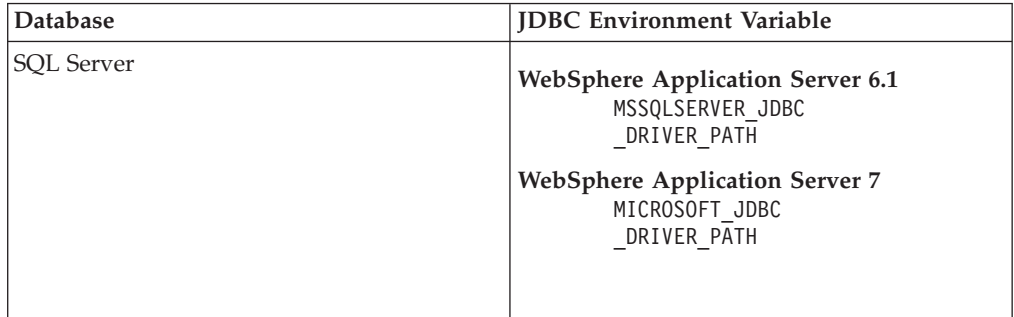

- g. Set the value of the *name***\_JDBC\_DRIVER\_PATH** item to the JDBC driver path you specified (/opt/jars or C:\jars).
- h. Save your changes to the master configuration.
- 4. Navigate to **Servers** → **Application servers** → *server1* → **Java and Process Management** → **Process Definition** → **Java Virtual Machine**, and set the initial and maximum heap sizes, where *server1* is the name of the server where you will deploy Content Engine.
	- a. Set the values for the initial and maximum heap sizes:

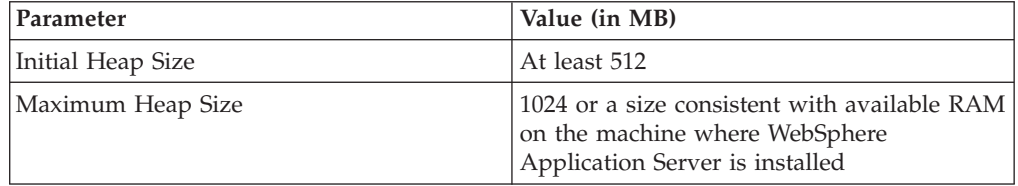

- b. Save your changes to the master configuration.
- 5. Optional: Increase the maximum transaction timeout to prevent administrative processes from failing:
	- a. Navigate to the screen containing the **Maximum transaction timeout** parameter:
		- v (WebSphere 6.1) Click **Servers** → **Application servers** → **server1** → **[Container Settings] Container Services** → **Transaction Service**.
		- v (WebSphere 7.0) Click **Servers** → **Server Types** → **WebSphere application servers** → **server1** → **[Container Settings] Container Services** → **Transaction Service**.
	- b. Click the **Configuration** tab, and set the **Maximum transaction timeout** parameter value to at least 600 (seconds).

**Important:** If the timeout value is not large enough, some administrative processes (such as adding an expansion product) might fail.

c. Click **Apply** and then click **Save**.

<span id="page-70-0"></span>6. Repeat this procedure as needed for any object store that uses a different database type.

#### *Setting the primary administrative user name:*

If you are using IBM WebSphere Application Server federated repositories for LDAP authentication, you must ensure that the name you entered for the WebSphere Application Server primary administrative user name is unique across all realms.

#### *Setting host aliases for deployment on multiple servers:*

If you are deploying Content Engine to multipleIBM WebSphere Application Server servers on the same WebSphere node, you must define the host alias and port numbers.

To set the host alias:

- 1. Log in to the WebSphere administrative console.
- 2. Navigate to **Environment** → **Virtual Hosts** → **default host** → **Host Aliases**.
- 3. If you are using SSL, add an alias for the SSL port number, such as port 9081.
- 4. Add an alias for the non-SSL port number, such as port 9444.
- 5. Click **Apply**.

*Setting permissions for the Configuration Manager user:*

You must create an application server account with certain directory permissions that you will use later on to start the Configuration Manager tool.

To set permissions for the Configuration Manager user:

Set permissions for the Configuration Manager user (*config\_mgr\_user*) on the WebSphere Application Server profile directory and all its subdirectories where Content Engine will be deployed:

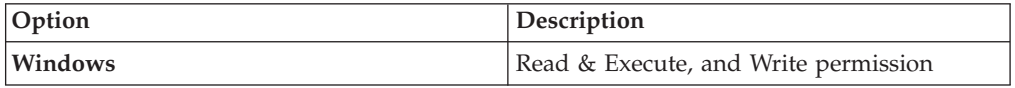

## **Configuring the application server for Content Engine (upgrades from 4.0)**

You can deploy Content Engine only on certain versions of application servers. Therefore, you must determine if and when to upgrade the application server where version 4.0.1 of Content Engine is deployed before upgrading to version 4.5.1.

To determine the order of upgrading Content Engine and the application server on which it is deployed:

- 1. 1. Consult the *Hardware and Software Requirements* documentation and determine what versions of your application server support both Content Engine 4.0.1 and Content Engine 4.5.1.
- 2. You will upgrade your application server and Content Engine according to the criteria in the following table:

<span id="page-71-0"></span>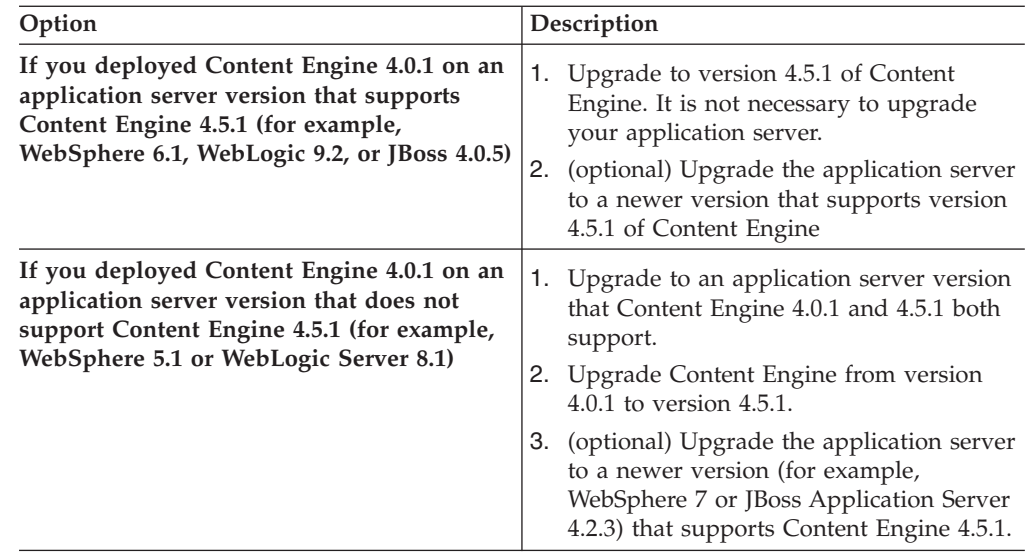

# **IBM FileNet P8 administrator upgrade tasks**

The FileNet P8 Administrator must carry out several tasks to prepare your environment for your IBM FileNet P8 Platform upgrade.

• Review all rows assigned to the FileNet P8 Administrator (P8A) in the Installation and Upgrade Worksheet. While you complete the following preparation tasks, provide values for the rows that are appropriate to your installation.

**Tip:** With the **Data** → **Filter** → **AutoFilter** command enabled, as it is by default in the shipping worksheet file (p8\_worksheet.xls), perform the following actions to quickly see only the properties assigned to a particular role:

- Click the **AutoFilter** drop-down arrow in the **Role** column header and select **P8A**.
- Further filter the result set by clicking the **AutoFilter** drop-down arrow in any of the other columns and selecting a value or clear a filter by selecting **All**.
- Review all entries in the [Appendix C, "New Content Engine classes and](#page-86-0) [properties," on page 79.](#page-86-0) This appendix lists the new classes and properties that have been added to Content Engine in the 4.0 and 4.5 release. If you have defined any classes or properties in a 3.5 or 4.0 object store with names that are the same as any of the class or property names listed in the appendix, you must change that object store name before upgrading the object store to 4.5.1. The upgrade tool will check for naming conflicts and require you to change the names before proceeding.

"Updating Process Engine 3.5 customer applications"

Verify that no customer application is using the Process Engine F\_AEXmitStat system field.

## **Updating Process Engine 3.5 customer applications**

Verify that no customer application is using the Process Engine F\_AEXmitStat system field.
<span id="page-72-0"></span>The F\_AEXmitStat field is dropped from the Process Engine database during the upgrade to version 4.5.1. Before upgrading, verify that no customer index has been defined to use this field. Drop or modify any indexes using this field and update any customer applications according.

To update Process Engine 3.5 customer applications:

- 1. Check the customer-defined indexes on the system to determine if the F\_AEXmitStat field has been used in any index. See the following help topics for more information:
	- v **User help** → **Integrating Workflow** → **Workflow Applications** → **Process Configuration Console** → **Getting Started** → **Manage properties of queues, rosters, and event logs** → **Manage index properties**
	- v **User help** → **Integrating Workflow** → **Workflow Applications** → **Process Configuration Console** → **Getting Started** → **Manage properties of queues, rosters, and event logs** → **Manage index**
- 2. If any index uses this field, drop the index, as in the case of a simple index, or remove the field, such as in the case of composite indexes.
- 3. Modify any customer applications that use the affected indexes accordingly.

## **Appendix A. Preparing non-English environments for installing IBM FileNet P8 Platform**

To run IBM FileNet P8 components in a non-English environment, certain conditions must be met. Review the following considerations and tasks, organized by administrator role, if you plan to run IBM FileNet P8 in a non-English environment.

"Application Server administrator"

To support Unicode UTF-8 characters, all FileNet P8 domain application servers must be properly configured and must have all fix packs installed.

"Security administrator"

The IBM FileNet P8 security administrator installation role includes configuring and maintaining directory servers.

["Database administrator" on page 68](#page-75-0)

The IBM FileNet P8 database administrator installation role includes configuring database installations and tablespaces, and creating database accounts.

["IT administrator" on page 69](#page-76-0)

Depending on the operating system, the IT administrator installs either a localized version of the operating system, or the operating system language pack.

["IBM FileNet P8 administrator" on page 70](#page-77-0)

The FileNet P8 administrator starts Process Engine services and configures Process Task Manager for Application Engine and Workplace XT.

["Limitations on installing in a non-English environment" on page 70](#page-77-0) There are certain limitations on installing IBM FileNet P8 in non-English environments.

### **Application Server administrator**

To support Unicode UTF-8 characters, all FileNet P8 domain application servers must be properly configured and must have all fix packs installed.

"Configuring character encoding on WebSphere Application Server" IBM FileNet P8 requires the following character encoding settings.

### **Configuring character encoding on WebSphere Application Server**

IBM FileNet P8 requires the following character encoding settings.

- 1. Set the com.ibm.CORBA.ORBCharEncoding property to 0x05010001.
- 2. Set the com.ibm.websphere.security.BasicAuthEncoding property to UTF-8.

#### **Security administrator**

The IBM FileNet P8 security administrator installation role includes configuring and maintaining directory servers.

["Extended characters and user names" on page 68](#page-75-0) Note the following considerations for localized IBM FileNet P8 accounts.

### <span id="page-75-0"></span>**Extended characters and user names**

Note the following considerations for localized IBM FileNet P8 accounts.

- With Microsoft Active Directory, Process Engine supports:
	- Extended characters in user names and passwords for all Latin1, Latin2, and Arabic languages
	- Extended characters in passwords for double-byte languages (Users names are not supported due to Microsoft limitations.)
- v Process Engine does not support extended characters in LDAP attributes for authentication purposes. These attributes include, but are not limited to, such items as cn (common name), ou (organizational unit), or dc (domain component). ASCII characters are required for these attributes.
- v Process Engine does not support non-ASCII user names. Therefore, do not use non-ASCII user names when starting the Process Task Manager.
- v WebDAV and the SSO environment also do not support Non-ASCII user names.
- The Content Engine locale must match directory server locale to manage non-ASCII user names correctly.
- Support for a Windows non-ACSII user name is limited to the Process Engine database code page. For example, if the Process Engine database code page is Japanese, Process Engine can support only Japanese and English user names. If the Process Engine database code page is Latin1, Process Engine can support all Latin1 user names, such as English, French, German, Spanish, and so forth.

#### **Database administrator**

The IBM FileNet P8 database administrator installation role includes configuring database installations and tablespaces, and creating database accounts.

"Installing Microsoft SQL Server"

During installation, the Microsoft SQL Server installer program detects the Windows regional setting and sets the Microsoft SQL Server language setting accordingly. Use the regional setting selected by the installation program throughout the entire Microsoft SQL Server installation.

#### **Installing Microsoft SQL Server**

During installation, the Microsoft SQL Server installer program detects the Windows regional setting and sets the Microsoft SQL Server language setting accordingly. Use the regional setting selected by the installation program throughout the entire Microsoft SQL Server installation.

Microsoft does not recommend changing the selected regional setting unless you have to match the regional setting to the collation of another instance of Microsoft SQL Server or to the Windows regional setting of another computer. Localized versions of Microsoft SQL Server are available in French, German, Spanish, Italian, Japanese, Korean, and Simplified and Traditional Chinese.

**Restriction:** Process Engine does not support Unicode UTF-8 encoded characters when using Microsoft SQL Server. Process Engine stores characters according to the Process Engine Windows regional setting.

Using a binary sort for Process Engine is faster when configuring Microsoft SQL Server. However, IBM does support other collation settings. (A specific list of supported sort orders is not available. The collation setting depends on which sort order you need to use in your production environment.)

<span id="page-76-0"></span>Queried information returns in the selected sort order. The sort order can be either binary or based on a combination of sort options, such as language, case-insensitive (ci), case-sensitive (cs), accent-insensitive (ai), and accent-sensitive (as).

The collation designator is a collation name that is based on a Windows regional setting. When you specify a collation designator, you should specify a sort order as well.

For example:

French - Latin 1

SQL Collations: Dictionary order, case-sensitive, for use with 1252 Character Set (or any case-sensitive MS-SQL collation).

#### **IT administrator**

Depending on the operating system, the IT administrator installs either a localized version of the operating system, or the operating system language pack.

"Operating system considerations"

In addition to any operating system platforms, the IT administrator must consider the FileNet P8 Platform components that will be installed in a non-English environment.

["Microsoft Windows" on page 70](#page-77-0)

Use the localized Windows version when available. If the localized version is not available, use the English version with the appropriate regional setting.

#### **Operating system considerations**

In addition to any operating system platforms, the IT administrator must consider the FileNet P8 Platform components that will be installed in a non-English environment.

#### **Application Engine or Workplace XT**

Application Engine and Workplace XT can be installed:

- In any locale on any of the supported UNIX platforms
- v On any localized version of Windows or in any region on the English version of Windows

**Remember:** The Application Engine and Workplace XT setting must match the Process Engine setting when the Process Task Manager is started. Otherwise, workflows can experience unexpected problems such as errors related to the way characters display.

#### **Content Engine**

Content Engine can be installed:

- In any locale on any of the supported UNIX platforms
- v On any localized version of Windows or in any region on the English version of Windows

#### **Process Engine**

Process Engine must be installed on:

- <span id="page-77-0"></span>v A UTF-8 locale and a UTF-8 database character set when used with Oracle or DB2
- On any localized version of Windows for the supported language or in any region on the English version of Windows

Process Engine has limited language support on Windows. Process Engine supports only those languages that are supported by the Windows code page and a corresponding database character set. For example, if the active Windows code page and the corresponding database character set support Latin 1 languages, Process Engine will support such languages as English, French, Spanish, and Italian (and other Latin 1 languages) because these languages share a common character code page. However, Japanese cannot be supported in this scenario because the Japanese language uses a different character code page. Conversely, if the active Windows code page and the corresponding database character set support Japanese (and English) will be the only languages supported by Process Engine.

- All Windows character code pages support English in addition to their primary languages.
- The Java Runtime Environment version must be 1.5.0 or higher for the language capability to function correctly.

#### **Microsoft Windows**

Use the localized Windows version when available. If the localized version is not available, use the English version with the appropriate regional setting.

Use the Regional Options Control Panel to change the regional setting. For more information, see the Windows help system.

#### **IBM FileNet P8 administrator**

The FileNet P8 administrator starts Process Engine services and configures Process Task Manager for Application Engine and Workplace XT.

#### **Limitations on installing in a non-English environment**

There are certain limitations on installing IBM FileNet P8 in non-English environments.

#### **GB18030 support for Windows Process Engine**

Process Engine installed on Windows does not support GB18030 Simplified Chinese characters.

#### **Publishing**

When the watermark is checked in the Publishing Style Template Manager on the Content Engine server, double-byte documents cannot be published. This is a known independent software vendor issue.

#### **Process Engine Modeler**

To import a user defined XSD file containing non-English characters in Process Designer, run the following command to convert characters to the Unicode encoding format to match a UNIX Process Engine in a UTF-8 locale, then import the XSD file into Process Designer.

Java -cp pe.jar filenet.vw.toolkit.utils.FileConverter /in filename /out outfilename

# <span id="page-80-0"></span>**Appendix B. IBM FileNet P8 ports**

The tables below list the port numbers used by IBM FileNet P8 components.

### **Content Engine ports**

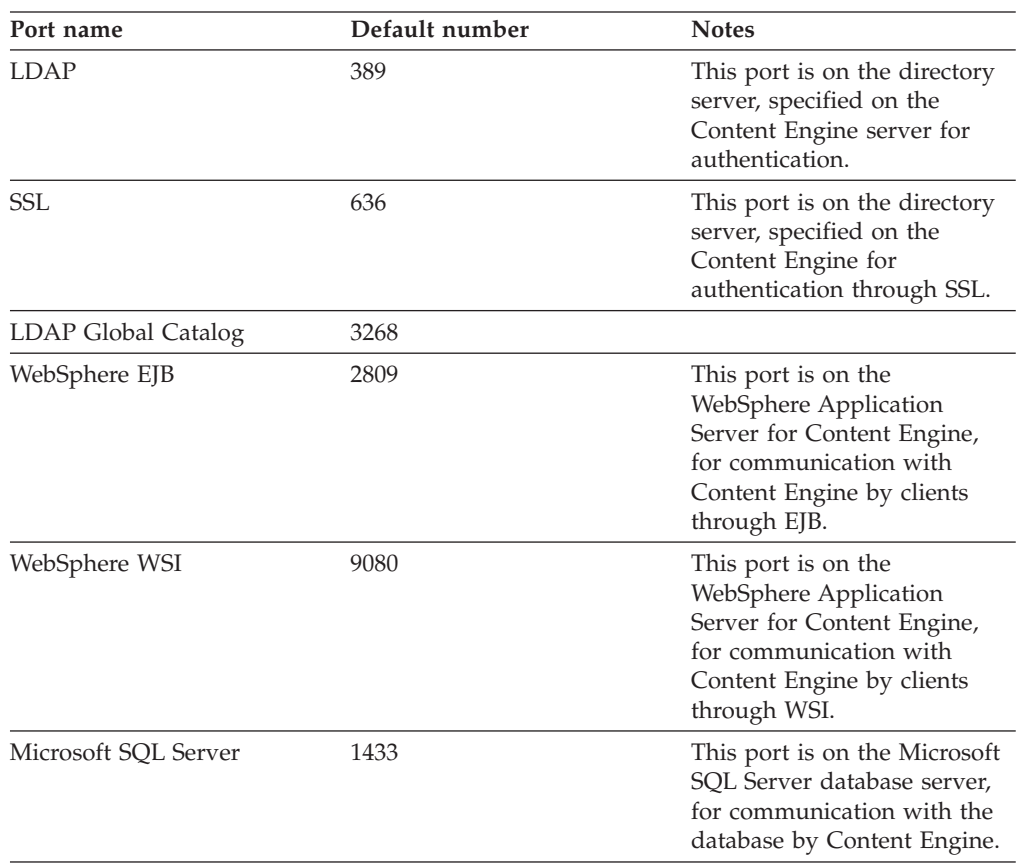

### **Process Engine ports**

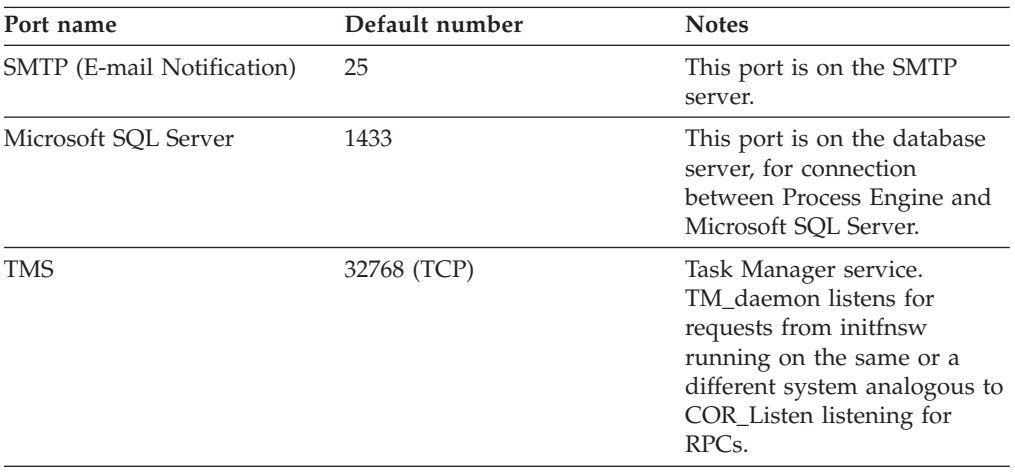

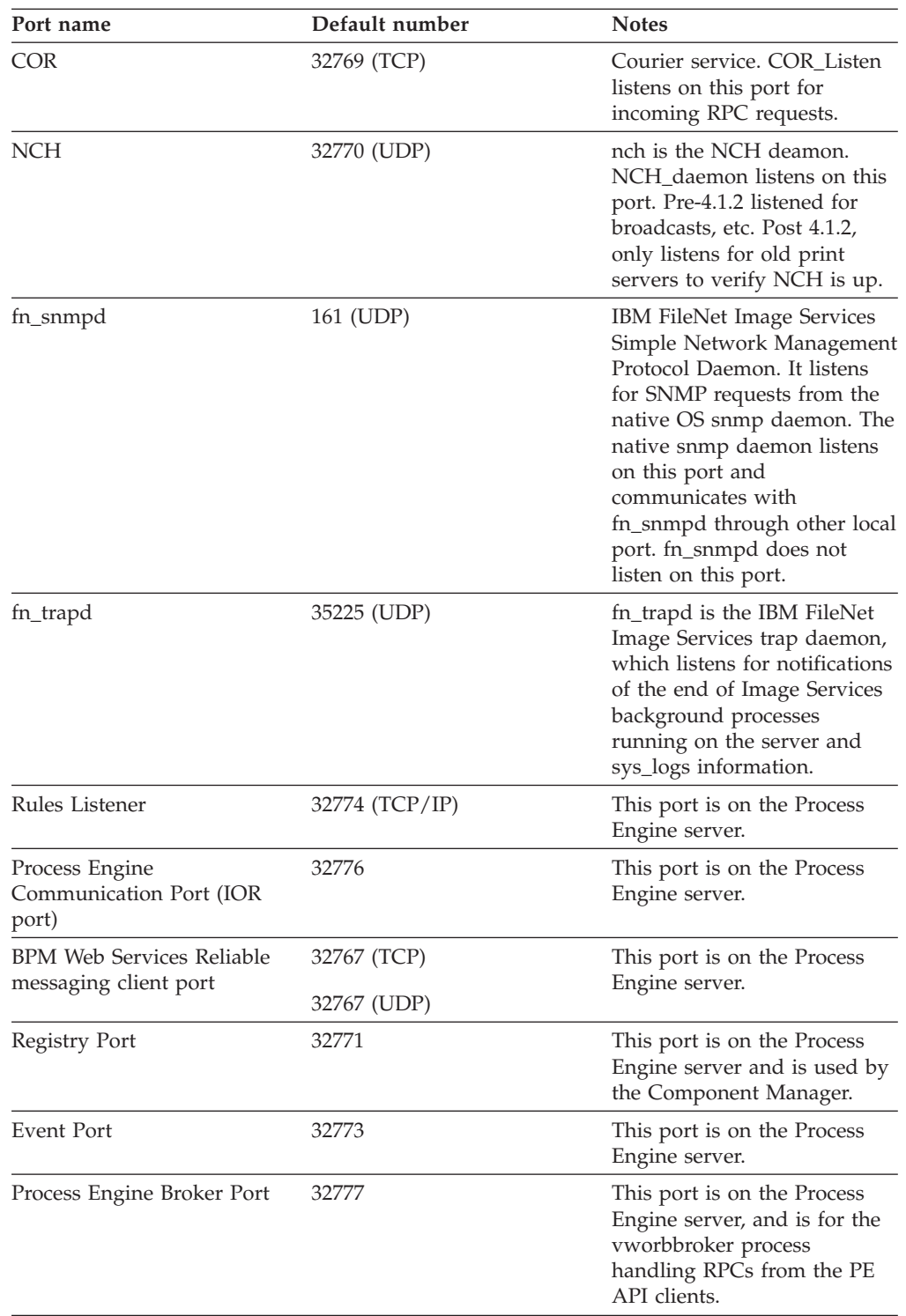

# **Application Engine ports**

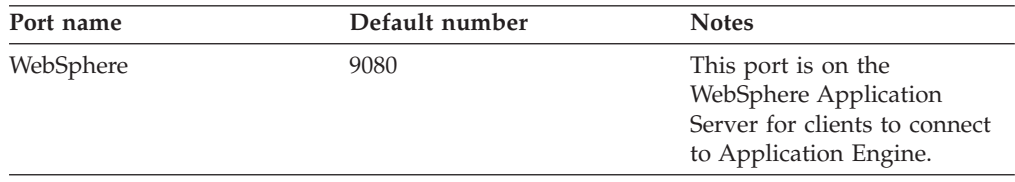

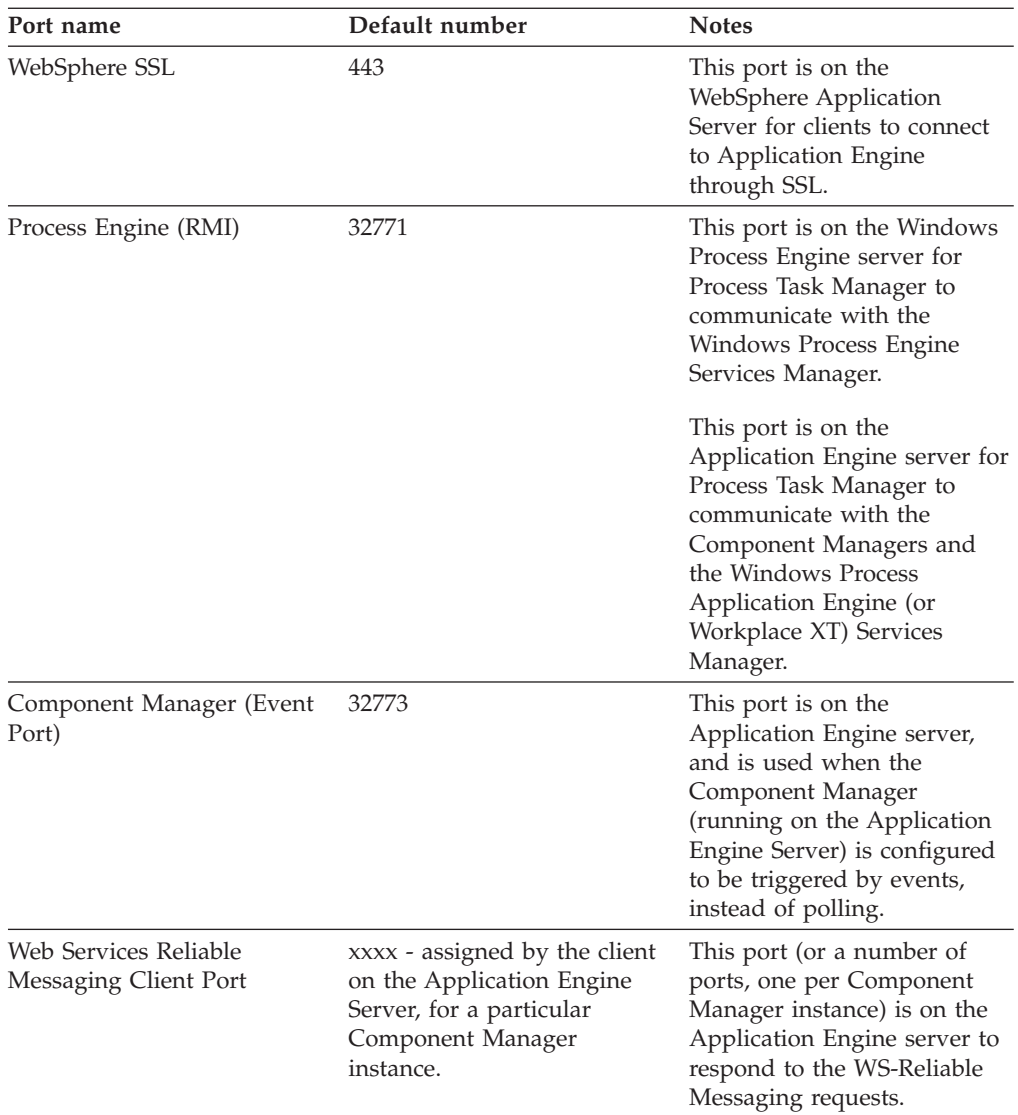

# **Autonomy K2 search engine ports**

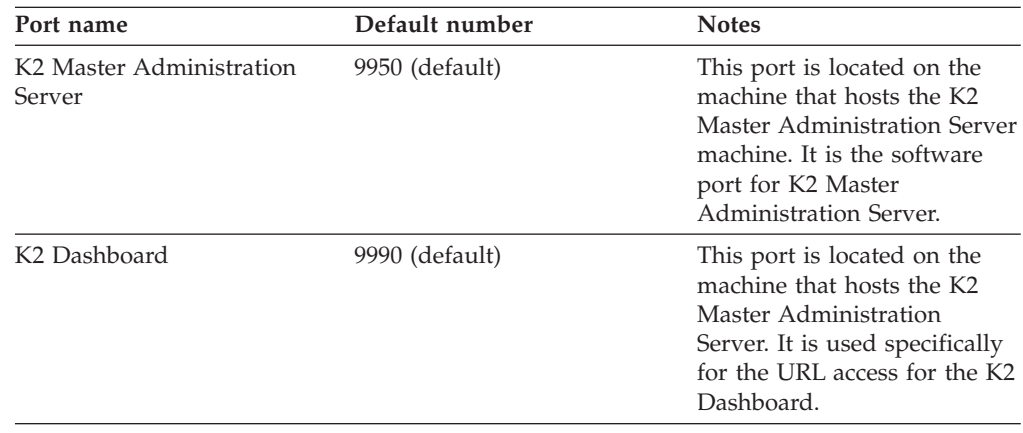

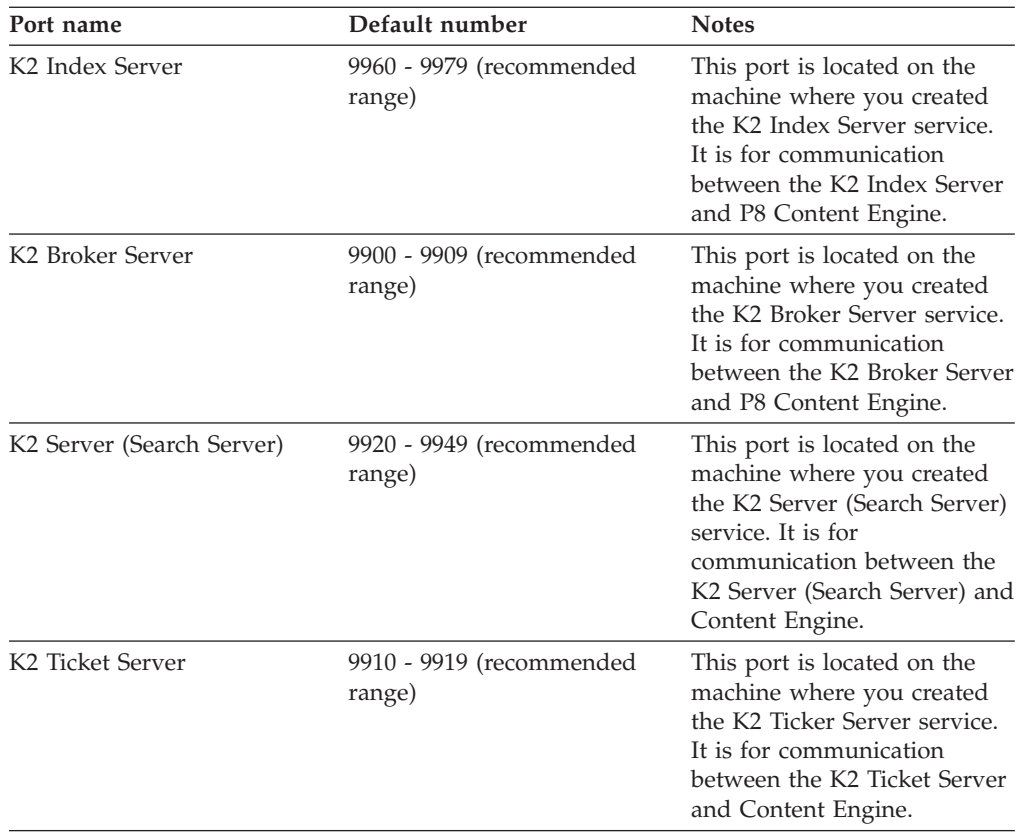

## **Rendition Engine and Content Engine ports for Liquent**

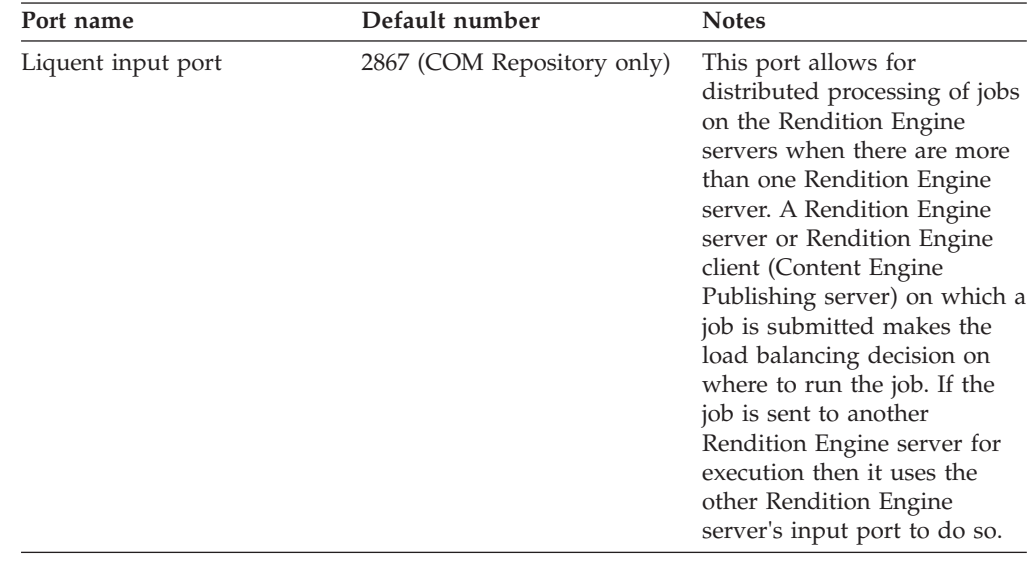

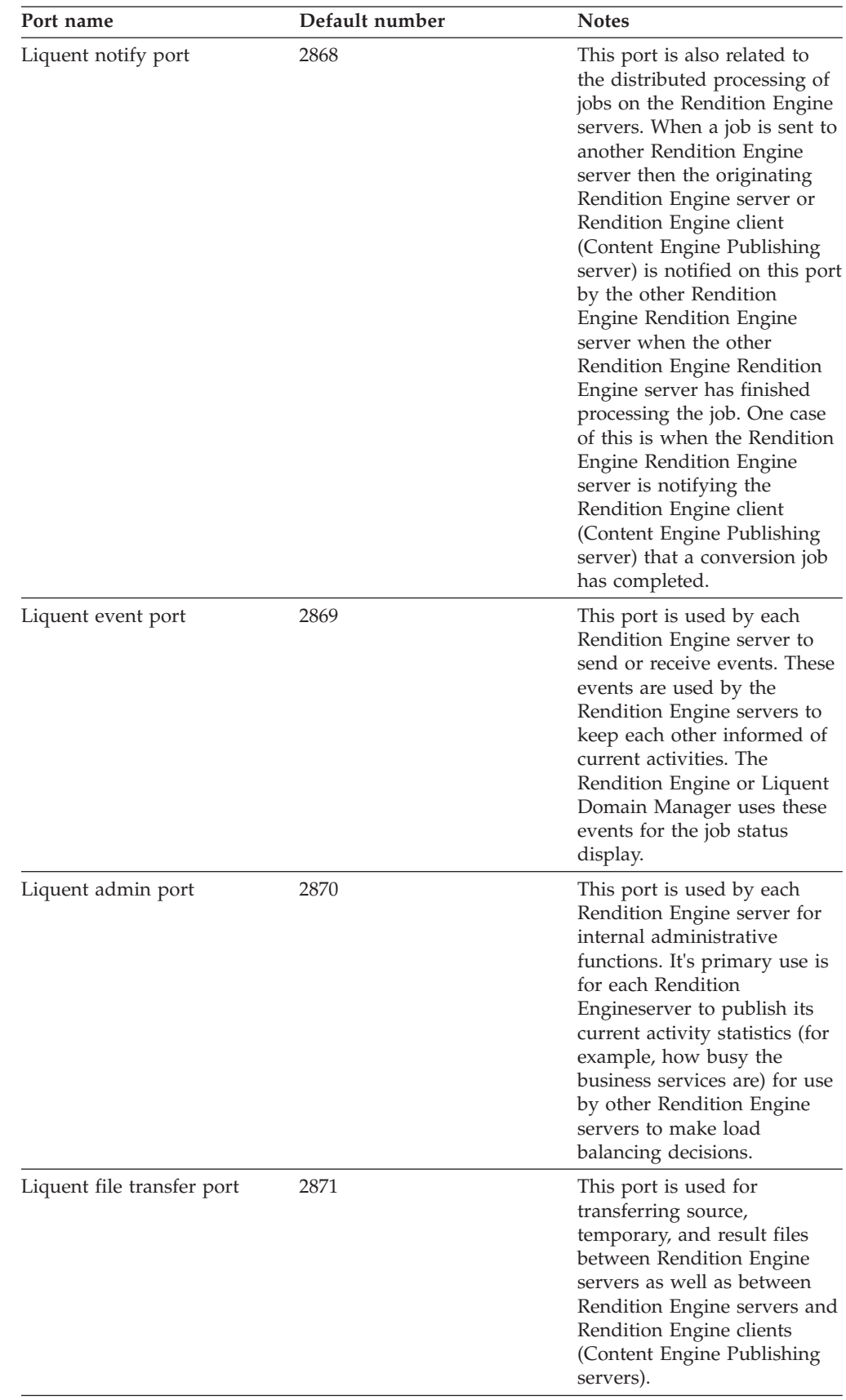

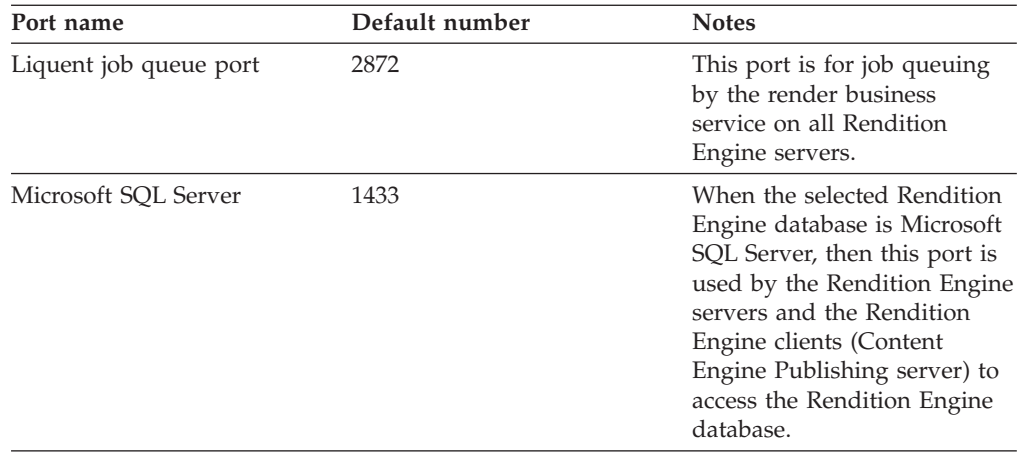

**Tip:** If the Liquent port number assigned to the Rendition Engine/Liquent software conflicts with the port number required by another application or service that runs on the Rendition Engine server or the Content Engine Publishing server, then the default values can be changed in the Rendition Engine/Liquent Domain Manager. The above port numbers are the default values set by the Rendition Engine installer for the COM Repository in the Rendition Engine/Liquent domain, which represents the Rendition Engine server itself. When a Content Engine Publishing server is configured to point to the Rendition Engine server, one must create a "Java Repository" in the Rendition Engine/Liquent domain that represents the Content Engine Publishing server as a Java client to the Rendition Engine server, and this repository will also have the same default port number values.

The database port number is not specified directly by the Rendition Engine server's Liquent software, but it is specified in the Rendition Engine client/Content Engine Publishing server's Rendition Engine Connection (for the JDBC connection from the Content Engine Publishing code to the Rendition Engine database server).

## <span id="page-86-0"></span>**Appendix C. New Content Engine classes and properties**

Content Engine classes and properties have been added to Content Engine in the 4.0 and 4.5 release. The classes and properties that have been added to the 4.5.1 release have been prefixed with the reserved value Cm to prevent conflict with user-defined classes and properties.

#### **Upgrading from version 3.5 to 4.5.1**

If you have previously defined any classes or properties in a version 3.5 object store with symbolic names that are the same as any of the class or property symbolic names listed here, the upgrade tool will detect the naming conflicts and require you to change your class or property names before it will upgrade the object store to version 4.5.1. Therefore, you must resolve conflicts between your version 3.5 symbolic names and the version 4.0 and 4.5 symbolic names.

#### **Upgrading from version 4.0 to 4.5.1**

Upgrades from version 4.0 use the automatic upgrade facility, which automatically renames any conflicting class or property symbolic name that it detects during the upgrade. The upgrade facility writes warning messages for each renamed class or property symbolic name to a log file p8\_server\_error.log on the application server where Content Engine is deployed. It also writes these messages to the automatic upgrade status web page. If you know of naming conflicts with 4.5 classes or properties, it is a best practice to resolve these conflicts before you upgrade to version 4.5.1 of Content Engine.

#### **Upgrading from version 4.5 to 4.5.1**

Upgrades from 4.5 use the automatic upgrade facility, which will not encounter any conflicting class or property symbolic names.

"New in Content Engine 4.0.0 (for upgrades from 3.5 only)" When you upgrade to Content Engine 4.0 from Content Engine 3.5, you need to consider new classes and properties.

["New in Content Engine 4.5.0 \(for upgrades from 3.5 and from 4.0\)" on page 88](#page-95-0) When you upgrade to Content Engine 4.5 from Content Engine version 3.5 or version 4.0, you need to consider new classes and properties.

### **New in Content Engine 4.0.0 (for upgrades from 3.5 only)**

When you upgrade to Content Engine 4.0 from Content Engine 3.5, you need to consider new classes and properties.

["New Content Engine classes in 4.0.0" on page 80](#page-87-0)

The following table displays the new class names in Content Engine 4.0.0. To ensure successful upgrade, resolve any conflicts between your 3.x object store class names and the new names.

["New Content Engine properties in 4.0.0" on page 81](#page-88-0)

The following table displays the new property names in Content Engine 4.0.0. To ensure successful upgrade, resolve any conflicts between your 3.x object store property names and the new names.

### <span id="page-87-0"></span>**New Content Engine classes in 4.0.0**

The following table displays the new class names in Content Engine 4.0.0. To ensure successful upgrade, resolve any conflicts between your 3.x object store class names and the new names.

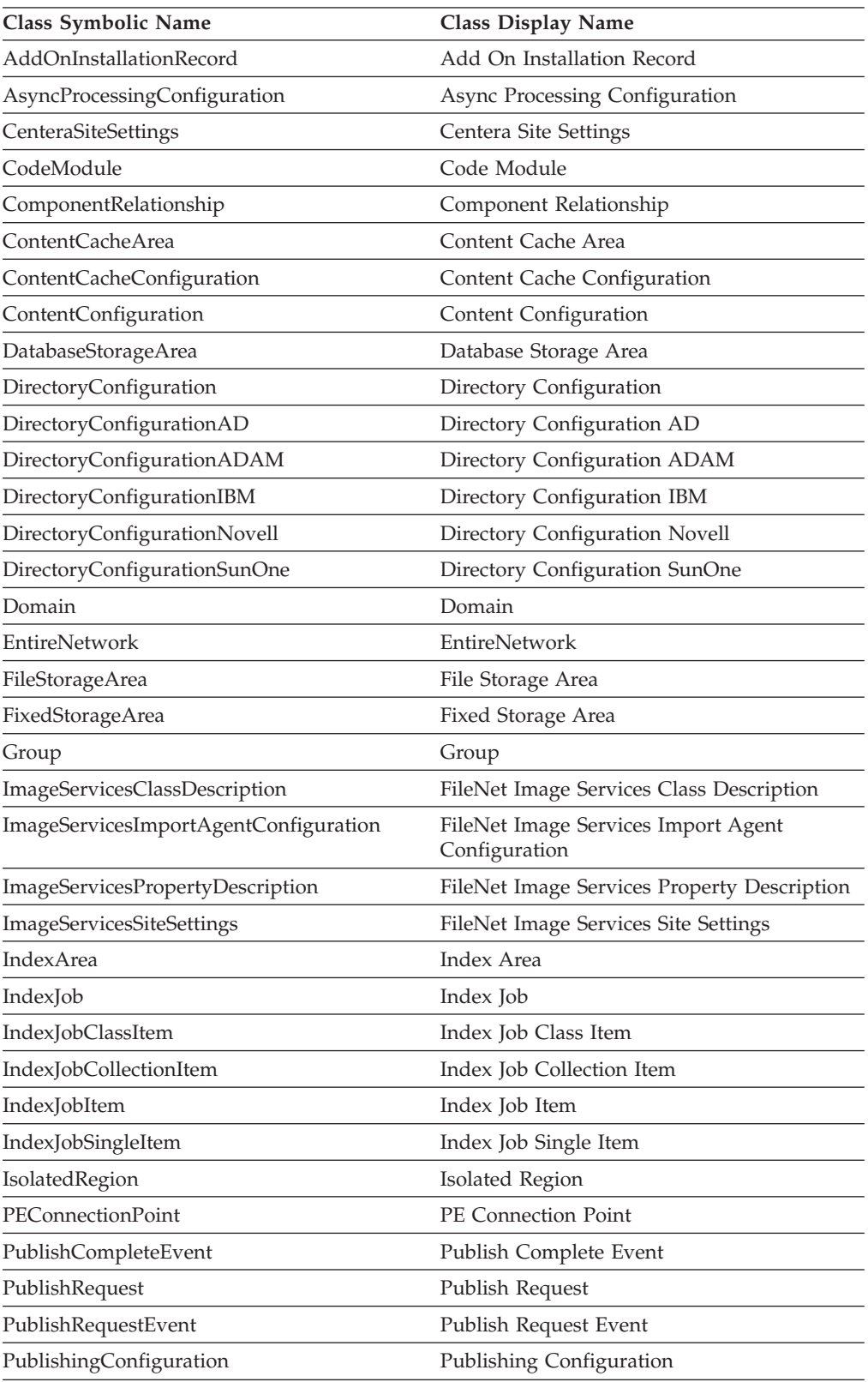

<span id="page-88-0"></span>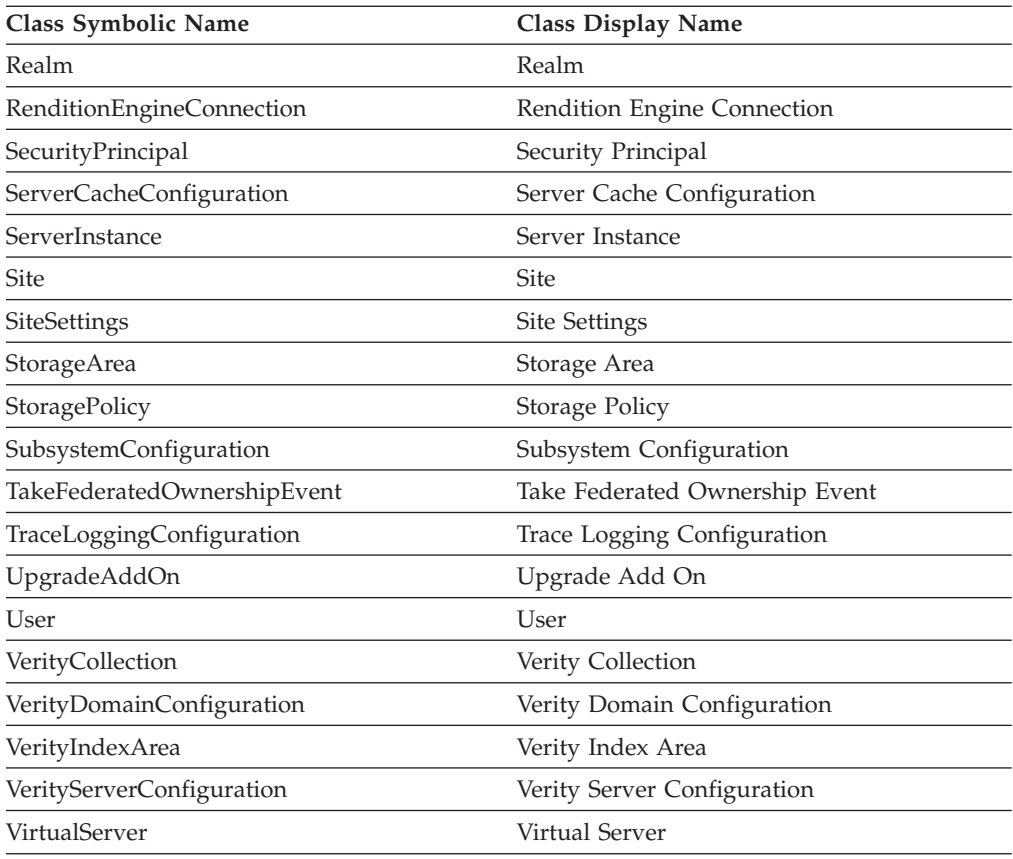

## **New Content Engine properties in 4.0.0**

The following table displays the new property names in Content Engine 4.0.0. To ensure successful upgrade, resolve any conflicts between your 3.x object store property names and the new names.

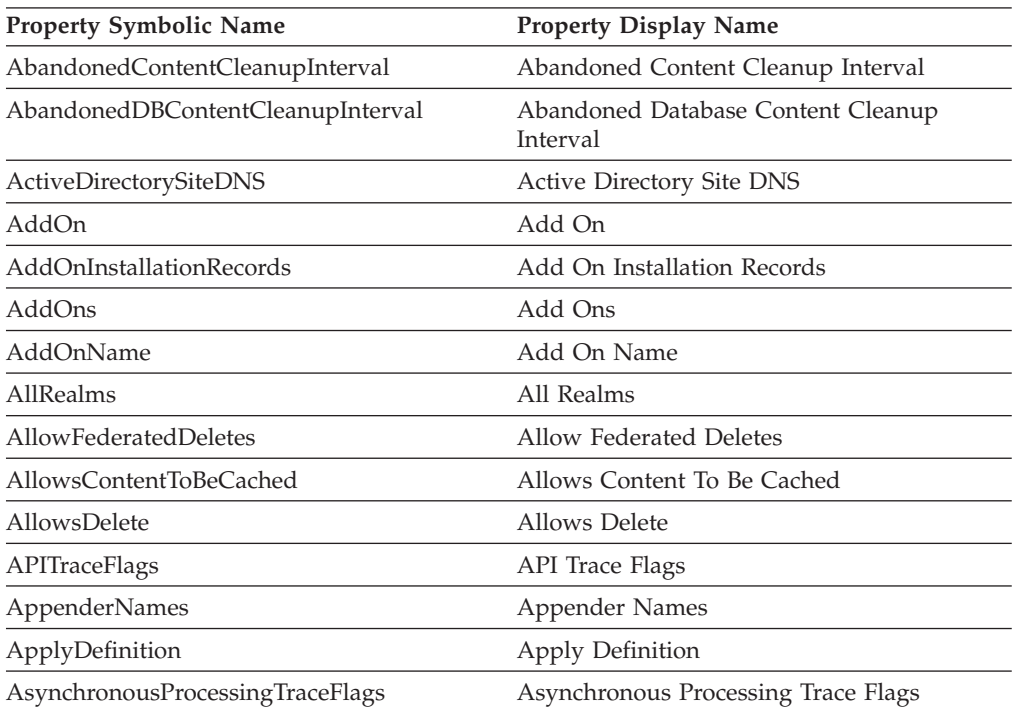

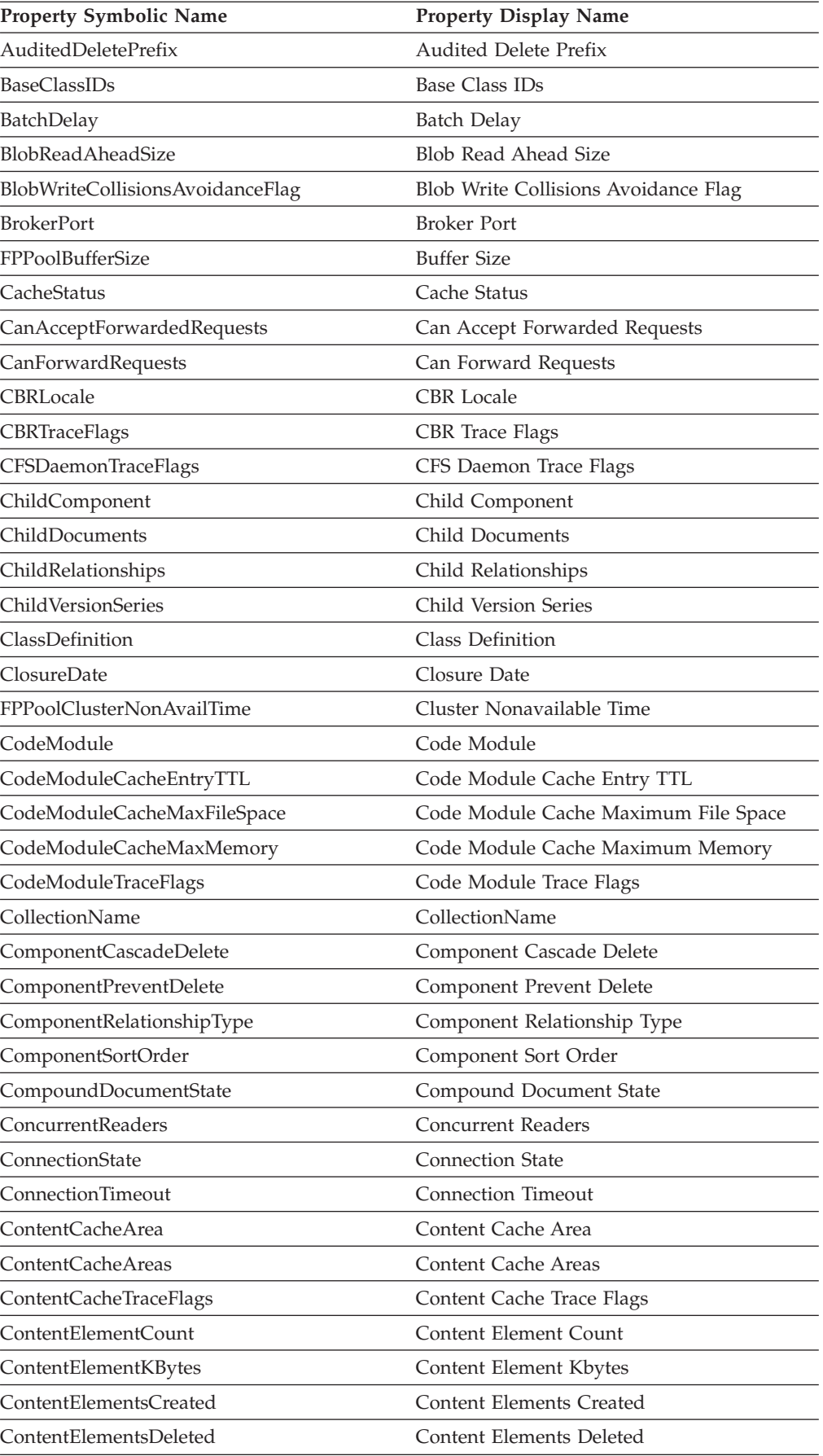

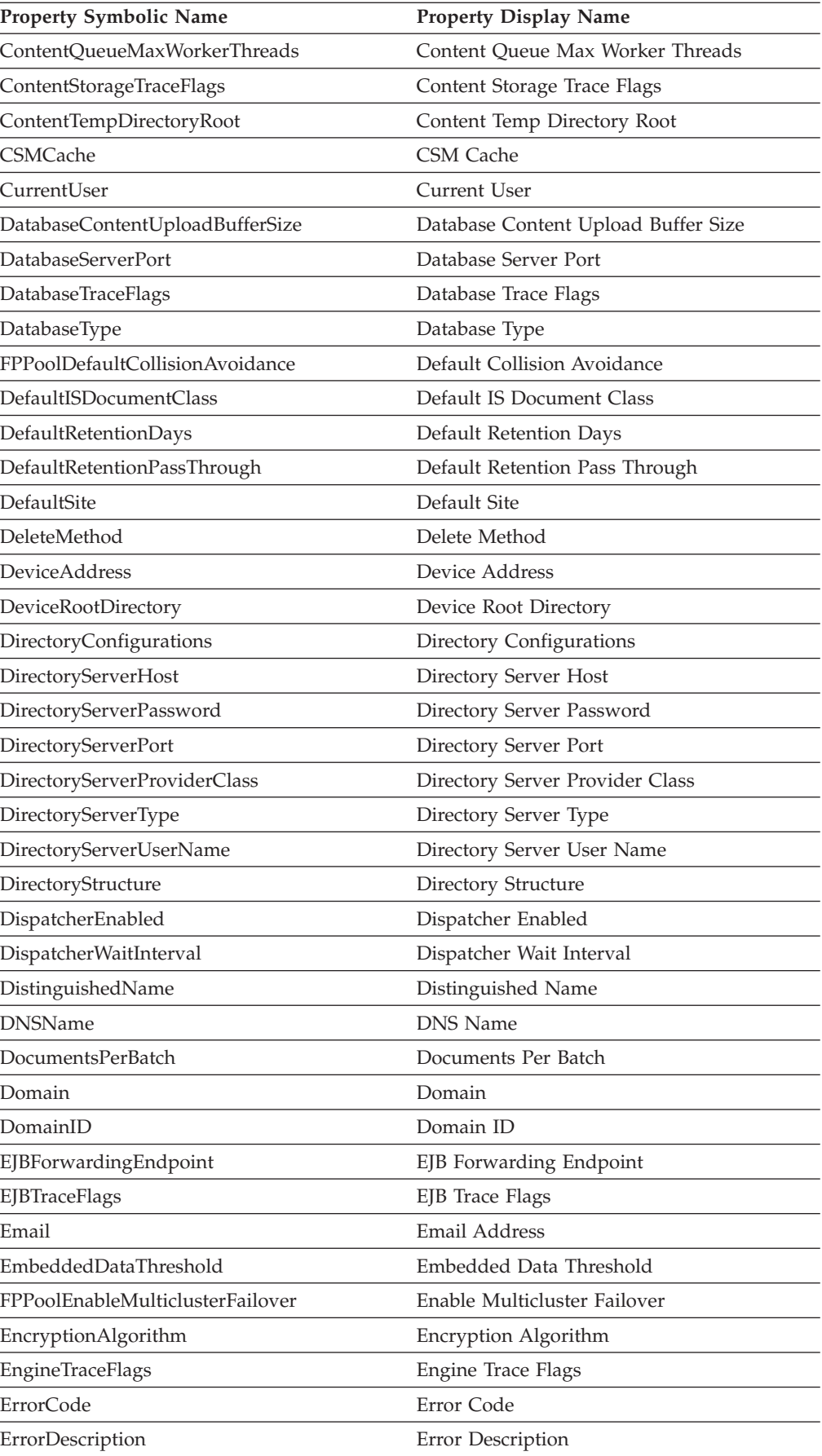

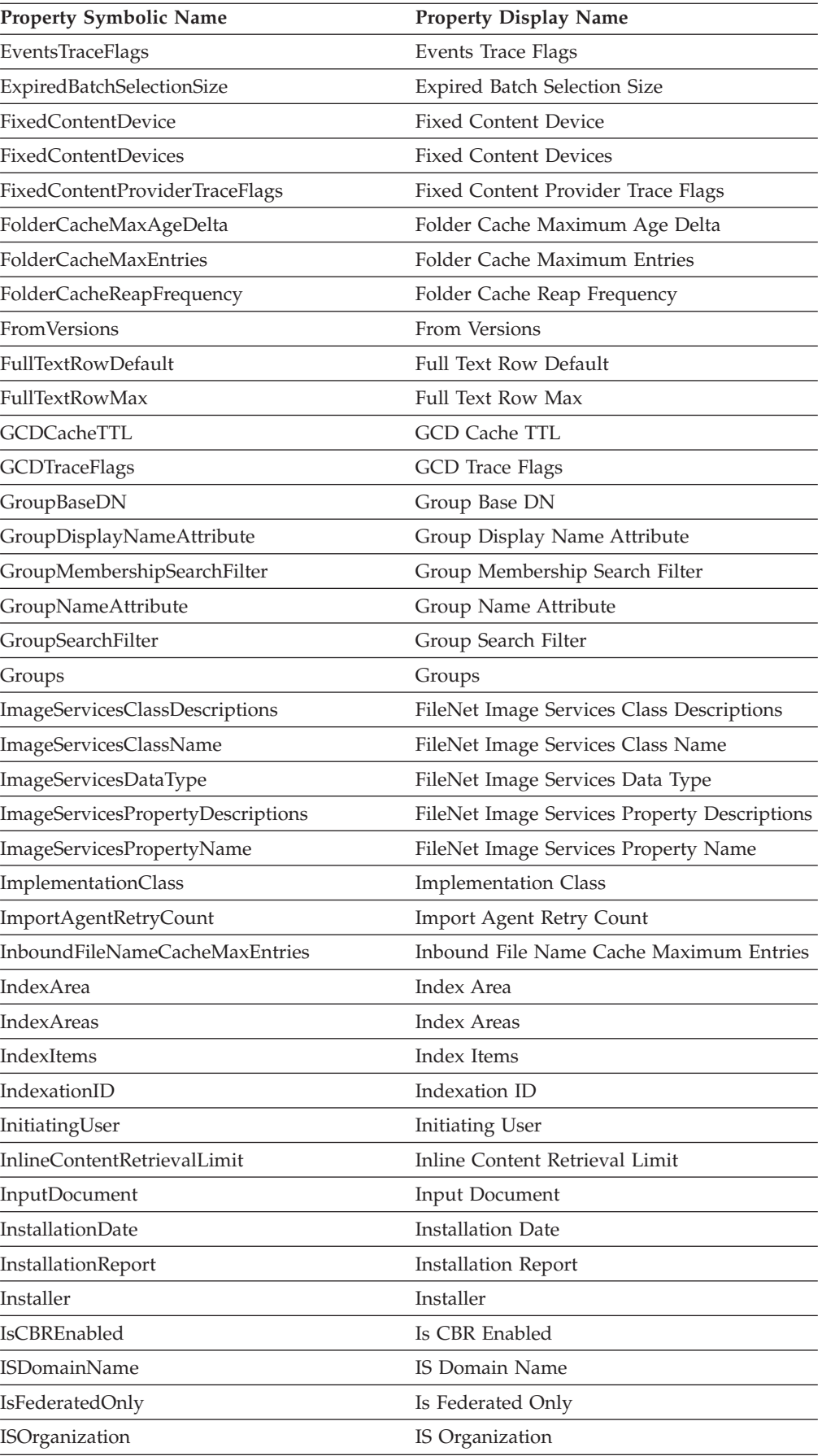

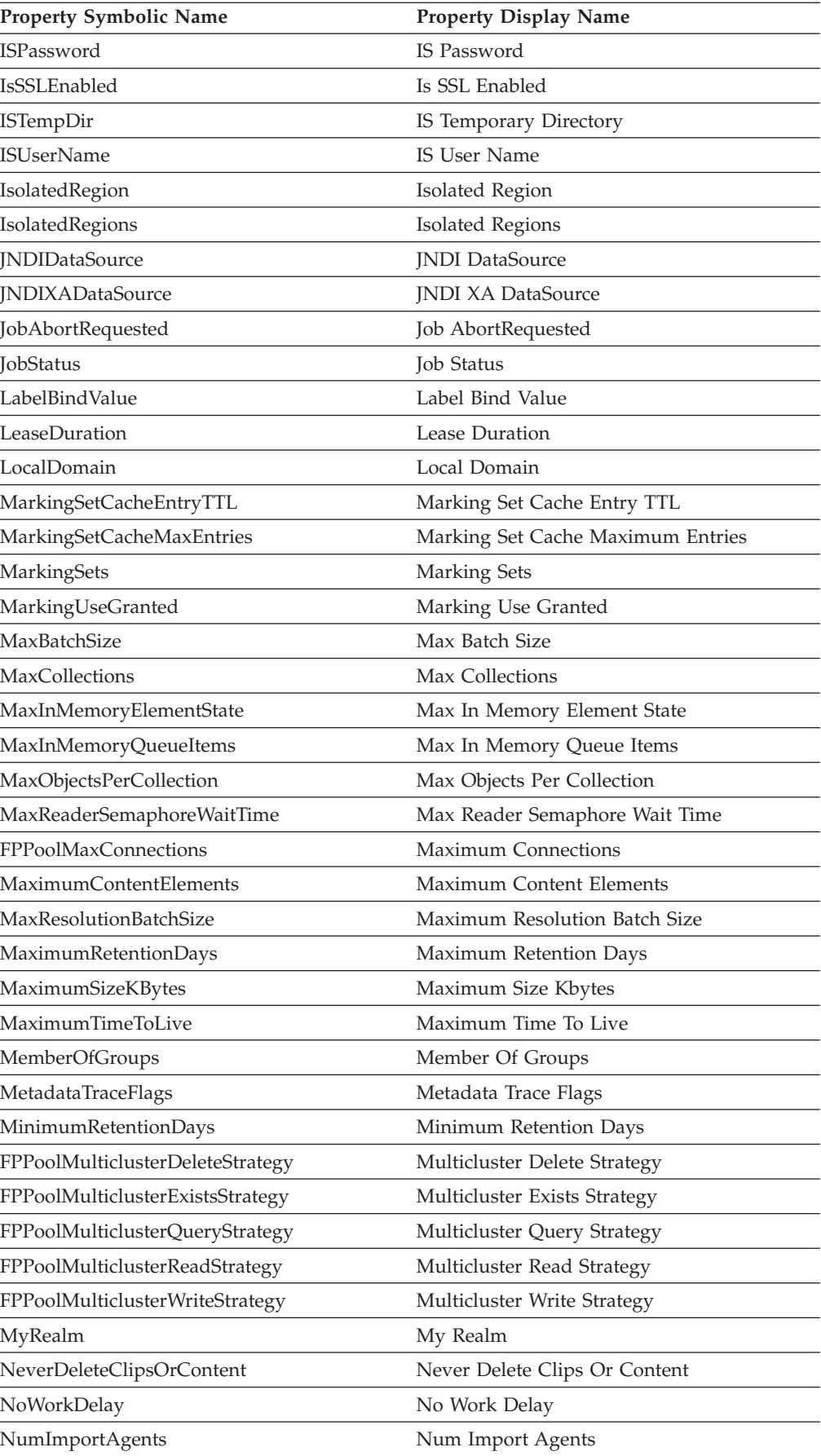

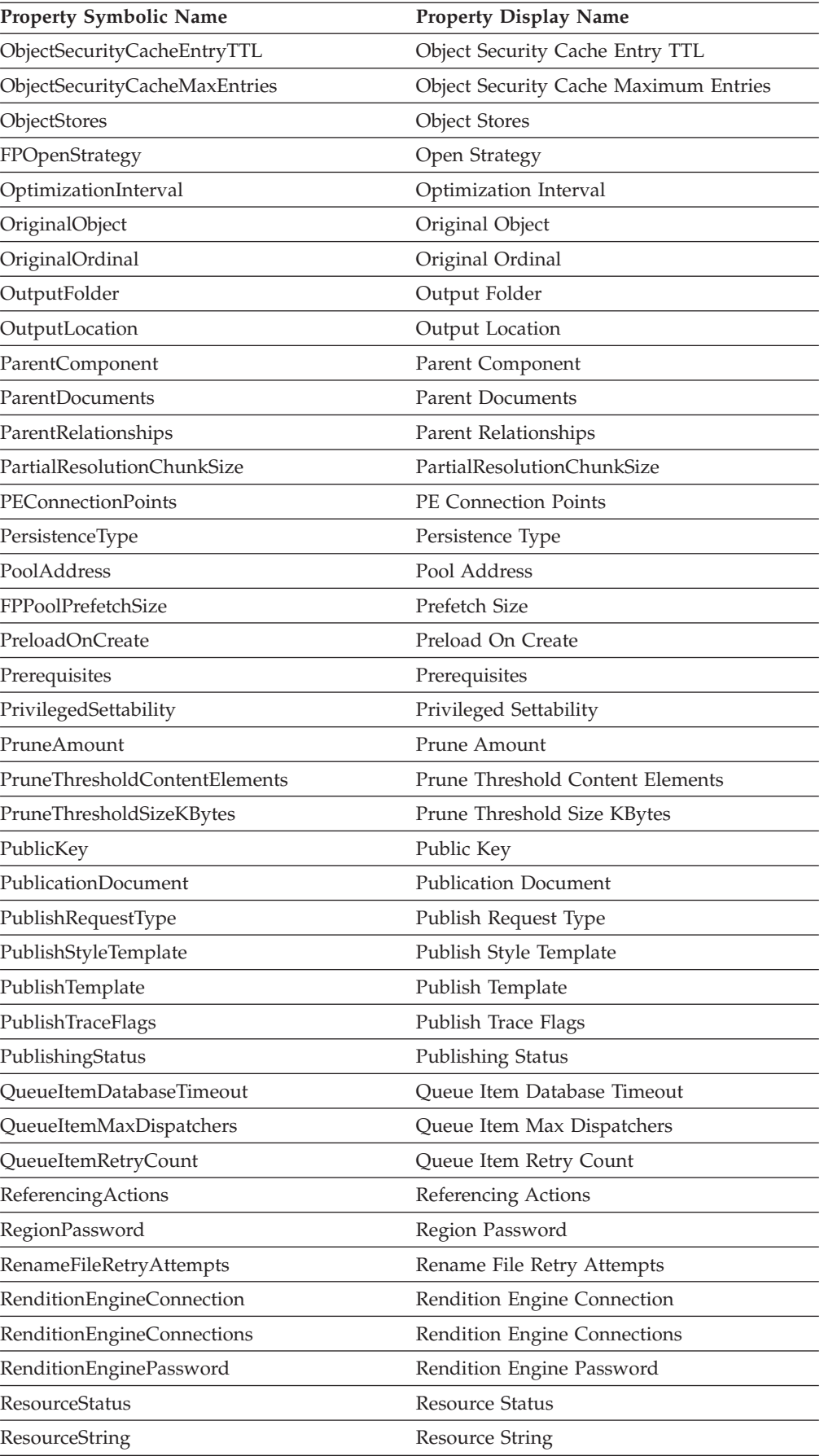

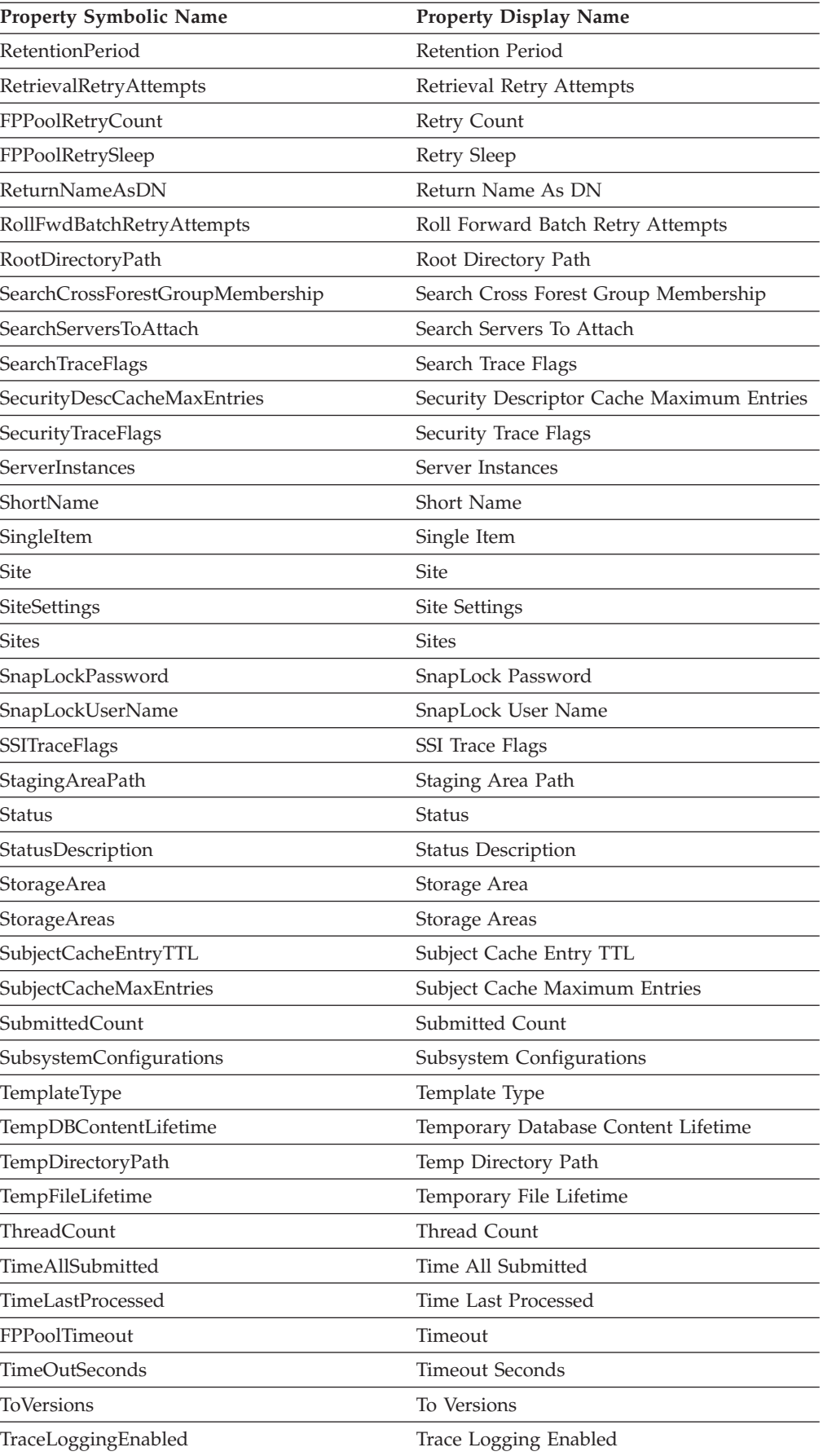

<span id="page-95-0"></span>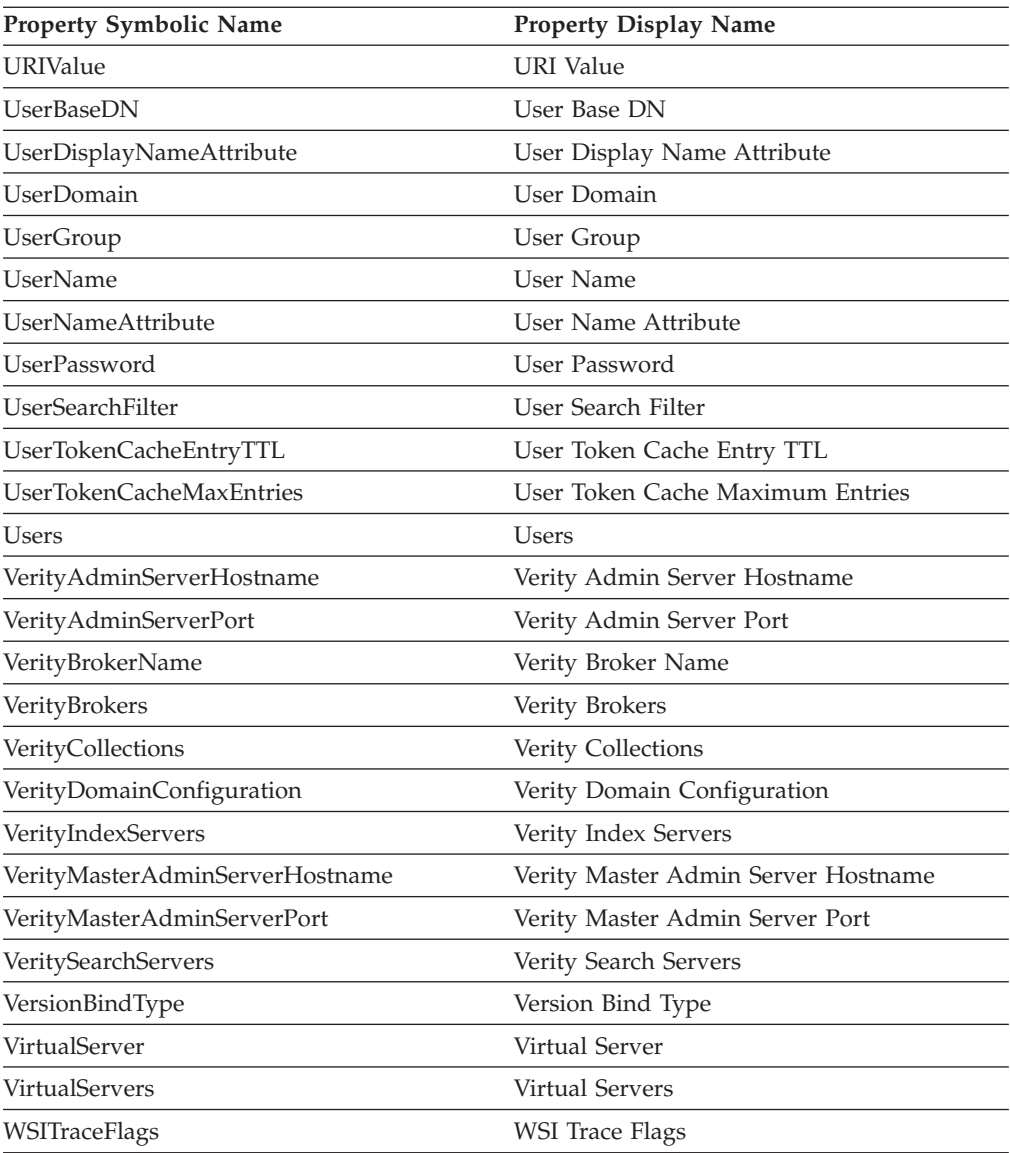

### **New in Content Engine 4.5.0 (for upgrades from 3.5 and from 4.0)**

When you upgrade to Content Engine 4.5 from Content Engine version 3.5 or version 4.0, you need to consider new classes and properties.

"New Content Engine classes in 4.5.0"

The following table displays the new class names in Content Engine 4.5.0. To ensure successful upgrade, resolve any conflicts between your 3.5 or 4.0 object store class names and the new names.

["New Content Engine properties in 4.5.0" on page 89](#page-96-0) The following table displays the new property names in Content Engine 4.5. To ensure successful upgrade, resolve any conflicts between your 3.5 or 4.0 object store property names and the new names.

### **New Content Engine classes in 4.5.0**

The following table displays the new class names in Content Engine 4.5.0. To ensure successful upgrade, resolve any conflicts between your 3.5 or 4.0 object store class names and the new names.

<span id="page-96-0"></span>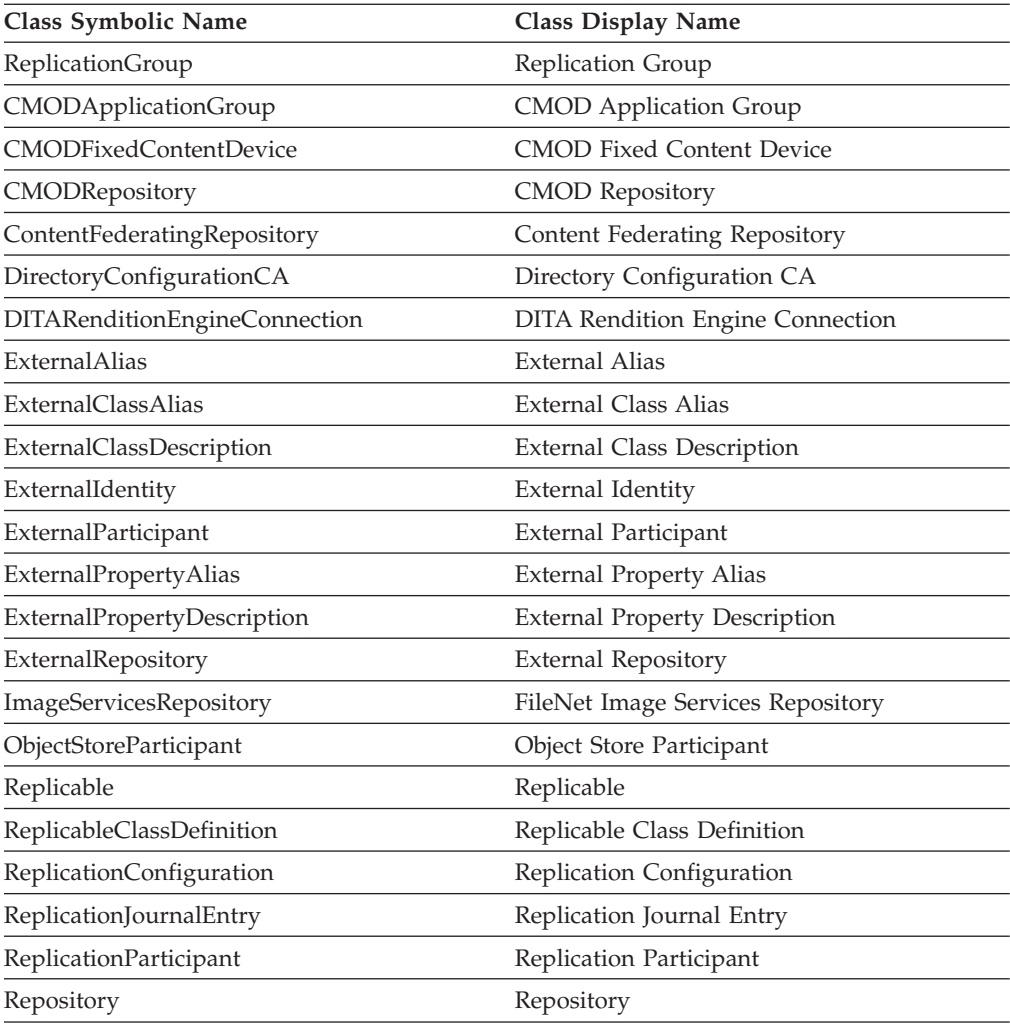

# **New Content Engine properties in 4.5.0**

The following table displays the new property names in Content Engine 4.5. To ensure successful upgrade, resolve any conflicts between your 3.5 or 4.0 object store property names and the new names.

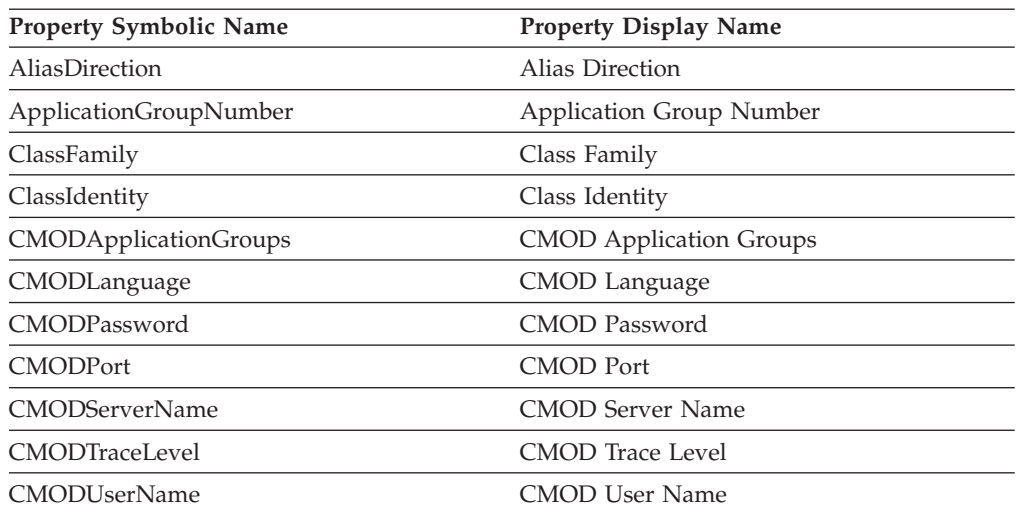

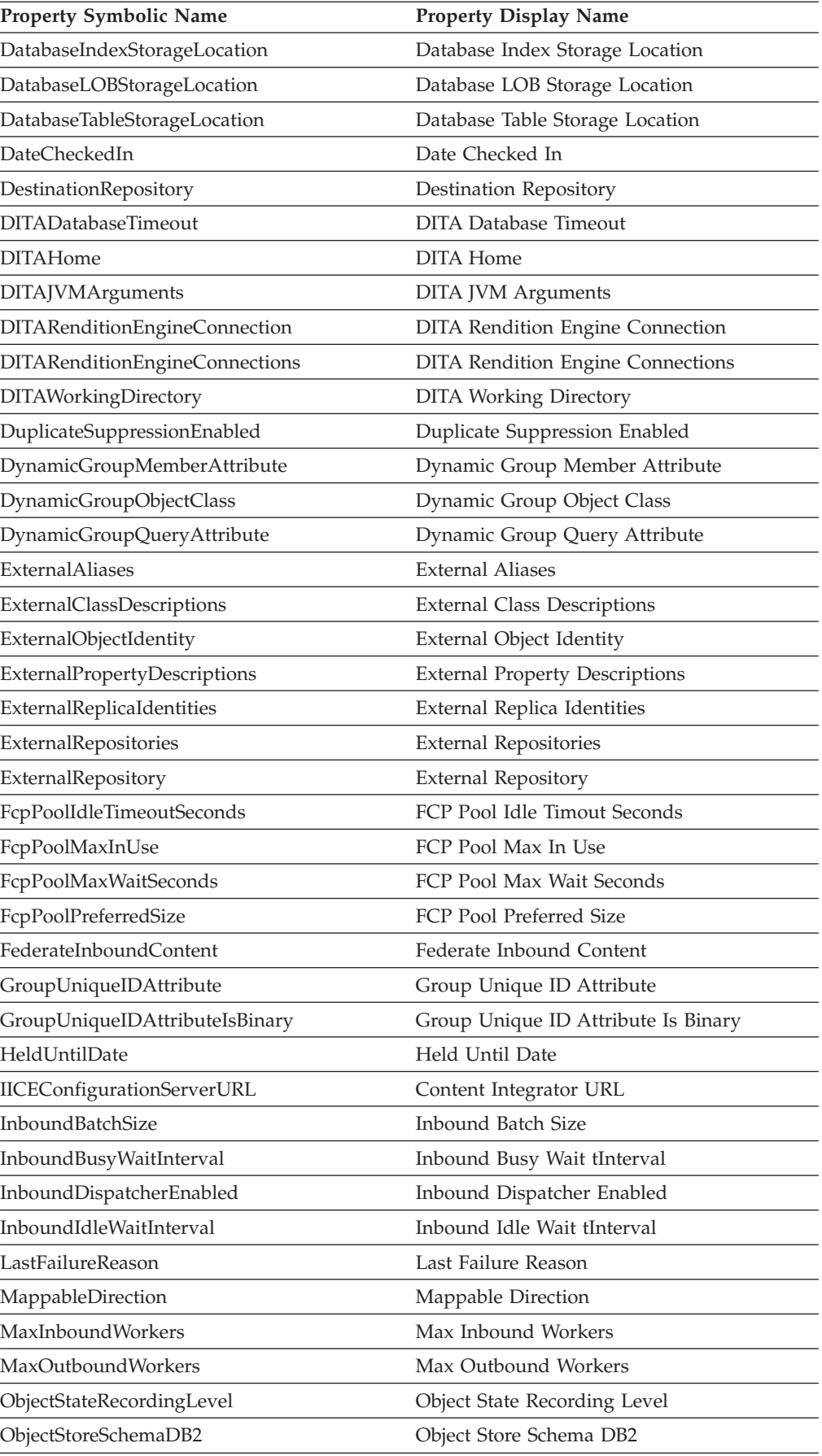

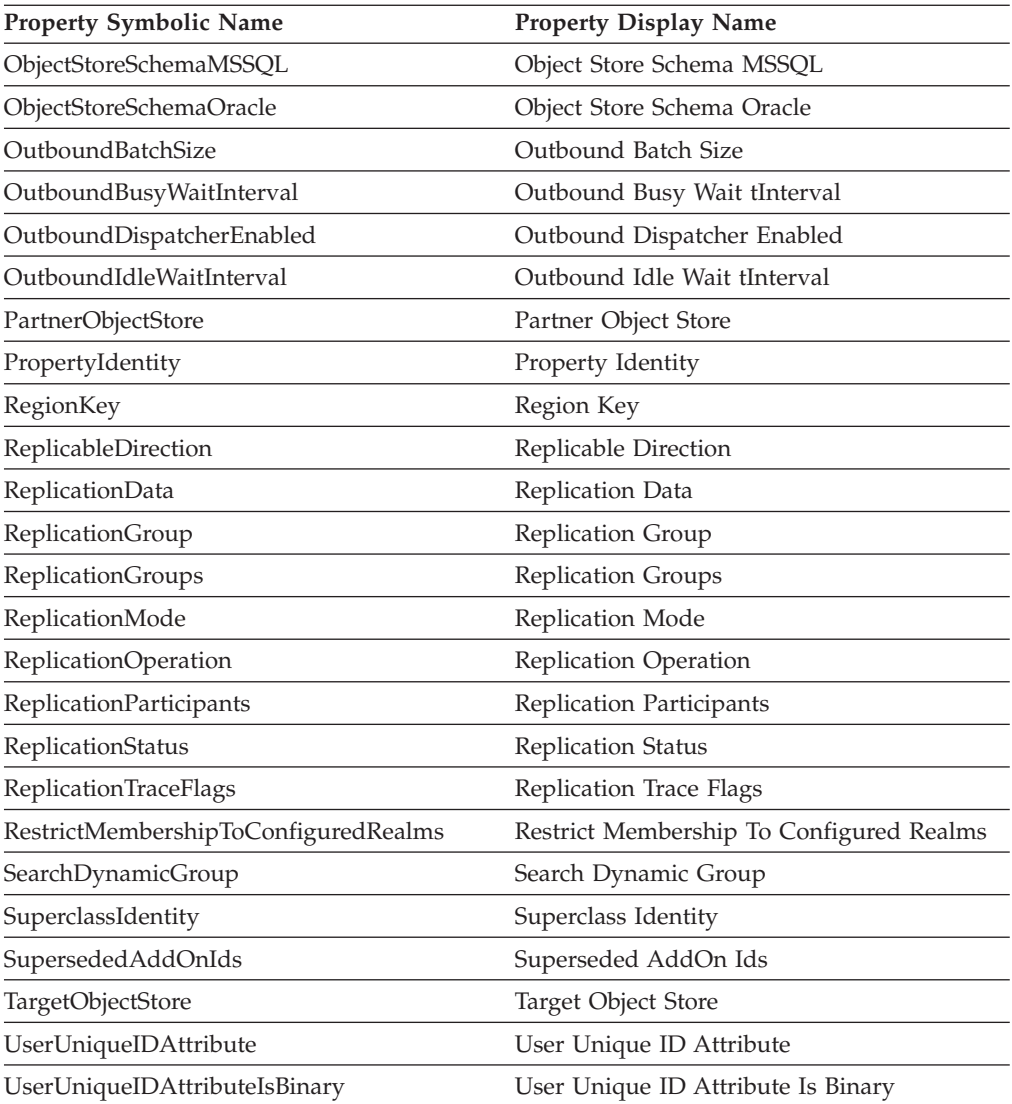

### **Notices**

This information was developed for products and services offered in the U.S.A.

IBM may not offer the products, services, or features discussed in this document in other countries. Consult your local IBM representative for information on the products and services currently available in your area. Any reference to an IBM product, program, or service is not intended to state or imply that only that IBM product, program, or service may be used. Any functionally equivalent product, program, or service that does not infringe any IBM intellectual property right may be used instead. However, it is the user's responsibility to evaluate and verify the operation of any non-IBM product, program, or service.

IBM may have patents or pending patent applications covering subject matter described in this document. The furnishing of this document does not grant you any license to these patents. You can send license inquiries, in writing, to:

IBM Director of Licensing IBM Corporation North Castle Drive Armonk, NY 10504-1785 U.S.A.

For license inquiries regarding double-byte (DBCS) information, contact the IBM Intellectual Property Department in your country or send inquiries, in writing, to:

Intellectual Property Licensing Legal and Intellectual Property Law IBM Japan, Ltd. 3-2-12, Roppongi, Minato-ku, Tokyo 106-8711 Japan

The following paragraph does not apply to the United Kingdom or any other country where such provisions are inconsistent with local law: INTERNATIONAL BUSINESS MACHINES CORPORATION PROVIDES THIS PUBLICATION "AS IS" WITHOUT WARRANTY OF ANY KIND, EITHER EXPRESS OR IMPLIED, INCLUDING, BUT NOT LIMITED TO, THE IMPLIED WARRANTIES OF NON-INFRINGEMENT, MERCHANTABILITY OR FITNESS FOR A PARTICULAR PURPOSE. Some states do not allow disclaimer of express or implied warranties in certain transactions, therefore, this statement may not apply to you.

This information could include technical inaccuracies or typographical errors. Changes are periodically made to the information herein; these changes will be incorporated in new editions of the publication. IBM may make improvements and/or changes in the product(s) and/or the program(s) described in this publication at any time without notice.

Any references in this information to non-IBM Web sites are provided for convenience only and do not in any manner serve as an endorsement of those Web sites. The materials at those Web sites are not part of the materials for this IBM product and use of those Web sites is at your own risk.

IBM may use or distribute any of the information you supply in any way it believes appropriate without incurring any obligation to you.

Licensees of this program who wish to have information about it for the purpose of enabling: (i) the exchange of information between independently created programs and other programs (including this one) and (ii) the mutual use of the information which has been exchanged, should contact:

IBM Corporation J46A/G4 555 Bailey Avenue San Jose, CA 95141-1003 U.S.A.

Such information may be available, subject to appropriate terms and conditions, including in some cases, payment of a fee.

The licensed program described in this document and all licensed material available for it are provided by IBM under terms of the IBM Customer Agreement, IBM International Program License Agreement or any equivalent agreement between us.

Any performance data contained herein was determined in a controlled environment. Therefore, the results obtained in other operating environments may vary significantly. Some measurements may have been made on development-level systems and there is no guarantee that these measurements will be the same on generally available systems. Furthermore, some measurements may have been estimated through extrapolation. Actual results may vary. Users of this document should verify the applicable data for their specific environment.

Information concerning non-IBM products was obtained from the suppliers of those products, their published announcements or other publicly available sources. IBM has not tested those products and cannot confirm the accuracy of performance, compatibility or any other claims related to non-IBM products. Questions on the capabilities of non-IBM products should be addressed to the suppliers of those products.

All statements regarding IBM's future direction or intent are subject to change or withdrawal without notice, and represent goals and objectives only.

All IBM prices shown are IBM's suggested retail prices, are current and are subject to change without notice. Dealer prices may vary.

This information is for planning purposes only. The information herein is subject to change before the products described become available.

This information contains examples of data and reports used in daily business operations. To illustrate them as completely as possible, the examples include the names of individuals, companies, brands, and products. All of these names are fictitious and any similarity to the names and addresses used by an actual business enterprise is entirely coincidental.

#### COPYRIGHT LICENSE:

This information contains sample application programs in source language, which illustrate programming techniques on various operating platforms. You may copy, modify, and distribute these sample programs in any form without payment to IBM, for the purposes of developing, using, marketing or distributing application programs conforming to the application programming interface for the operating

platform for which the sample programs are written. These examples have not been thoroughly tested under all conditions. IBM, therefore, cannot guarantee or imply reliability, serviceability, or function of these programs. The sample programs are provided "AS IS", without warranty of any kind. IBM shall not be liable for any damages arising out of your use of the sample programs.

### **Trademarks**

IBM, the IBM logo, and ibm.com are trademarks or registered trademarks of International Business Machines Corporation in the United States, other countries, or both. If these and other IBM trademarked terms are marked on their first occurrence in this information with a trademark symbol ( $^{\circ}$  or  $^{\mathbb{N}}$ ), these symbols indicate U.S. registered or common law trademarks owned by IBM at the time this information was published. Such trademarks may also be registered or common law trademarks in other countries. A current list of IBM trademarks is available on the Web at<http://www.ibm.com/legal/copytrade.shtml> (www.ibm.com/legal/ copytrade.shtml).

Java and all Java-based trademarks are trademarks of Sun Microsystems, Inc. in the United States, other countries, or both.

Microsoft, Windows, and Windows NT are trademarks of Microsoft Corporation in the United States, other countries, or both.

UNIX is a registered trademark of The Open Group in the United States and other countries.

Linux is a registered trademark of Linus Torvalds in the United States, other countries, or both. Other company, product, and service names may be trademarks or service marks of others.

## **Index**

### **A**

[accounts 51](#page-58-0) [Content Engine upgrade 46](#page-53-0) [specify upgrade accounts 45](#page-52-0) ASA [upgrade tasks 54](#page-61-0)

# **C**

Configuration Manager [setting permissions for user 63](#page-70-0) Content Engine [classes and properties 79](#page-86-0) [configure WebSphere 60](#page-67-0) [configuring JDBC datasource before](#page-59-0) [upgrades 52](#page-59-0) [configuring Windows 39](#page-46-0) [deployment on multiple servers 63](#page-70-0) [primary administrative user name 63](#page-70-0) [WebSphere 60](#page-67-0) [WebSphere environment variables 61](#page-68-0) [Content Engine Upgrader tool 29](#page-36-0) [Content Engine Web Upgrade Tool 29](#page-36-0) Content Search Engine [configuring Windows 41](#page-48-0)

# **D**

database [GCD \(SQL Server\) 52](#page-59-0) DBA [upgrade tasks 49](#page-56-0)

# **E**

Enterprise Manager [configuring Windows 38](#page-45-0) [extensible authentication ports 73](#page-80-0)

# **F**

Fix Packs and Test Fixes [minimum level required 31](#page-38-0)

## **G**

**GCD** [creating for upgrades from 3.5 52](#page-59-0)

### **H**

[host file 40](#page-47-0) [hostname 40](#page-47-0)

**I** installation [planning 1](#page-8-0) [installation and upgrade worksheet 34](#page-41-0) ITA [upgrade tasks 35](#page-42-0)

## **J**

[JDBC drivers 61](#page-68-0)

## **L**

[load balancer name 40](#page-47-0)

## **N**

network [configuring for FileNet P8](#page-49-0) [components 42](#page-49-0) [network name 40](#page-47-0)

## **O**

Object Request Broker (ORB) [Windows-based PE Clients 40](#page-47-0) [ODBC data source for Process](#page-60-0) [Engine 53](#page-60-0)

# **P**

P8A [upgrade tasks 64](#page-71-0) [ports 73](#page-80-0) Process Engine [configuring Windows 39](#page-46-0) [installing SQL Server client software](#page-61-0) [for upgrades 54](#page-61-0) [preparing for upgrades 43](#page-50-0) [preparing SQL Server for](#page-60-0) [upgrades 53](#page-60-0) [profile 60](#page-67-0)

## **R**

realm [Content Engine AllRealms](#page-88-0) [property 81](#page-88-0) [Content Engine MyRealm](#page-88-0) [property 81](#page-88-0) [Content Engine Realm class 80](#page-87-0) roles [definition of upgrade 32](#page-39-0)

### **S**

SA [upgrade tasks 43](#page-50-0) security [install considerations 44](#page-51-0) SQL Server [installing patches before upgrades 54](#page-61-0) [synchronizing time and date 42](#page-49-0)

## **U**

[update PE 3.5 applications 65](#page-72-0) upgrade [ASA tasks 54](#page-61-0) [DBA tasks 49](#page-56-0) [from 3.5 or 4 2](#page-9-0) [ITA tasks 35](#page-42-0) [overview 1](#page-8-0) [planning and preparing 1](#page-8-0) [planning considerations 30](#page-37-0) [SA tasks 43](#page-50-0) [staged from 4.0 2](#page-9-0) Upgrade Content Engine [resolve classes and properties 79](#page-86-0) upgrade application server [all platforms 55](#page-62-0) [Content Engine multi-server on](#page-63-0) [WebSphere and WebLogic 56](#page-63-0) [from 3.5 55](#page-62-0) [from 3.5 for Content Engine 60](#page-67-0) [JVM considerations 56](#page-63-0) upgrade scenario [upgrading Application Engine first 3](#page-10-0) [upgrading Content Engine first 12](#page-19-0) [upgrading Process Engine first 21](#page-28-0) [upgrading Workplace XT first 3](#page-10-0) upgrade tasks [P8A 64](#page-71-0) upgrading [automatic Content Engine](#page-35-0) [upgrade 28](#page-35-0) [Upgrading a FileNet P8 domain](#page-36-0)upgrading [into a nonempty domain](#page-36-0) 29 Upgrading Content Engine data [choosing an upgrade tool 29](#page-36-0)

## **V**

[verify TCP/IP settings 39](#page-46-0)

### **W**

WebSphere [configure for Content Engine 60](#page-67-0) [primary administrative user name 63](#page-70-0) [WebSphere profile for Content](#page-67-0) [Engine 60](#page-67-0)

Windows [configuring for FileNet P8](#page-44-0) [components 37](#page-44-0)[, 38](#page-45-0) [Windows 2008 inbound rules 40](#page-47-0) worksheet [using the installation and upgrade](#page-41-0) [worksheet 34](#page-41-0)

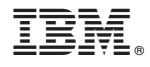

Program Number: 5724-R76 5724-R81

GC19-2828-01

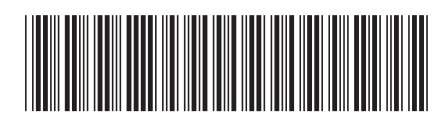